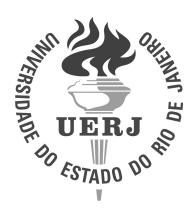

# Universidade do Estado do Rio de Janeiro

Centro de Tecnologia e Ciências Instituto de Matemática e Estatística

Bruno Cardozo Cotrim da Costa

Avaliação da digitalização 3D obtida com o Kinect One

Rio de Janeiro 2019

Bruno Cardozo Cotrim da Costa

## Avaliação da digitalização 3D obtida com o Kinect One

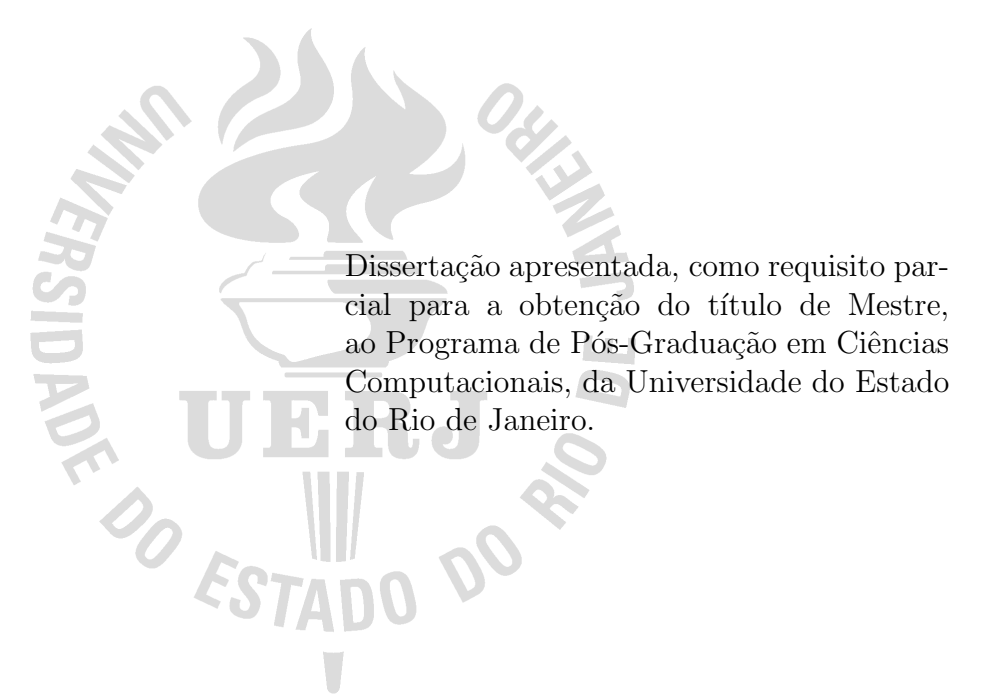

Orientador: Prof. Dr. Guilherme Lucio Abelha Mota

## CATALOGAÇÃO NA FONTE UERJ / REDE SIRIRUS / BIBLIOTECA CTC-A

C837 Costa, Bruno Cardozo Cotrim da Avaliação da Digitalização 3D Obtida com o Kinect One / Bruno Cardozo Cotrim da Costa. - 2019. [168](#page-168-0) f. Orientador: Guilherme Lucio Abelha Mota. Dissertação (Mestrado em Ciências Computacionais) – Universidade do Estado do Rio de Janeiro. Instituto de Matemática e Estatística. 1. Digitalização - Teses. 3. Kinect(Controlador programável) - Avaliação - Teses. 3. Computação gráfica - Teses. I. Mota, Guilherme Lucio Abelha. II. Universidade do Estado do Rio de Janeiro. Instituto de Matemática e Estatística. III. Título. CDU 004.92

Rosalina Barros CRB-7 / 4204 - Bibliotecária responsável pela elaboração da ficha catalográfica.

Autorizo, apenas para fins acadêmicos e científicos, a reprodução total ou parcial desta dissertação, desde que citada a fonte.

Assinatura Data

Bruno Cardozo Cotrim da Costa

### Avaliação da digitalização 3D obtida com o Kinect One

Dissertação apresentada, como requisito parcial para obtenção do título de Mestre, ao Programa de Pós-Graduação em Ciências Computacionais, da Universidade do Estado do Rio de Janeiro.

Aprovado em 22 de fevereiro de 2019. Banca Examinadora:

> Prof. Dr. Guilherme Lucio Abelha Mota (Orientador) Instituto de Matemática e Estatística – UERJ

Prof. Dr. Gilson Alexandre Ostwald Pedro da Costa Instituto de Matemática e Estatística – UERJ

Prof.<sup>a</sup> Dra. Cristiane Oliveira de Faria Instituto de Matemática e Estatística – UERJ

Prof. Otávio da Fonseca Martins Gomes Centro de Tecnologia Mineral/MCTI

# **DEDICATÓRIA**

A minha mãe, Marcia Elisa Cardozo Cotrim. Pela dedicação e esforço em estar sempre me apoiando, motivando e agindo com rigor quando necessário.

### AGRADECIMENTOS

Primeiramente a Deus, por ter me colocado no caminho certo durante uma crise complicada no país.

Ao meu orientador Dr. Guilherme Mota, por ter confiado a mim um trabalho complexo e desafiador, sempre acreditando na minha capacidade.

A minha m˜ae, Marcia Elisa, que sempre me apoiou e motivou, principalmente ` quando fiquei muito doente durante a execução desse trabalho.

À Oswaldo Mello Andrade e Roberto Luís Andrade, pelo auxílio na obtenção e construção dos objetos de teste deste trabalho.

A todos vocês, muito obrigado.

Os pequenos atos que se executam são melhores que todos aqueles grandes que apenas se planejam. George C. Marshall

#### RESUMO

COSTA, Bruno Cardozo Cotrim da. Avaliação da digitalização 3D obtida com o Kinect One. 2019. [168](#page-168-0) f. Dissertação (Mestrado em Ciências Computacionais) – Instituto de Matemática e Estatística, Universidade do Estado do Rio de Janeiro, Rio de Janeiro, 2019.

Este trabalho avalia a medição de forma possibilitada pelo Kinect One, um sensor baseado na tecnologia time of flight comercializado pela Microsoft Corporation originalmente para ser utilizado em conjunto com o console Xbox One. Cinco objetos geométricos diferentes foram submetidos à digitalização 3D utilizando este sensor. No procedimento de digitalização 3D e análise dos resultados produzidos foram utilizadas diferentes peças de software: o aplicativo MeshLab para a reconstrução, a apresentação dos modelos 3D e obtenção de medidas; a biblioteca de alvos codificados ARUCO para a criação de referências para o recorte das nuvens de pontos; a biblioteca PCL (*Point Cloud Library*) para a segmentação e corte das áreas de interesse das nuvens de pontos e manipulação geral das nuvens de pontos; além de aplicativos específicos construídos para o trabalho. As nuvens de pontos finais de cada objeto digitalizado foram comparadas com modelos de referência visualmente e através de métricas objetivas. Dentre as medidas utilizadas encontram-se área, volume dos modelos 3D, assim como variantes da distância de Hausdorff. Os resultados obtidos indicam que a exatid˜ao das nuvens de pontos obtidos pelo Kinect One é maior na faixa mínima de distância de trabalho recomendada  $(0.5 \text{ m})$ . Os valores de erro obtidos nesta faixa variam de 2,8 mm a 6,8 mm no erro médio e com uma faixa de desvio padrão variando de 3,0 mm a 7,2 mm.

Palavras-chave: Digitalização 3D. Kinect One. Avaliação de Qualidade. Nuvens de Pontos.

#### ABSTRACT

COSTA, Bruno Cardozo Cotrim da. Evaluation of 3D scan obtained with Kinect One. 2019. [168](#page-168-0) f. Disserta¸c˜ao (Mestrado em Ciˆencias Computacionais) – Instituto de Matemática e Estatística, Universidade do Estado do Rio de Janeiro, Rio de Janeiro, 2019.

This work evaluates the measurement in a way made possible by Kinect One, a sensor based on time of flight technology marketed by Microsoft Corporation originally to be used in conjunction with the Xbox One console. Five different geometric objects were subjected to 3D scanning using this sensor. In the 3D scanning procedure and analysis of the results produced, different pieces of software were used: the MeshLab application for the reconstruction, the presentation of the 3D models and obtaining measurements; the ARUCO coded target library for creating references for the clipping of points clouds; the PCL (Point Cloud Library) library for segmenting and cutting areas of interest of the point clouds and general manipulation of the point clouds; as well as specific applications built for the job. The final point clouds of each scanned object were compared to reference models visually and through objective metrics. Among the measures used are area, volume of 3D models, as well as variants of Hausdorff distance. The results indicate that the accuracy of the point clouds obtained by Kinect One is higher in the minimum recommended working distance range (0.5 m). The error values obtained in this range vary from 2.8 mm to 6.8 mm in the mean error and with a standard deviation range varying from 3.0 mm to 7.2 mm.

Keywords: 3D Scanning. Kinect One. Quality evaluation. Points Cloud.

# LISTA DE ILUSTRAÇÕES

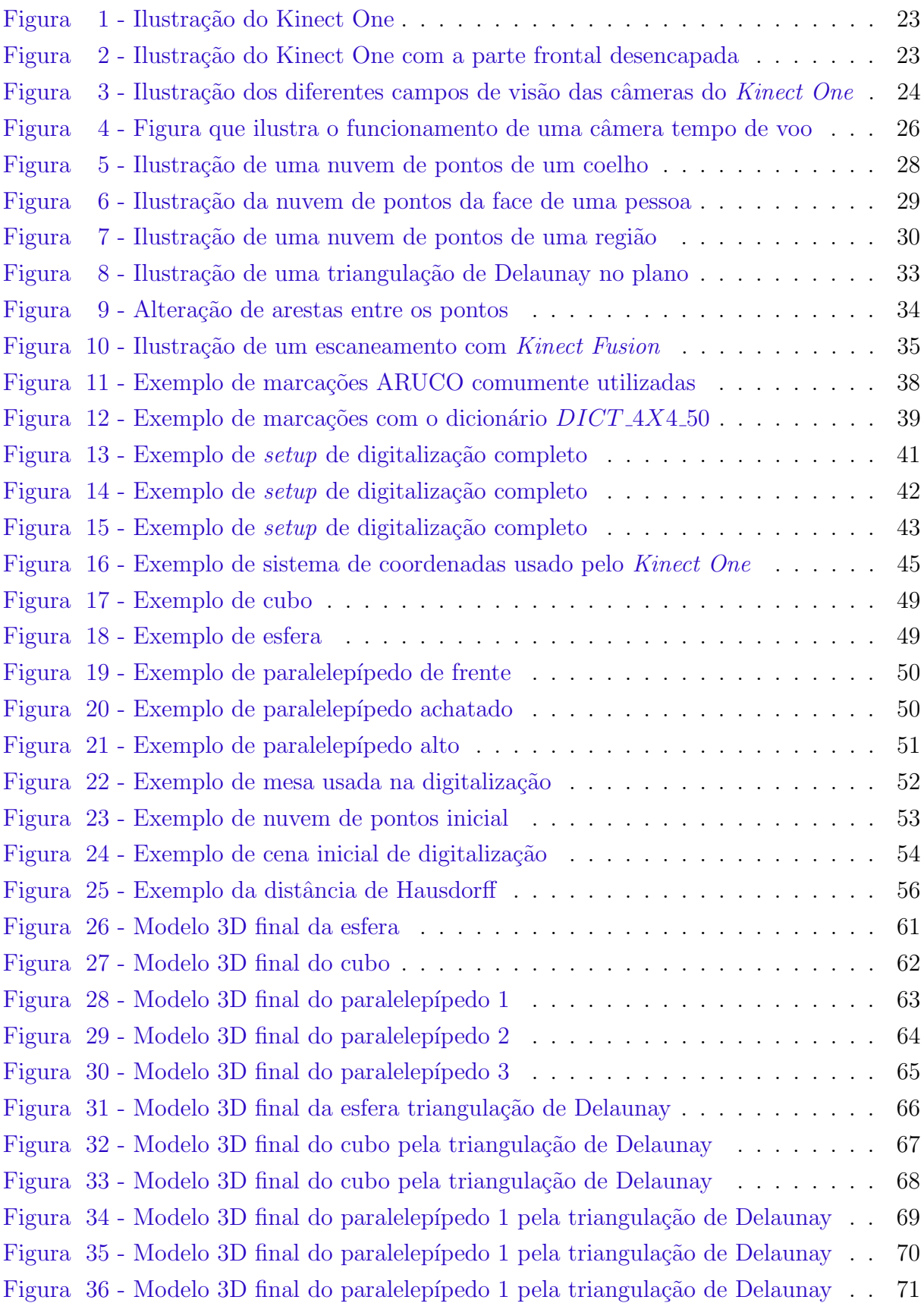

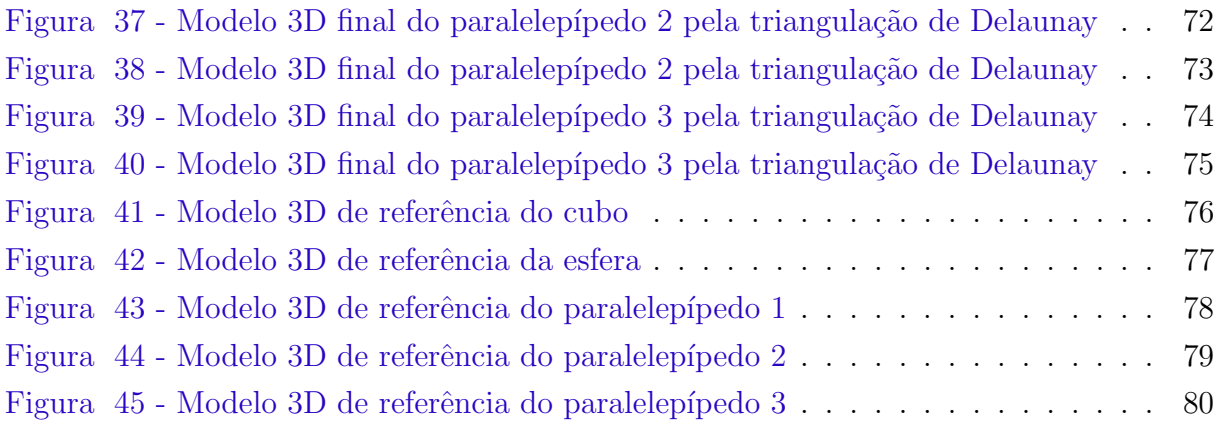

## LISTA DE TABELAS

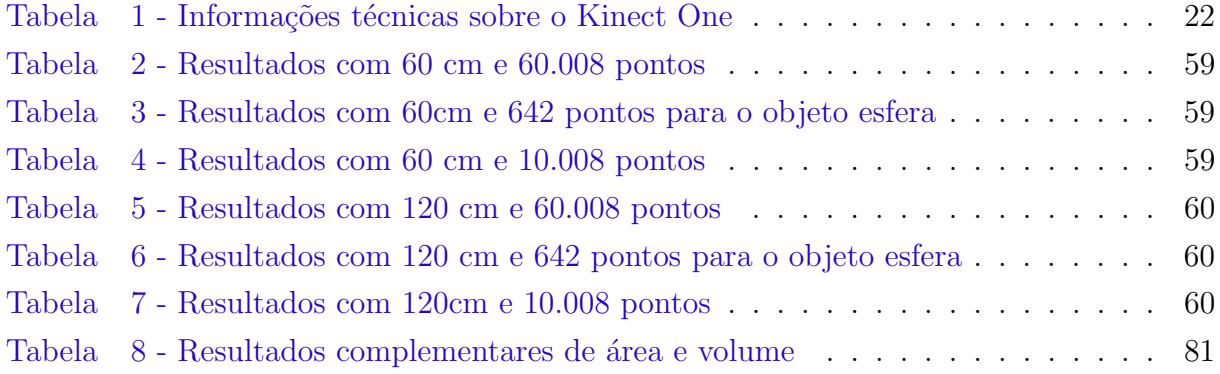

## LISTA DE ABREVIATURAS E SIGLAS

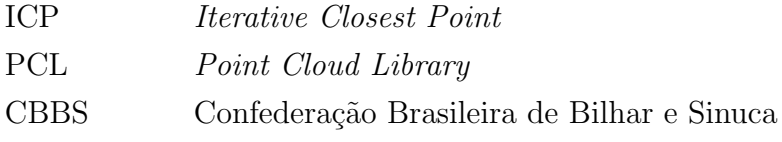

# **SUMÁRIO**

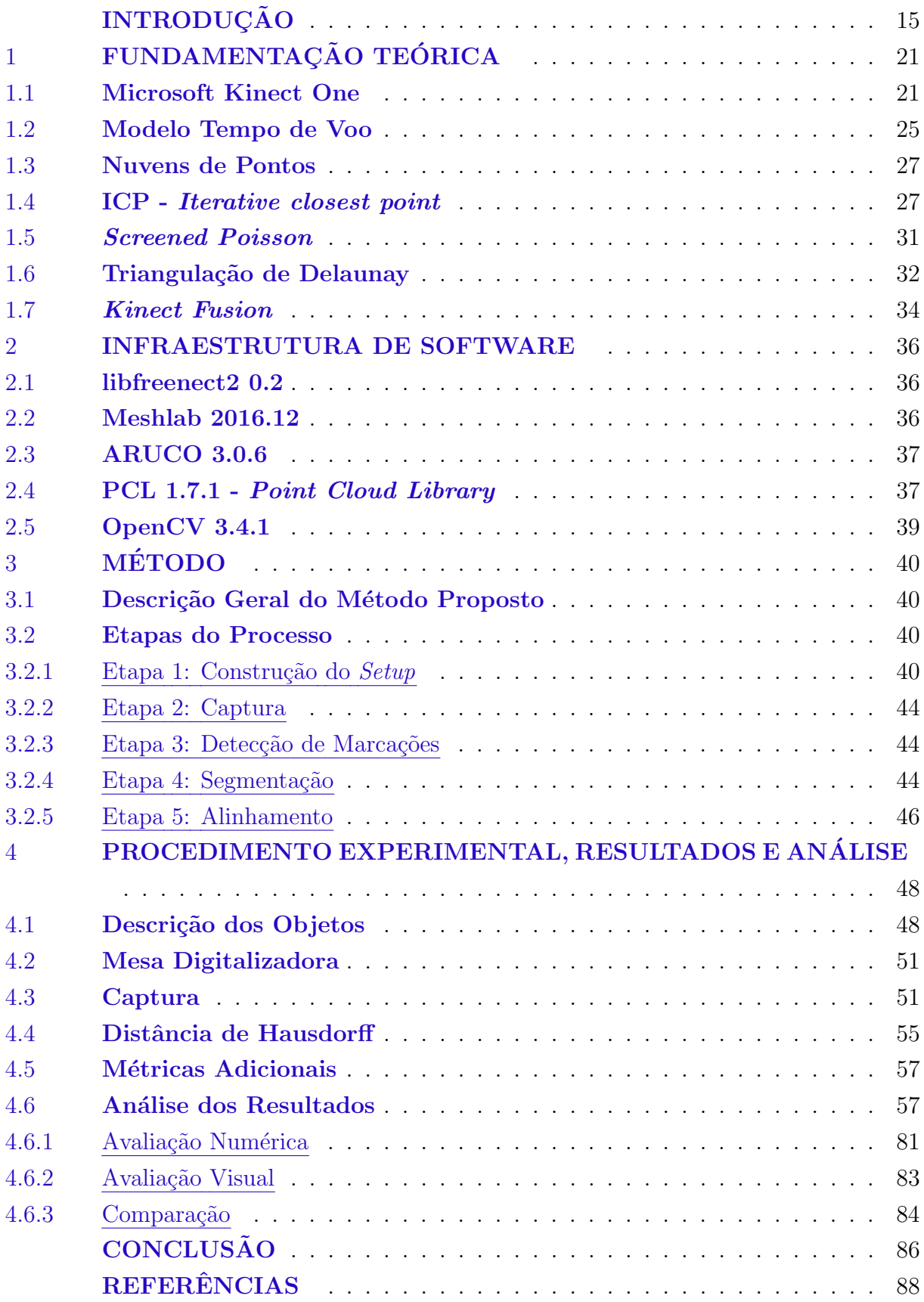

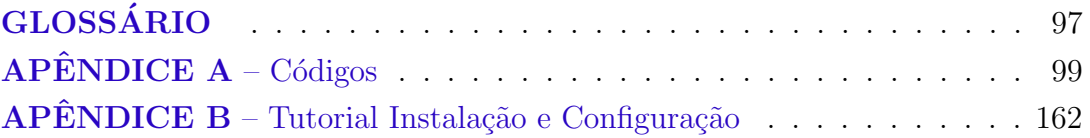

### <span id="page-15-0"></span>**INTRODUÇÃO**

#### Motivação

Nos últimos anos, a indústria de consoles de jogos eletrônicos recebeu uma grande melhoria nas tecnologias de reconhecimento de gestos e rastreamento de movimento. Esta evolução pode ser compreendida como uma resposta à crescente demanda por jogos que possibilitem experiências imersivas cada vez mais sofisticadas [\(PAGLIARI; PINTO,](#page-93-0) [2015\)](#page-93-0).

O projeto Kinect, desenvolvido pela Microsoft Corporation, disponibiliza uma família de sensores que permite a aquisição simultânea diversos canais de áudio, além de imagens RGB, infravermelho<sup>[1](#page-15-1)</sup> e de profundidade com uma considerável taxa de frames. Devido à natureza complementar das informações providas por este sensor e pelo seu baixo custo financeiro, ele tem se provado um recurso atrativo para pesquisadores das mais diferentes áreas [\(PAGLIARI; PINTO,](#page-93-0) [2015\)](#page-93-0).

A primeira versão do Kinect foi lançada no ano de 2010 para ser utilizada com o console Xbox 360. Esta versão, referida a partir de agora como Kinect 360<sup>[2](#page-15-2)</sup>, é baseada na tecnologia de luz estruturada. Esta tecnologia é focada no processo de projetar um padr˜ao conhecido (muitas vezes grades, barras horizontais ou verticais) em uma cena ou objeto, permitindo a estimação de sua forma a partir do princípio da triangulação [\(CHIA;](#page-89-0) [CHEN; YUEH,](#page-89-0) [1996;](#page-89-0) [PINHEIRO,](#page-94-0) [2013\)](#page-94-0).

Em 2014, a Microsoft Corporation lançou uma nova versão de console no mercado, o Xbox One[3](#page-15-3) . O respectivo sensor de movimento, referido pelo nome Kinect One, utiliza a tecnologia *time-of-flight*, baseada na medição do tempo que um sinal luminoso emitido demora para se locomover até a cena e retornar para o sensor [\(LEFLOCH et al.,](#page-92-0) [2013\)](#page-92-0).

As versões 360 e One do Kinect fazem parte de uma categoria de sensores para digitalização 3D de baixo orçamento, quando comparados a alternativas mais precisas (e custosas) como os sistema de varredura laser, os laser scanners. Atualmente, os sensores de varredura laser custam entre US\$ 500 e US\$ 410.000 e possuem uma exatidão que varia de 1 a 8 mm, segundo a análise conduzida pelo site all $3dp$  em ([https:](https://all3dp.com/1/best-3d-scanner-diy-handheld-app-software/#bq-ciclop)  $1/$ all3dp.com/1/best-3d-scanner-diy-handheld-app-software/#bq-ciclop) e uma pesquisa de baixo custo conduzida pelo site 3dnatives em

<span id="page-15-1"></span> $^1$  Em processamento digital de imagens, as imagens na banda infravermelha são muito utilizadas em aplicações de microscopia ótica, astronomia, sensoriamento remoto, aplicações industriais e policiamento [\(WOODS,](#page-95-0) [2010\)](#page-95-0). A banda infravermelha costuma ser utilizada em conjunto com as bandas visíveis (vermelho, verde e azul) na formação de imagens.

<span id="page-15-2"></span> $^2$  Na literatura, este modelo muitas vezes é referido como Kinect v1.

<span id="page-15-3"></span> $^3$  Este modelo é também denominado na literatura Kinect v2.

 $\langle \text{https://www.3dnatives.com/en/top-10-low-cost-3d-scanners280320174}\rangle$ , todas efetuadas entre os anos de 2018 e 2019. Apesar da exatidão, o uso dos sensores de varredura laser convencionais, por conta de seu custo, pode ser inviável em aplicações que tenham como requisito valores restritos de orçamento.

Deve ser mencionado o fato de ser possível encontrar-se *laser scanners* por um peço mais modesto, variando entre US\$ 500 e US\$ 9.000, segundo a pesquisa de preços conduzida por Alexandrea Purvis [\(3DNATIVES,](#page-88-1) [2019\)](#page-88-1). Porém, segundo a citada pesquisa, tais sensores apresentam limitações de tamanho dos objetos a serem digitalizados ou, ainda, na exatid˜ao da medida de distˆancia e, consequentemente, forma produzida.

Quanto à plataforma de funcionamento do sensor, naturalmente, o Kinect One pode ser usado em conjunto com o pr´oprio console Xbox One, para o qual o sensor foi originalmente desenvolvido ou mesmo com um computador convencional. Por exemplo, em um computador com sistema operacional Micosoft Windows nas versões 8, 8.1 ou 10 é possível fazê-lo através do driver e da API de desenvolvimento oficiais disponibilizados pela Microsoft Corporation, o chamado Kinect for Windows SDK 2.0 [\(WEBB;](#page-95-1) [ASHLEY,](#page-95-1) [2012;](#page-95-1) [KEAN; HALL; PERRY,](#page-91-0) [2011\)](#page-91-0). Por outro lado, existe a possibilidade de utilização do Kinect através de uma plataforma livre para alguma das distribuições do sistema operacional Linux com os drivers e da API libfreenect2 [\(XIANG; KERL; WIEDE-](#page-95-2)[MEYER,](#page-95-2) [2016;](#page-95-2) [BLAKE; ECHTLER; KERL,](#page-88-2) [2015\)](#page-88-2) (utilizado neste trabalho) e, também do OpenNI2 [\(SNYDER,](#page-95-3) [2013;](#page-95-3) [KAWATA; MURAO,](#page-91-1) [2017\)](#page-91-1). Dentre os usos do Kinect One mais frequentes na literatura podemos mencionar aplicações na área de robótica [\(ROSSI,](#page-94-1) [2016;](#page-94-1) [FANKHAUSER et al.,](#page-90-0) [2015;](#page-90-0) [OLIVER et al.,](#page-93-1) [2012;](#page-93-1) [ZENNARO,](#page-96-0) [2014\)](#page-96-0).

No âmbito da presente linha de pesquisa, uma investigação anterior [\(SOUZA,](#page-95-4) [2016\)](#page-95-4) empregou o Kinect 360 para a digitalização 3D de artefatos arqueológicos metálicos. Uma das limitações deste trabalho pregresso foi a ausência de avaliação quantitativa da exatidão dos modelos geométricos obtidos. Assim, a presente pesquisa se dedica à avaliação da exatidão da digitalização 3D produzida pelo Kinect One.

#### Contexto

A exatidão da medida de distância fornecida pelo Kinect One foi avaliada e anali-sada nos trabalhos conduzidos em [\(WASENMULLER; STRICKER](#page-95-5), [2016;](#page-95-5) [GONZALEZ-](#page-90-1)[JORGE et al.,](#page-90-1) [2013;](#page-90-1) [CUI; STRICKER,](#page-89-1) [2011;](#page-89-1) [CLARKSON et al.,](#page-89-2) [2012;](#page-89-2) [LANGE,](#page-92-1) [2000;](#page-92-1) [ZENNARO,](#page-96-0) [2014;](#page-96-0) [OLIVER et al.,](#page-93-1) [2012;](#page-93-1) [FANKHAUSER et al.,](#page-90-0) [2015;](#page-90-0) [ANDERSEN et al.,](#page-88-3) [2012;](#page-88-3) [BONNECHERE et al.,](#page-88-4) [2014;](#page-88-4) [MANKOFF; RUSSO,](#page-92-2) [2013;](#page-92-2) [DUTTA,](#page-90-2) [2012;](#page-90-2) [YANG et](#page-95-6) [al.,](#page-95-6) [2015\)](#page-95-6).

Diversos experimentos foram conduzidos em [\(SARBOLANDI; KOLB,](#page-94-2) [2015\)](#page-94-2) utilizando o kinect one e o kinect 360 em ambientes variados, buscando avaliar sua exatidão

e precisão de distância nesse diferentes ambientes. Os cenários incluíam situações com incidência dos raios solares, objetos de teste transparentes, objetos de teste metálicos com elevado grau de reflectância, interferência com múltiplos dispositivos, super aquecimento do sensor, entre outros. Os resultados foram comparados, atestando a superioridade do kinect one na maioria dos casos.

Também avaliando a exatidão e precisão da medida de distância do kinect one e kinect 360, [\(PAGLIARI; PINTO,](#page-93-0) [2015\)](#page-93-0) criou uma função para estimar o erro de profundidade das duas versões do kinect e avaliando os dados de entrada, chegou a conclusão de que o kinect one possui sua taxa de erro aumentando de forma linear de acordo com o crescimento da distˆancia em rela¸c˜ao ao objeto medido, enquanto que com o kinect 360, o erro aumenta de forma quadrática.

Essa exatidão de distância já foi verificada e analisada desde o lançamento do Kinect One no mercado, porém existem poucos trabalhos que analisam e verificam a medida de forma obtida na digitalização de objetos, alguns deles são:

[\(TONG et al.,](#page-95-7) [2012\)](#page-95-7), que digitalizou o corpo de um ser humano, utilizando 3 Kinects diferentes a 1 metro de distância. Ele obteve uma taxa de exatidão que varia de 1,5 cm a 6 cm a longo das diferentes partes do corpo, mesmo para esse objeto de teste complexo que é o corpo humano.

A pesquisa conduzida em [\(WASENMULLER; STRICKER](#page-95-5), [2016\)](#page-95-5) apresentou um erro de exatidão constante de 18 mm, comparando as duas versões existentes do Kinect.

Outro trabalho que executou validações com o Kinect muito similares às apresentadas no presente trabalho foi [\(GONZALEZ-JORGE et al.,](#page-90-1) [2013\)](#page-90-1). Nessa pesquisa, objetos também foram digitalizados e a taxa de erro da exatidão encontrada variou de 5 mm para 15 mm a 1 metro de distância dos objetos de teste. Aumentando a distância para 2 metros, o erro da exatid˜ao variou de 5 mm a 25 mm.

Um trabalho também muito similar ao apresentado aqui é o  $(LACHAT$  et al. [2015\)](#page-92-3), avaliando a possibilidade utilização do Kinect One na digitalização 3D de objetos, gerando seus respectivos modelos 3D. Nessa pesquisa, foi utilizado como objeto de teste um fragmento da balaustrada de arenito de dimensões 40 por 20 cm vindo da Catedral de Estrasburgo Notre-Dame (França)<sup>[4](#page-17-0)</sup>. O sensor foi posicionado a 1m de distância do objeto de teste e foi obtida uma taxa de exatidão que variou de 2 a 6mm com um desvio padrão de 2mm.

Em [\(GONZALEZ-JORGE et al.,](#page-90-3) [2015\)](#page-90-3) foi feita uma comparação metrológica entre as duas versões do kinect. A digitalização foi baseada em cinco esferas distintas e 7 cubos

<span id="page-17-0"></span><sup>&</sup>lt;sup>4</sup> A Catedral de Estrasburgo ou Catedral de Nossa Senhora de Estrasburgo (em francês Cathédrale Notre-Dame-de-Strasbourg) é uma catedral católica romana em Estrasburgo, França. Tornando-se o mais alto edifício do mundo entre 1625 a 1874.

de tamanhos diferentes como objetos de teste. A distância de aquisição dos dados também foi variada. Com o sensor a 1m de distância, os resultados de exatidão dos dois sensores foram similares, com exatid˜ao variando de 2mm a 6mm dependendo do objeto. Com o aumento da distância para 2m, o Kinect 360 piorou sua exatidão para 12mm, enquanto o Kinect One obteve um resultado constante de 8mm.

[\(LYSENKOV; ERUHIMOV; BRADSKI,](#page-92-4) [2013\)](#page-92-4) utilizou objetos transparentes (um grande problema para a digitalização com o kinect) para a digitalização e avaliou os resultados para o reconhecimento de padrões, desenvolvendo no processo uma abordagem de segmentação para a melhoria dos dados adquiridos.

A pesquisa feita em [\(JIAO et al.,](#page-91-2) [2017\)](#page-91-2) procurou avaliar a precisão e exatidão obtida com o Kinect One digitalizando toda uma cena e a partir da´ı foi desenvolvido e proposto um método de pós retificação dos dados de profundidade obtidos com o objetivo de melhorar a exatidão e acurácia desses medidas. Os resultados experimentais demostraram que a abordagem dessa pesquisa melhorou consideravelmente a precisão e exatidão dos dados obtidos inicialmente com o Kinect One.

#### Objetivo

O objetivo deste trabalho ´e avaliar quantitativamente e qualitativamente a medida de forma fornecida pelo Kinect One. Para isto, serão utilizados objetos de referência com dimens˜oes e modelos tridimensionais conhecidos. Ser˜ao digitalizados cindo objetos específicos: uma esfera, um cubo e um paralelepípedo em três posições diferentes (simulando três objetos distintos). Para a geração dos modelos tridimensionais, os corpos de prova sar˜ao cuidadosamente posicionados em um ambiente controlado.

Adicionalmente, a fim de evitar alguns inconvenientes e limitações presentes no licenciamento do Kinect SDK 2.0 [\(MICROSOFT,](#page-93-2) [2019\)](#page-93-2), os aplicativos implementados neste trabalho serão desenvolvidos na distribuição Ubuntu [\(CANONICAL,](#page-89-3) [2019\)](#page-89-3) com base na biblioteca libfreenect2 [\(XIANG; KERL; WIEDEMEYER,](#page-95-2) [2016;](#page-95-2) [BLAKE; ECHTLER;](#page-88-2) [KERL,](#page-88-2) [2015\)](#page-88-2). Assim sendo, a proposta é fazer uso de diversas bibliotecas com o intuito de facilitar o suporte a muitos dos requisitos do protótipo, permitindo o desenvolvimento de um software completo. Portanto, dentre as bibliotecas utilizadas, destacam-se: libfreenect2 [\(XIANG et al.,](#page-95-8) [2016\)](#page-95-8), biblioteca e driver de controle do Kinect One; ARUCO [\(GARRIDO-JURADO et al.,](#page-90-4) [2014;](#page-90-4) GARRIDO-JURADO R. MUNõZ-SALINAS, [2016\)](#page-90-5), uma biblioteca de alvos codificados flexível, de código aberto e com capacidade de repre-sentar até 1.024 alvos diferentes; OpenCV [\(BRADSKI; KAEHLER,](#page-89-4) [2013\)](#page-89-4), biblioteca de processamento de imagens que possui uma quantidade elevada de algoritmos de visão computacional implementados;  $PCL$ , biblioteca de processamento e manipulação de nuvens de pontos. Para a fusão das diversas nuvens de pontos parciais, obtidas ao longo

do processo de digitalização 3D, assim como a geração de modelos e malhas 3D a partir das nuvens de pontos finais de cada objeto digitalizado, será utilizado o software  $Mesh$ lab [\(CIGNONI et al.,](#page-89-5) [2008;](#page-89-5) [CIGNONI; ROCCHINI; SCOPIGNO,](#page-89-6) [1998;](#page-89-6) [KAZHDAN;](#page-91-3) [HOPPE,](#page-91-3) [2013\)](#page-91-3).

A validação dos modelos 3D obtidos ao longo de todo o processo de digitalização e modelagem 3D é feita pelo método de validação da Distância de Hausdorff [\(HUTTEN-](#page-91-4)[LOCHER; KLANDERMAN; RUCKLIDGE,](#page-91-4) [1993\)](#page-91-4) [\(ASPERT; SANTA-CRUZ; EBRAHIMI,](#page-88-5) [2002\)](#page-88-5), para cada um dos objetos de teste, verificando a exatidão e eficiência dos modelos gerados a partir das nuvens de pontos capturadas pelo Kinect One, além de ser utilizar também 3 outras medidas derivadas da distância de Hausdorff: Distância de Hausdorff Mínima, média dos valores dos erros de cada ponto da nuvem de pontos capturada e desvio padrão da média dos erros de cada ponto da nuvem.

Além da Distância de Hausdorff, também é usado como forma de avaliar a exatidão das nuvens adquiridas as informações de **área** e volume dos modelos geradas, para cada objeto de teste, comparando-as as informações de referência de cada objeto.

Um programa foi desenvolvido para este trabalho com o objetivo de executar todos os cálculos necessário para encontrar a distância de hausdorff e suas variações, para cada objeto, enquanto que os cálculos de área e volume foram medidos através do software meshlab.

#### Estrutura do Documento

O restante desse documento está organizado como descrito a seguir:

O capítulo [1](#page-21-0) apresenta os fundamentos teóricos necessário para a compreensão do método utilizado e dos experimentos que foram executados.

No capítulo [2](#page-36-0) são descritos os software aplicativos e as bibliotecas utilizados no desenvolvimento do trabalho.

O capítulo [3](#page-40-0) apresenta o método utilizado na presente dissertação, incluindo todas as etapas que o compõe, começando pela construção do setup de digitalização até a segmentação das nuvens de pontos e fusão das nuvens de pontos parciais.

No capítulo 4, é apresentado o procedimento experimental, descrevendo cada um dos objetos escolhidos para teste e incluindo detalhes do processo de digitalização, assim como ´e informado os programas que foram desenvolvidos para esse trabalho com o objetivo de implementar todas as etapas do m´etodo anterior. Nele, em seguida, s˜ao exibidos e analisados os resultados obtidos. A análise visa à avaliação da exatidão da medida de forma produzida.

Por fim, nas considerações finais, são apresentadas as conclusões, além das alternativas que não foram exploradas nesse trabalho e que são boas opções para trabalhos futuros, e que tenham como objetivo dar prosseguimento a esta pesquisa.

### <span id="page-21-0"></span>1 FUNDAMENTAÇÃO TEÓRICA

Este capítulo trata dos fundamentos teóricos necessários para a compreensão do método utilizado neste trabalho para a obtenção e dos modelos tridimensionais bem como para sua análise.

#### <span id="page-21-1"></span>1.1 Microsoft Kinect One

O Kinect One é um sensor que foi desenvolvido pela Microsoft Corporation para o console de jogos eletrônicos Xbox One. Lançado nos mercados americano e brasileiro em 22 de novembro de 2013, este sensor é uma câmera ativa, diferente dos outros dispositivos lançados pelas empresas concorrentes (como Wii Remote Control comercializado pela Nintendo Co., Ltd. e o Playstation Move produzido pela Sony Corporation), permitindo interagir com o console sem a necessidade do usuário carregar nenhum tipo de controle. Assim, o Kinect possibilita uma interação remota baseada somente na captura e reconhecimento de gestos.

O projeto Kinect disponibiliza um sensor de baixo custo que permite a aquisição de informações de profundidade em tempo real e de imagens RGB e infravermelho a 30 frames por segundo [\(PAGLIARI; PINTO,](#page-93-0) [2015\)](#page-93-0). Ele é, basicamente, composto por uma câmera RGB, uma câmera infravermelho, um projetor infravermelho e um microfone. Devido à natureza complementar das informações providas, ele tem se provado um recurso atrativo para pesquisadores das mais diferentes ´areas [\(PAGLIARI; PINTO,](#page-93-0) [2015\)](#page-93-0).

O Kinect One apresenta uma grande evolução em relação ao seu predecessor, por basear-se na tecnologia time-of-flight [\(PAGLIARI; PINTO,](#page-93-0) [2015;](#page-93-0) [SARBOLANDI;](#page-94-2) [KOLB,](#page-94-2) [2015\)](#page-94-2). Dentre as demais melhorias apresentadas, estão o aumento da resolução das câmeras, que agora possuem resoluções de 1920  $\times$  1080 pixels (*FullHD*), para câmera RGB, e  $512 \times 424$  pixels, para a câmera infravermelho. Somadas à performance da tecnologia *time-of-flight*, que daqui para frente será chamada de tempo de voo, tais melhorias proveem uma maior exatidão e aquisição mais completa da cena 3D, assim como melho-rias nos algoritmos para rastreamento de esqueleto<sup>[5](#page-21-2)</sup> (skeleton tracking) [\(PAPADOPOU-](#page-93-3)

<span id="page-21-2"></span> $5$  O reconhecimento de esqueletos constitui um campo amplamente estudado e um tópico muito ativo à comunidade de pesquisa em visão computacional [\(JI; LIU,](#page-91-5) [2010\)](#page-91-5). Isso se deve ao amplo conjunto de campos potenciais onde os resultados da pesquisa podem ser aplicados comercialmente, como vigilância, segurança, interação humano-computador, casas inteligentes, auxilio a idosos e deficientes, entre outros.

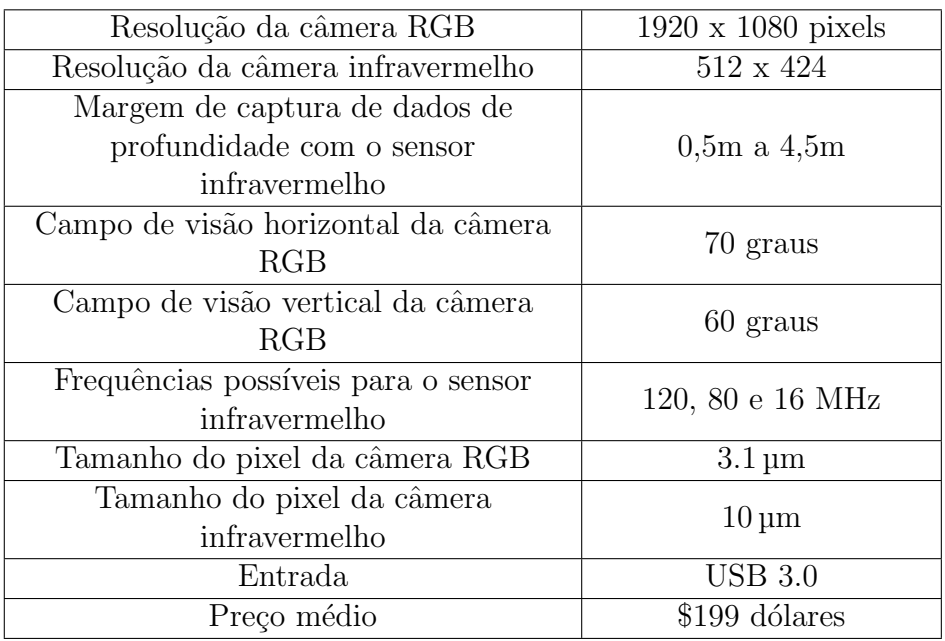

<span id="page-22-0"></span>Tabela 1 - Informações técnicas sobre o Kinect One

Legenda: Tabela com as informações técnicas do Kinect One. Mais detalhes podem ser encontrados em SELL J.; O'CONNOR, 2014.

Fonte: Microsoft, 2014

[LOS; AXENOPOULOS; DARAS,](#page-93-3) [2014\)](#page-93-3) e reconhecimento de gestos<sup>[6](#page-22-1)</sup> (*gesture recognition*) [\(ROSSI,](#page-94-1) [2016\)](#page-94-1).

Seguem na tabela [1](#page-22-0) algumas das informações técnicas sobre o Kinect One.

O Kinect não funciona corretamente sobre incidência direta de radiação solar, com eficiência dependendo do ângulo de incidência dos raios. Para mais detalhes sobre os problemas e condições adversas encontradas na utilização do Kinect One veja [\(SARBO-](#page-94-2)[LANDI; KOLB,](#page-94-2) [2015\)](#page-94-2);

A ficha técnica detalhada pode ser acessada em [\(SELL J.; O'CONNOR,](#page-94-3) [2014\)](#page-94-3).

A Figura [1](#page-23-0) ilustra o Kinect One da forma como vem de fábrica, pronto para uso, enquanto a Figura [2](#page-23-1) o ilustra removendo sua capa frontal para que seja possível observar a câmera RGB a esquerda, o emissor infravermelho no centro e o sensor infravermelho no centro da porção esquerda.

A Figura [3](#page-24-0) ilustra os diferentes campos de visão das câmeras RGB e infravermelho. O azul representa o campo de visão da câmera infravermelho, enquanto o verde representa o campo de visão da câmera RGB.

<span id="page-22-1"></span> $6$  O reconhecimento de gestos é um tópico em ciência da computação e tecnologia do idioma (language technology) com o objetivo de interpretar gestos humanos através de algoritmos matemáticos.

Figura 1 - Ilustração do Kinect One

<span id="page-23-0"></span>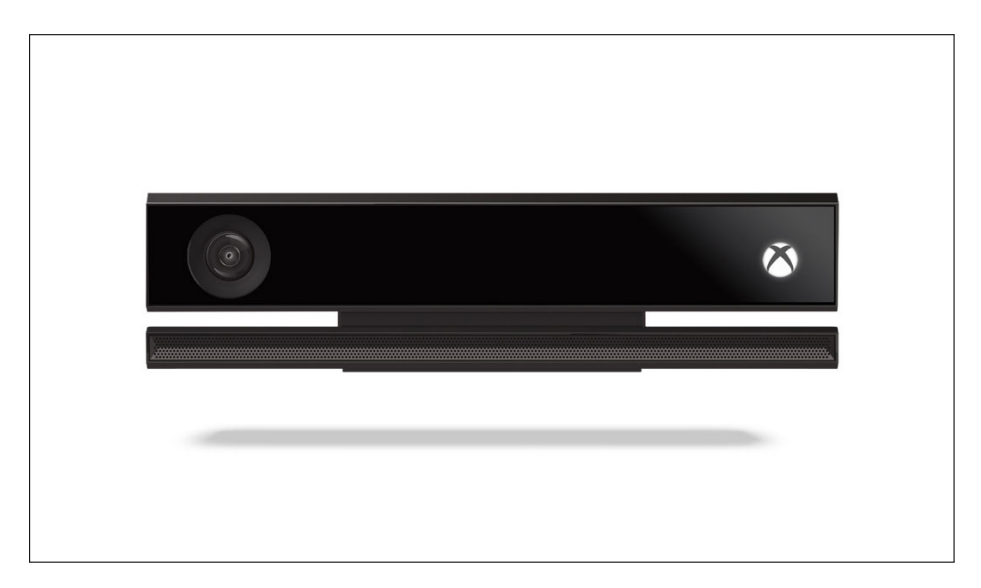

Legenda: Ilustração do Kinect One na forma como vem de fábrica. Fonte: Microsoft Corporation, 2014

<span id="page-23-1"></span>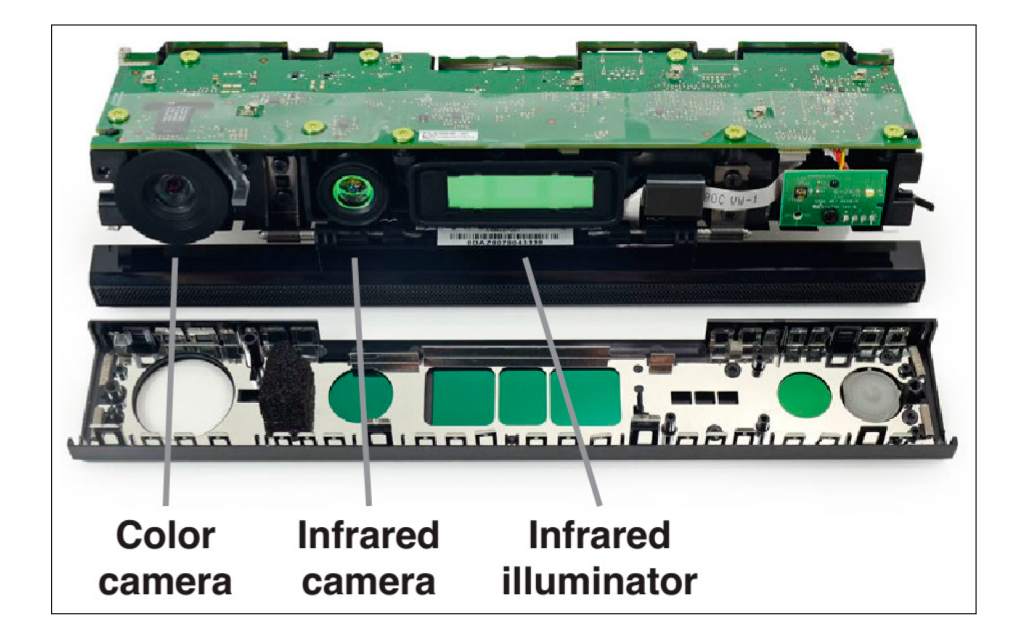

Figura 2 - Ilustração do Kinect One com a parte frontal desencapada

Legenda: Ilustração do Kinect One removendo sua capa frontal para que seja possível observar em detalhes a câmera RGB a esquerda, o sensor infravermelho no meio e o emissor infravermelho no canto direito.

Fonte: CHEN et al., 2018

<span id="page-24-0"></span>Figura 3 - Ilustração dos diferentes campos de visão das câmeras do Kinect One

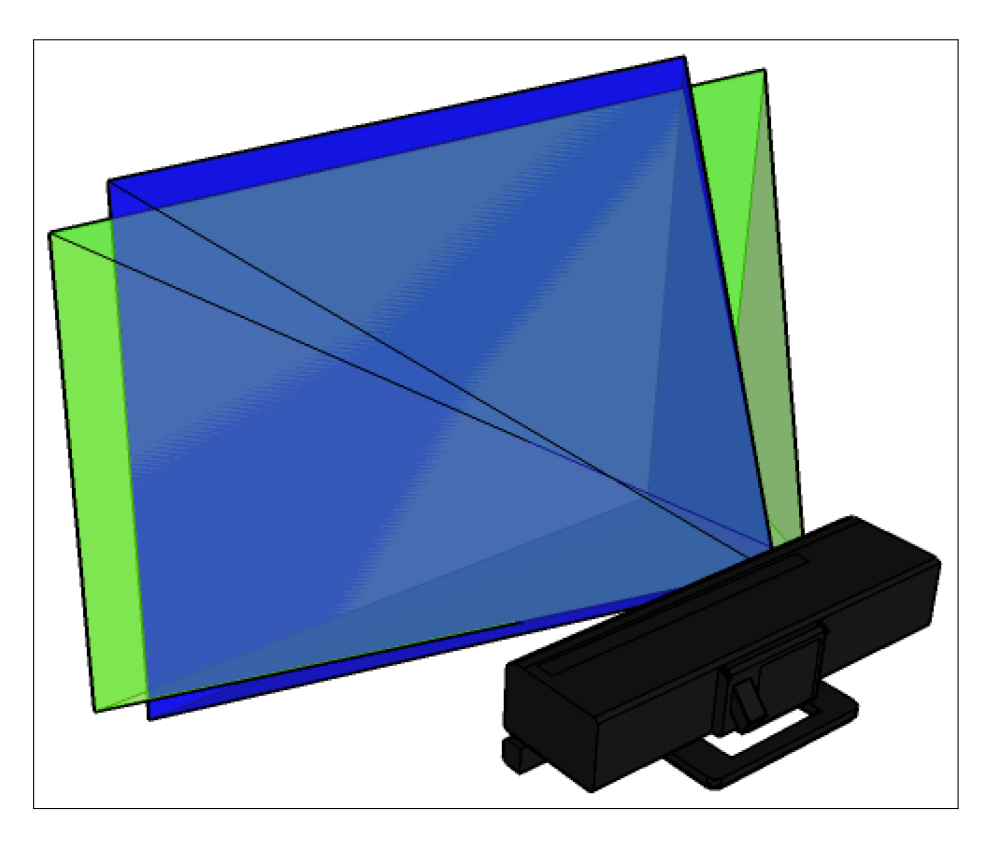

Legenda: Ilustração dos diferentes campos de visão das câmeras do Kinect One. O azul representa o campo de visão da câmera infravermelho, enquanto o verde representa o campo de visão da câmera RGB.

Fonte: PAGLIARI; PINTO, 2015

#### <span id="page-25-0"></span>1.2 Modelo Tempo de Voo

Conforme mencionado anteriormente, o Kinect One utiliza a tecnologia tempo de voo. Essa tecnologia é baseada na medição do tempo que um sinal emitido demora para se locomover até a cena e retornar para o sensor [\(LEFLOCH et al.,](#page-92-0) [2013\)](#page-92-0). Na última década, esse princípio encontrou realização em dispositivos microeletrônicos, resultando em novos dispositivos de detecção de alcance, as chamadas câmeras tempo de voo [\(SARBOLANDI;](#page-94-2) [KOLB,](#page-94-2) [2015\)](#page-94-2). Nesta seção, será explicado os princípios básicos de funcionamento dessas  $c\hat{a}$ meras. É preciso acrescentar que poucos detalhes técnicos sobre o uso dessa tecnologia no Kinect s˜ao conhecidos, devido a segredos industriais.

O Kinect One utiliza a abordagem de Modulação de Intensidade de Onda (Continuous Wave Intensity Modulation<sup>[7](#page-25-1)</sup>), que é a mais comumente usada em câmeras de tempo de voo. Quanto `a distˆancia entre os objetos observados e o sensor, assumindo que o sensor e o iluminador estejam posicionados no mesmo local e na mesma posição (são concêntricos) e considerando a velocidade finita da luz c, uma mudança no tempo  $\phi[s]$  $\acute{e}$  causada no sinal óptico que  $\acute{e}$  equivalente a mudança de fase do sinal periódico. Essa mudança é detectada em cada pixel do sensor através de um processo chamado mixing [\(HAGEBEUKER; MARKETING,](#page-91-6) [2007\)](#page-91-6) [\(KOLB et al.,](#page-92-5) [2010\)](#page-92-5). A mudança de tempo pode ser transformada em distância do objeto ao sensor pela equação [\(1\)](#page-25-2) abaixo, já conside-rando que a luz emitida precisa se deslocar pela distância duas vezes [\(SARBOLANDI;](#page-94-2) [KOLB,](#page-94-2) [2015\)](#page-94-2).

$$
d = \frac{c \phi}{4\pi} \tag{1}
$$

<span id="page-25-2"></span>A modulação de intensidade da onda contínua é usada para estimar a distância entre o alvo (objetos observados na cena) e a fonte de iluminação ativa infravermelho (a câmera propriamente dita). Toda câmera tempo de voo que utiliza a abordagem de modulação de intensidade de onda contínua implementa essa função de correlação no seu próprio chip, que é composto do que é conhecido na literatura como pixels inteligentes [\(LANGE,](#page-92-1) [2000\)](#page-92-1). A Figura [4](#page-26-0) ilustra esse mecanismo de cálculo da distância.

Do ponto de vista técnico, o sinal gerado pelo emissor infravermelho  $g^{ill}$ , se desloca até a cena, é refletido de volta por ela e retorna para o sensor como sinal de incidência  $s^{ill}$ para cada pixel no chip do sensor. Esse sinal de incidência  $s^{ill}$  é correlacionado (correlação

<span id="page-25-1"></span><sup>&</sup>lt;sup>7</sup> Além dessa abordagem, também existe uma outra abordagem chamada *Pulse Based Approach* (Abordagem Baseada em Pulsos), o conceito básico reside no fato de que a câmera projeta um pulso NIR (near infrared - infravermelho próximo) de luz com duração conhecida (ou seja, a dimensão é conhecida) e discretiza a frente da iluminação refletida. Essa discretização é realizada antes do retorno de todo o pulso de luz usando um obturador de câmera rápido. A porção do sinal de pulso refletido realmente descreve a forma do objeto observado [\(LEFLOCH et al.,](#page-92-0) [2013\)](#page-92-0).

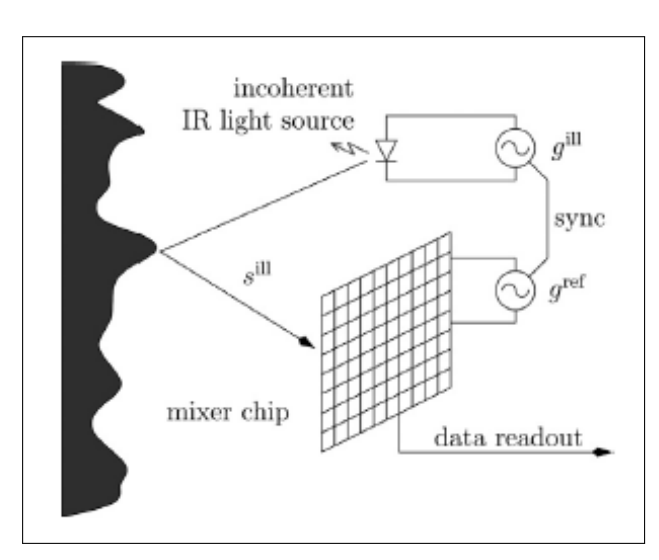

<span id="page-26-0"></span>Figura 4 - Figura que ilustra o funcionamento de uma câmera tempo de voo

Legenda: Figura que ilustra o funcionamento de uma câmera tempo de voo.

Fonte: SARBOLANDI; KOLB, 2015

espacial [\(WOODS,](#page-95-0) [2010\)](#page-95-0)) com o sinal de referência  $g^{ref}$ . Essa abordagem produz a função de correlação [\(2\)](#page-26-1) [\(SARBOLANDI; KOLB,](#page-94-2) [2015\)](#page-94-2):

<span id="page-26-1"></span>
$$
C[g^{ill}, g^{ref}] = s \otimes g = \lim_{T \to \infty} \int_{-T/2}^{T/2} s^{ill}(t) \cdot g^{ref}(t) dt \tag{2}
$$

O deslocamento de fase é calculado usando várias medições de correlação com iluminação variável e pares de sinal de referencia e incidência  $g_i^{ref}$  $i^{ref}$  e  $g_i^{ill}$ , respectivamente, utilizando uma função de desmodulação.

$$
\phi = G(A_0, A_1, ..., A_n)
$$
\n(3)

com 
$$
A_i = C[g_i^{ill}, g_i^{ref}], i = 1, ..., n
$$
 (4)

Frequentemente  $A_i$  é chamado de imagem de fase ou imagem de correlação. Na prática, as imagens de correlação são adquiridas sequencialmente, no entanto, existe a opção teórica de aquisição das imagens de correlação de forma paralela, utilizando diferentes mudanças de fase para cada pixel vizinho no momento de aquisição do sinal  $s^{ill}$  $(LANGE; SEITZ, 2001)$  $(LANGE; SEITZ, 2001)$  $(LANGE; SEITZ, 2001)$ . É importante notar que quanto a periodicidade do sinal de referência, cada câmera que utiliza a tecnologia tempo de voo possui seu próprio mecanismo único de desambiguação [\(SARBOLANDI; KOLB,](#page-94-2) [2015\)](#page-94-2).

#### <span id="page-27-0"></span>1.3 Nuvens de Pontos

Uma nuvens de pontos é um conjunto de pontos no espaço, que normalmente é definido por um sistema de coordenadas. Nuvens de pontos geralmente são produzidas a partir de digitalizadores 3D (scanners 3D), como o Kinect, que calculam e medem uma grande quantidade de pontos da superfície externa de objetos e ambientes.

As nuvens de pontos são utilizadas para diversos propósitos, incluindo a criação de modelos CAD[8](#page-27-2) 3D, metrologia[9](#page-27-3) [\(SENIN; COLOSIMO; PACELLA,](#page-94-4) [2013;](#page-94-4) [LITTLE;](#page-92-7) [JANNING,](#page-92-7) [1998\)](#page-92-7), navegação de robôs [\(FANKHAUSER et al.,](#page-90-0) [2015;](#page-90-0) [OLIVER et al.,](#page-93-1) [2012;](#page-93-4) [ZENNARO,](#page-96-0) [2014;](#page-96-0) [LI et al.,](#page-92-8) [2018\)](#page-92-8), imageamento médico [\(OLESEN et al.,](#page-93-4) 2012; [SITEK; HUESMAN; GULLBERG,](#page-95-9) [2006\)](#page-95-9), arquitetura [\(NING et al.,](#page-93-5) [2009;](#page-93-5) [DIMITROV;](#page-90-6) [GOLPARVAR-FARD,](#page-90-6) [2015\)](#page-90-6), realidade virtual [\(BONNAFFE; JENNETTE; ANDREWS,](#page-88-6) [2007;](#page-88-6) [LIN et al.,](#page-92-9) [2008\)](#page-92-9), inspeção de qualidade [\(SHI et al.,](#page-95-10) [2006;](#page-95-10) [ANIL et al.,](#page-88-7) [2013\)](#page-88-7), animação [\(REMONDINO,](#page-94-5) [2003;](#page-94-5) [DOBASHI et al.,](#page-90-7) [2000\)](#page-90-7), entre outros.

As Figuras [5,](#page-28-0) [6](#page-29-0) e [7](#page-30-0) são exemplos de nuvens de pontos.

#### <span id="page-27-1"></span>1.4 ICP - Iterative closest point

**Iterative closest point** é um algoritmo utilizado para minimizar a diferença entre duas nuvens de pontos. Ele é comumente utilizado na reconstrução de superfícies 2D e 3D cujos dados foram obtidos através de diferentes digitalizações, também é usado para a navegação de robôs e planejamento de caminhos ótimos, entre outras aplicações [\(CHEN; MEDIONI,](#page-89-7) [1992\)](#page-89-7).

Durante a iteração do algoritmo, uma das nuvens de pontos é mantida fixa, chamada de referência ou *target*, enquanto que a outra é transformada para melhor se assemelhar com a primeira nuvem [\(BESL; MCKAY,](#page-88-8) [1992\)](#page-88-8). O algoritmo revisa iterativamente a transformação (que é uma combinação de rotação e translação) objetivando minimizar o erro métrico, usualmente a distância da segunda nuvem para a nuvem de referência, como a soma das diferenças quadradas entre as coordenadas de cada um dos pares correspondentes das nuvens comparadas.

O algoritmo ICP foi primeiramente introduzido por Chen and Medioni [\(CHEN;](#page-89-7) [MEDIONI,](#page-89-7) [1992\)](#page-89-7) e Besl and McKay [\(BESL; MCKAY,](#page-88-8) [1992\)](#page-88-8).

<span id="page-27-2"></span><sup>&</sup>lt;sup>8</sup> Computer-aided design (CAD) é usado em computadores para auxiliar na criação, modificação, análise e otimização de projetos e modelos. Normalmente utilizados com o objetivo de aprimorar a qualidade, produtividade e comunicação. [\(NARAYAN K.,](#page-93-6) [2008;](#page-93-6) [DUGGAL,](#page-90-8) [2000\)](#page-90-8)

<span id="page-27-3"></span><sup>&</sup>lt;sup>9</sup> A Metrologia é uma área que engloba todos os aspectos teóricos e práticos da medição, qualquer que seja a incerteza da medição e o campo de aplicação.

<span id="page-28-0"></span>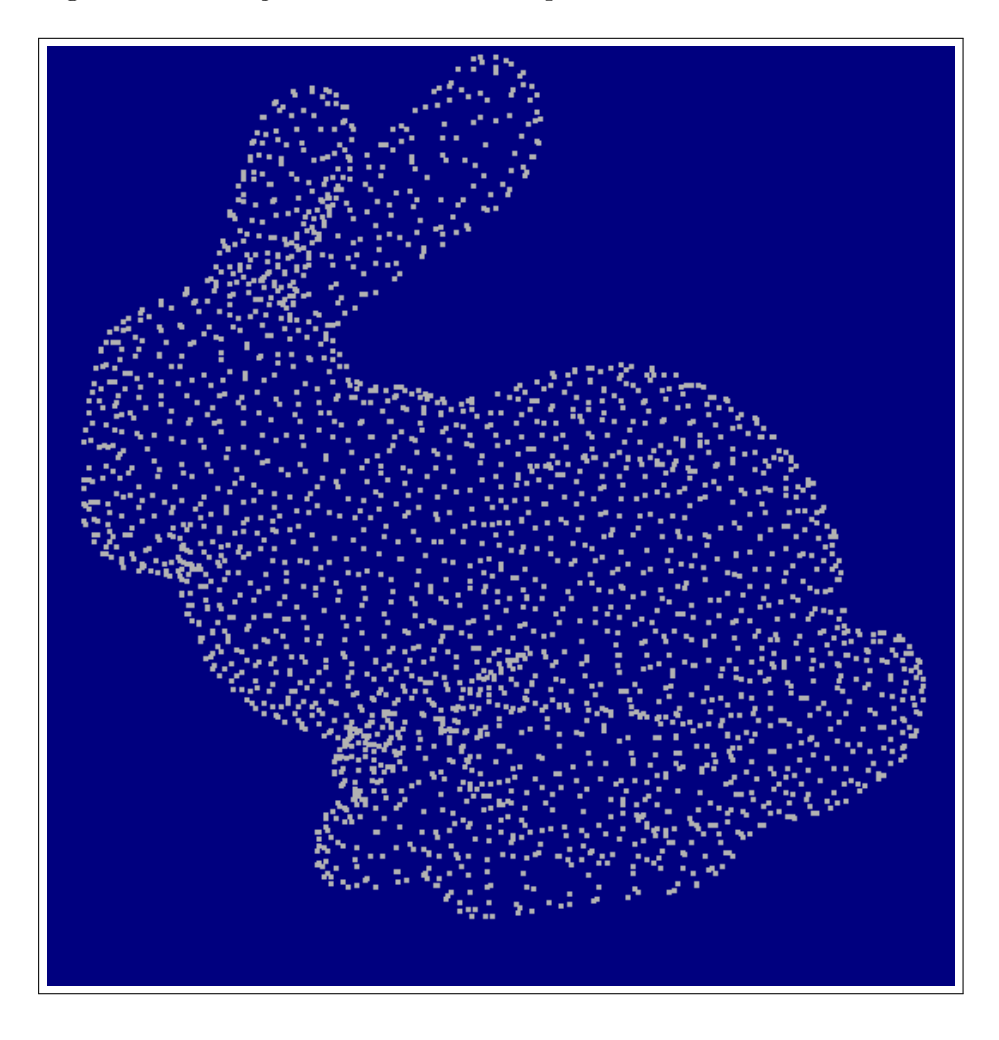

Figura 5 - Ilustração de uma nuvem de pontos de um coelho

Legenda: Ilustração de uma nuvem de pontos de um coelho de lado. Fonte: CURLESS; LEVOY, 1996

<span id="page-29-0"></span>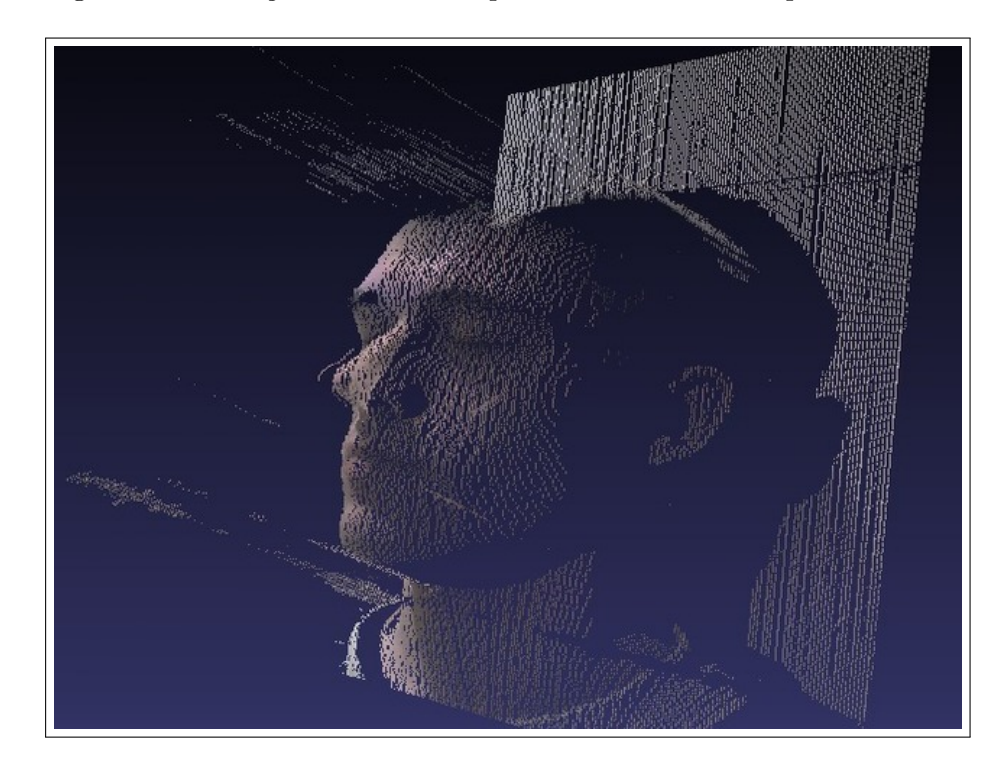

Figura  $6$  - Ilustração da nuvem de pontos da face de uma pessoa

Legenda: Ilustração da nuvem de pontos da face de uma pessoa logo a frente de um anteparo.

Fonte: https://www.thingiverse.com/thing:1535

<span id="page-30-0"></span>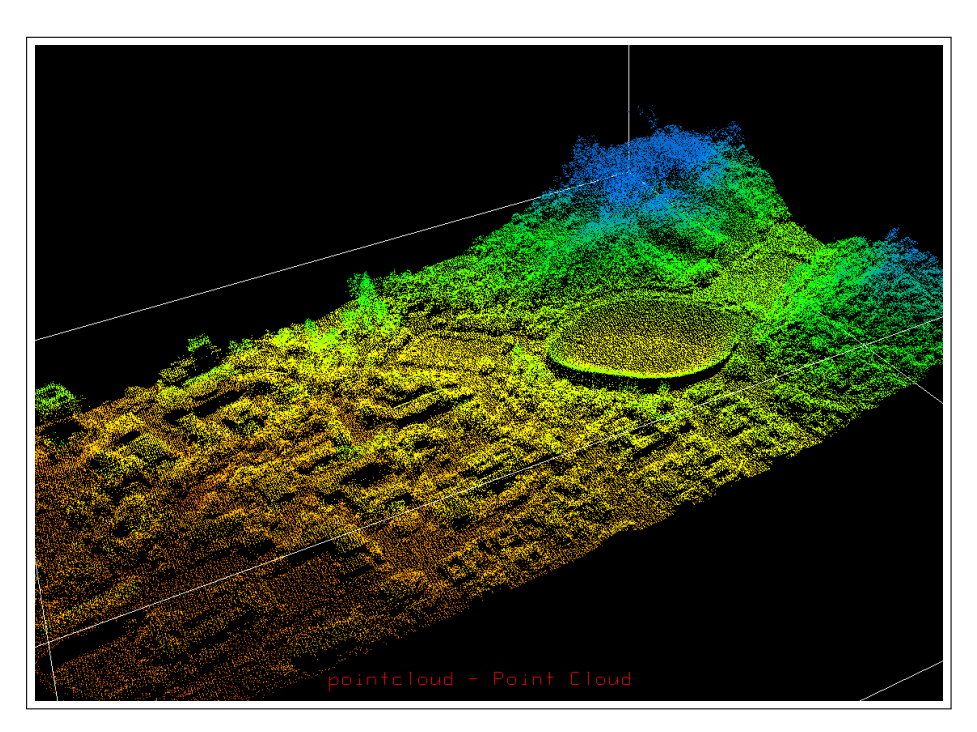

Figura  $7$  - Ilustração de uma nuvem de pontos de uma região

Legenda: Ilustração de uma nuvem de pontos de uma superfície de uma região urbana, digitalizada de uma longa distância. $\;$ 

Fonte: https://www.unavco.org/software/visualization/idv/IDV $_{a}$ atasource $_{p}$ oint $_{c}$ loud.html

As etapas para a execução do algoritmo podem ser observadas abaixo:

- Para cada ponto da segunda nuvem de pontos, encontrar o ponto mais próximo na nuvem de pontos de referência;
- Estimas a combinação de rotações e translações usando uma técnica de mínimos quadrados para cada par de pontos, assim será possível encontrar o melhor alinhamento entre o ponto da segunda nuvem com seu respectivo ponto da nuvem de referência;
- $\bullet$  Transformar a segunda nuvem de pontos pela transformação encontrada;
- Iterar, reassociando os pontos novamente e repetindo todo o processo.

Após esse processo, as duas nuvens estarão alinhadas. Existem várias variantes do algoritmo ICP, mais variantes e detalhes dos mesmos podem ser encontrados em [\(PO-](#page-94-6)[MERLEAU; COLAS; SIEGWART,](#page-94-6) [2015;](#page-94-6) [LOW,](#page-92-10) [2004;](#page-92-10) [POMERLEAU et al.,](#page-94-7) [2013\)](#page-94-7).

#### <span id="page-31-0"></span>1.5 Screened Poisson

O algoritmo de reconstrução de superfícies Screened Poisson é uma técnica bastante conhecida na criação de superfícies a partir de um conjunto de pontos orientados adquiridos de um *scanner* 3D [\(KAZHDAN MICHAEL,](#page-91-7) [2013\)](#page-91-7) (como o Kinect). A técnica apresenta resiliência contra ruídos e *outliers* nos objetos digitalizados, porém, segundo algumas análises conduzidas em [\(ALLIEZ et al.,](#page-88-9) [2007;](#page-88-9) [MANSON; PETROVA; SCHA-](#page-92-11)[EFER,](#page-92-11) [2008;](#page-92-11) [CALAKLI; TAUBIN,](#page-89-8) [2011;](#page-89-8) [BERGER et al.,](#page-88-10) [2011;](#page-88-10) [DIGNE et al.,](#page-89-9) [2011\)](#page-89-9), apresenta tendˆencias de suavizar os dados trabalhados.

A abordagem da reconstrução de superfície empregada por essa técnica é baseada na observação de que o campo normal (apontando para dentro) do limite de um sólido pode ser interpretado como o gradiente da função indicativa do próprio sólido [\(KAZHDAN](#page-91-7)) [MICHAEL,](#page-91-7) [2013\)](#page-91-7). Assim, dado um conjunto de pontos orientados que representem esses limites, uma malha pode ser obtida através da equação [\(5\)](#page-31-1) transformando as amostras de pontos orientados em um campo vetorial cont´ınuo 3D.

$$
E(X) = \int |\nabla X(P) - \vec{V}(P)|^2 dp \tag{5}
$$

<span id="page-31-2"></span><span id="page-31-1"></span>Uma vez que o campo vetorial tenha sido encontrado, é possível encontrar a função escalar cujos gradientes melhor correspondam ao campo vetorial. Equação  $(6)$ .

$$
A_{ij} = [\nabla B_i, \nabla B_j]_{[0,1]^3} \quad e \quad b_i = [\vec{V}, \nabla B_i]_{[0,1]^3} \tag{6}
$$

Analisando essa equações mais detalhadamente, o objetivo é resolver a função escalar  $X = \mathbb{R}^3 \to \mathbb{R}$ , minimizando a equação [\(5\)](#page-31-1), dado um campo vetorial  $\vec{V}: \mathbb{R}^3 \to \mathbb{R}^3$ . Usando a formulação de Euler-Lagrange, o mínimo é obtido solucionando a equação de Poisson [\(7\)](#page-32-1).

$$
\Delta X = \nabla \cdot \vec{\nabla} \tag{7}
$$

<span id="page-32-1"></span>Na equação [\(6\)](#page-31-2),  $B_1, ..., B_n : \mathbb{R}^3 \to \mathbb{R}$ , é escolhido inicialmente como base, nomeadamente uma coleção de funções B-Splines tri-variadas (geralmente tri-quadráticas) [\(KAZHDAN MICHAEL,](#page-91-7) [2013\)](#page-91-7). Mais detalhes podem ser encontrados em [\(FLETCHER,](#page-90-9) [1984\)](#page-90-9).

#### <span id="page-32-0"></span>1.6 Triangulação de Delaunay

A triangulação de Delaunay para um conjunto de pontos  $P$ , é a triangulação onde nenhum ponto pertencente a  $P$  está dentro do circuncírculo formado por qualquer triângulo da triangulação [\(MAGALHAES; PASSARO; ABE](#page-92-12), [2000;](#page-92-12) [PITERI; JUNIOR,](#page-94-8) [2007\)](#page-94-8), essa condição é chamada de "condição Delaunay".

Essa triangulação foi inventada por Boris Delaunay<sup>[10](#page-32-2)</sup> [\(DELAUNAY et al.,](#page-89-10) [1934\)](#page-89-10). A triangulação de um conjunto de pontos  $P$  será chamada daqui em diante de  $DT(P)$ . A ideia da triangulação de Delaunay em um plano, junto a condição Delaunay, pode ser observada na Figura [8,](#page-33-0) onde também é possível observar os circuncírculos formados por cada triângulo.

Uma importante característica da triangulação de Delaunay pode ser observada nos dois triângulos ABD e BCD com a aresta BD em comum (nas Figuras [9a,](#page-34-2) [9b](#page-34-3) e [9c\)](#page-34-4), se a soma dos ângulos  $\alpha$  e  $\gamma$  for menor ou igual a 180, os triângulos satisfazem a condição de Delaunay. Esta é uma importante propriedade, pois permite o uso da técnica de flipping [\(SHEWCHUK,](#page-95-11) [2003\)](#page-95-11) [\(HURTADO; NOY; URRUTIA,](#page-91-8) [1999\)](#page-91-8) (apenas para duas dimensões). Se dois triângulos não satisfazem a condição de Delaunay, trocando-se a aresta comum BD pela aresta comum AC produzindo dois triângulos que satisfazem a condição Delaunay.

<span id="page-32-2"></span> $10$  Boris Nikolaevich Delaunay - Matemático russo. Estudou na Universidade de Kiev, de 1909 a 1913, onde doutorou-se. A partir de 1916 foi docente na Escola Polit´ecnica de Kiev e desde 1922 professor em Leningrado. Em 1935 foi professor em Moscou, onde trabalhava desde 1932 no Instituto de Matemática Steklov. Apresentou em 1934 a triangulação de Delaunay.

<span id="page-33-0"></span>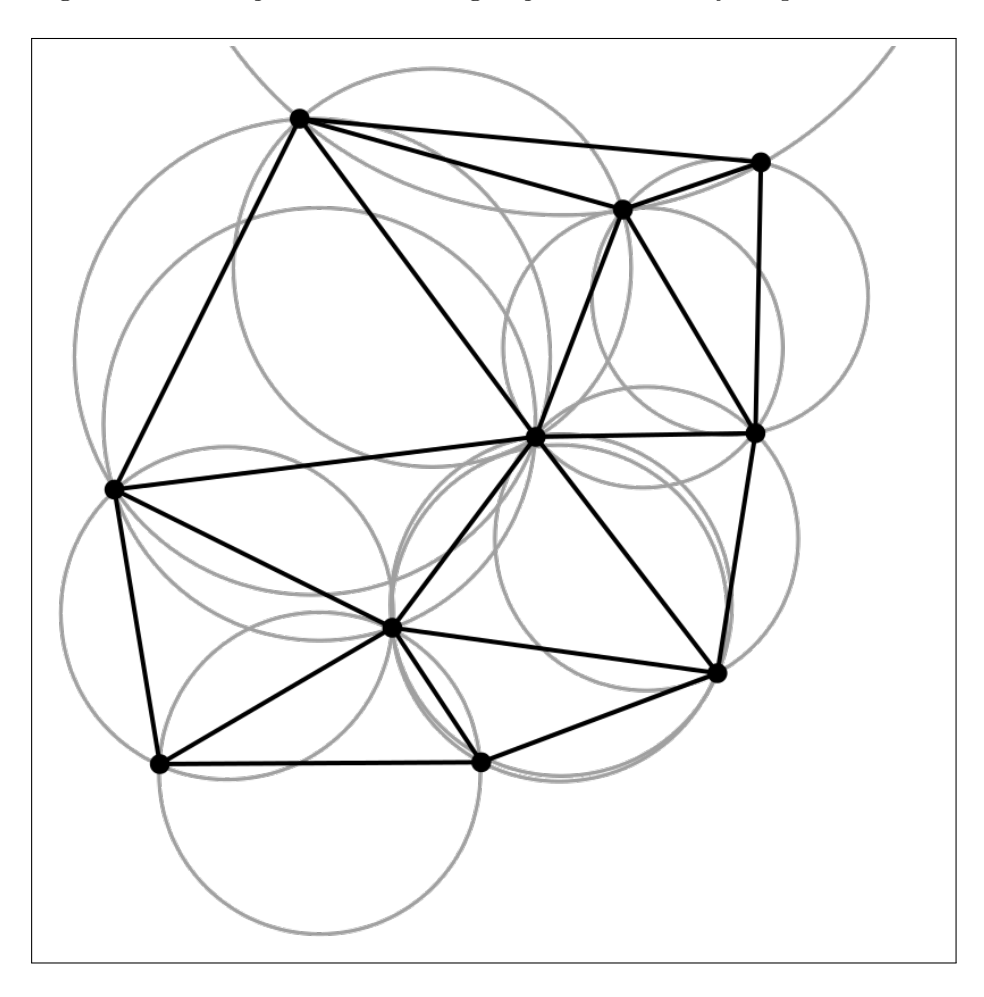

Figura 8 - Ilustração de uma triangulação de Delaunay no plano

Legenda: Ilustração de uma triangulação de Delaunay no plano. É possível observar as circunferências formadas por cada triângulo, onde não podem existir nenhum outro ponto da triangulação em seu interior.

Fonte: https://www.wikipedia.org/ Acesso em 20 de setembro de 2018

<span id="page-34-0"></span>Figura 9 - Alteração de arestas entre os pontos

<span id="page-34-2"></span>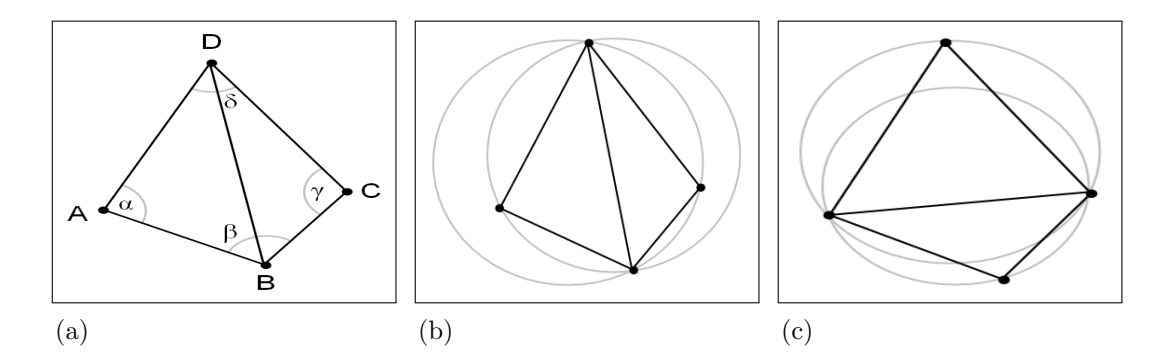

<span id="page-34-4"></span><span id="page-34-3"></span>Legenda: [\(a\)](#page-34-2) Ilustração de uma triangulação de Delaunay no plano, que não satisfaz a condição de Delaunay. A soma de  $\alpha$  e  $\gamma$  é maior que 180 $\circ$ . [\(b\)](#page-34-3) Ilustração de uma triangulação de Delaunay no plano, que não satisfaz a condição de Delaunay. As circunferências contêm mais de 3 pontos. [\(c\)](#page-34-4) Ilustração de uma triangulação de Delaunay no plano. Aplicando flipping na aresta comum produz-se uma triangulação de Delaunay para os 4 pontos.

Fonte:  $\langle$ <https://www.wikipedia.org/> $\rangle$ 

#### <span id="page-34-1"></span>1.7 Kinect Fusion

Em adição ao exposto nesta seção, também é importante acrescentar que a Microsoft desenvolveu uma biblioteca chamada Kinect Fusion, com a capacidade de gerar uma digitalização automática da área escaneada, na forma de nuvens de pontos, em tempo real. Mais detalhes dessa biblioteca e de seu funcionamento, assim como resultados obtidos, podem ser encontrados em [\(IZADI et al.,](#page-91-9) [2011;](#page-91-9) [BUENO et al.,](#page-89-11) [2015\)](#page-89-11).

A Figura [10](#page-35-0) ilustra o modelo de nuvens de pontos que foi obtido com o escaneamento utilizando o Kinect Fusion.

Essa biblioteca está disponível apenas para o sistema operacional Microsoft Windows utilizando a biblioteca oficial do sensor, Kinect for Windows SDK 2.0.

<span id="page-35-0"></span>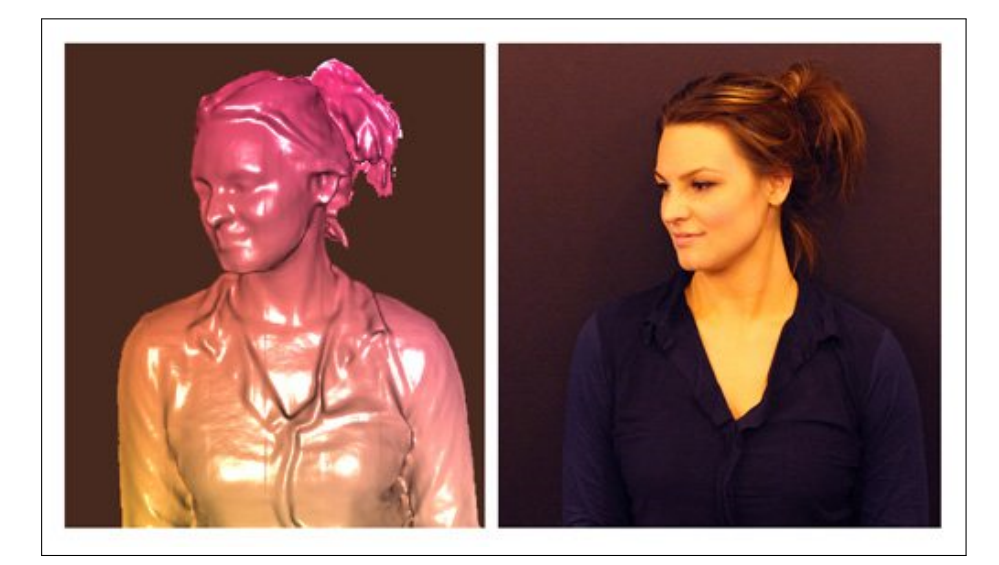

Figura 10 - Ilustração de um escaneamento com Kinect Fusion

Legenda: Ilustração do escaneamento e geração de um modelo através de nuvem de pontos utilizando a biblioteca Kinect Fusion da Microsoft Corporation em uma pessoa. Fonte: Microsoft Corporation, 2011
## 2 INFRAESTRUTURA DE SOFTWARE

Conforme mencionado anteriormente, nesse trabalho foi construído um protótipo para realizar a digitalização 3D de objetos utilizando o Kinect One. Este protótipo, implementado na linguagem de programação  $C_{++}$ , faz uso de diversas bibliotecas distintas para cobrir as funcionalidades necessárias para o objetivo.

Esta seção trata das diversas bibliotecas que foram utilizadas, oferecendo uma breve explicação sobre elas, suas funcionalidades e sua participação no programa final.

#### 2.1 libfreenect2 0.2

O *libfreenect*<sub>2</sub> é um driver e biblioteca de código fonte aberto para a utilização do Kinect One da Microsoft em um computador [\(XIANG et al.,](#page-95-0) [2016\)](#page-95-0). O driver fornece todas as funcionalidades necessárias para o correto funcionamento do dispositivo e tamb´em disponibiliza uma biblioteca minimalista para controlar as funcionalidades mais básicas do sensor, como a entrada de imagens com a câmera RGB e *frames* infravermelho com o sensor infravermelho. A documentação da biblioteca está disponível em  $\langle$ <https://openkinect.github.io/libfreenect2/> $\rangle$ e não oferece algumas descrições de parte de funcionalidades do Kinect, como a geração dos modelos 3D a partir da geometrias das duas câmeras combinadas. Isso ocorre devido ao Kinect ser um produto comercial fechado pertencente a Microsoft.

Esse driver foi desenvolvido por Joshua Blake [\(SARBOLANDI; LEFLOCH; KOLB,](#page-94-0) [2015\)](#page-94-0), atrav´es de um processo de engenharia reversa. Segundo os testes conduzidos em [\(SARBOLANDI; KOLB,](#page-94-1) [2015\)](#page-94-1), essa engenharia reversa não foi feita com perfeição, resultando em um driver que não alcança a capacidade máxima oferecida pelo Kinect One, porém próximo disso.

### 2.2 Meshlab 2016.12

Meshlab é um programa *open source* para o processamento e edição de malhas (meshes) 3D e nuvens de pontos [\(CIGNONI et al.,](#page-89-0) [2008;](#page-89-0) [CORSINI; CIGNONI;](#page-89-1) [SCOPIGNO,](#page-89-1) [2012\)](#page-89-1). Ele provê uma série de ferramentas de edição, corte, recuperação, inspeção, alteração, renderização, texturização e geração de malhas [\(CIGNONI; ROC-](#page-89-2)[CHINI; SCOPIGNO,](#page-89-2) [1998\)](#page-89-2). Também oferece ferramentas para digitalização e preparo de modelos para impressão 3D [\(KAZHDAN; HOPPE,](#page-91-0) [2013;](#page-91-0) [PIETRONI; TARINI; CIG-](#page-93-0)[NONI,](#page-93-0) [2010\)](#page-93-0).

Este aplicativo foi utilizado no presente trabalho para fazer a junção das nuvens de pontos dos objetos digitalizados, resultando assim em uma única nuvem de pontos final que representa o objeto.

Alguns trabalhos envolvendo essa plataforma podem ser analisados em [\(CALLIERI](#page-89-3) [et al.,](#page-89-3) [2011;](#page-89-3) [FALKINGHAM,](#page-90-0) [2013;](#page-90-0) [MENDES; GRIZ; SEDREZ,](#page-93-1) [2015;](#page-93-1) [SILVESTRE et al.,](#page-95-1) [2012\)](#page-95-1).

O software pode ser encontrado no link  $\langle \frac{http://www.meshlab.net/#download}\rangle$  $\langle \frac{http://www.meshlab.net/#download}\rangle$  $\langle \frac{http://www.meshlab.net/#download}\rangle$ .

### 2.3 ARUCO 3.0.6

**ARUCO** é uma biblioteca de alvos codificados<sup>[11](#page-37-0)</sup> de código fonte aberto (licença BSD) [\(GARRIDO-JURADO et al.,](#page-90-1) [2014;](#page-90-1) GARRIDO-JURADO R. MUNõZ-SALINAS, [2016;](#page-90-2) [GARRIDO-JURADO et al.,](#page-90-3) [2016\)](#page-90-3). Essa biblioteca é bastante flexível e é capaz de representar até 1024 alvos diferentes. Ela é implementada junto a biblioteca  $OpenCV$ . A Figura [11](#page-38-0) mostra exemplos de marcações comumente usadas por essa biblioteca.

Neste trabalho, essa biblioteca foi utilizada para a segmentação e corte das área de interesse de nuvens de pontos. O dicionário específico utilizado foi o cv :: aruco ::  $DICT_4X4_50$ , exemplos de marcações desse dicionário podem ser vistos na Figura [12.](#page-39-0)

A biblioteca Aruco pode ser encontrada em  $\langle$ [https://www.uco.es/investiga/grupos/](https://www.uco.es/investiga/grupos/ava/node/26)  $a\alpha/node/26$ , assim como todos os links para a documentação pertinente.

### 2.4 PCL 1.7.1 - Point Cloud Library

PCL - *Point Cloud Library* é uma biblioteca de código fonte aberto com algoritmos para processamento e manipulação de nuvens de pontos e de geometrias 3D que são muito usados em visão computacional tridimensional [\(RUSU; COUSINS,](#page-94-2) [2011\)](#page-94-2).  $\hat{E}$  escrita em C++ e é distribuída sobre a licença BSD.

Essa biblioteca foi utilizada neste trabalho para algumas manipulações e tratamentos de nuvens de pontos obtidas com o Kinect e também será usada para mesclar as nuvens de pontos de um único objeto.

Essa biblioteca pode ser encontrada em  $\langle \frac{http://pointclouds.org}{\rangle}.$ 

<span id="page-37-0"></span><sup>&</sup>lt;sup>11</sup> Alvos codificados são figuras pre-definidas que possuem dados em sua própria imagem, pois suas dimensões físicas e formatos são previamente conhecidos e padronizados [\(A.; G.; O.,](#page-88-0) [2014\)](#page-88-0).

<span id="page-38-0"></span>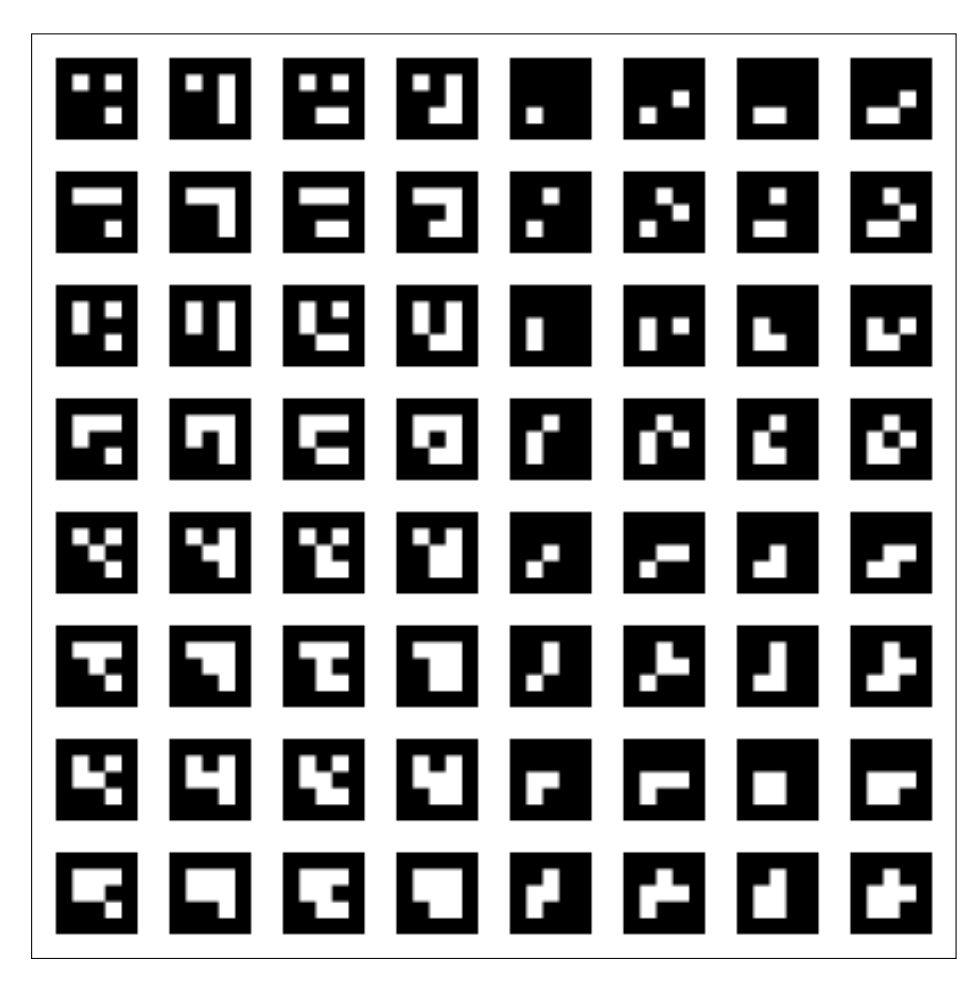

Figura 11 - Exemplo de marcações ARUCO comumente utilizadas

Legenda: Ilustração que exibe diversas marcações Aruco comumente utilizadas em diversas aplicações que utilizam alvos codificados.

Fonte: GARRIDO-JURADO R. MUNõZ-SALINAS, 2016

<span id="page-39-0"></span>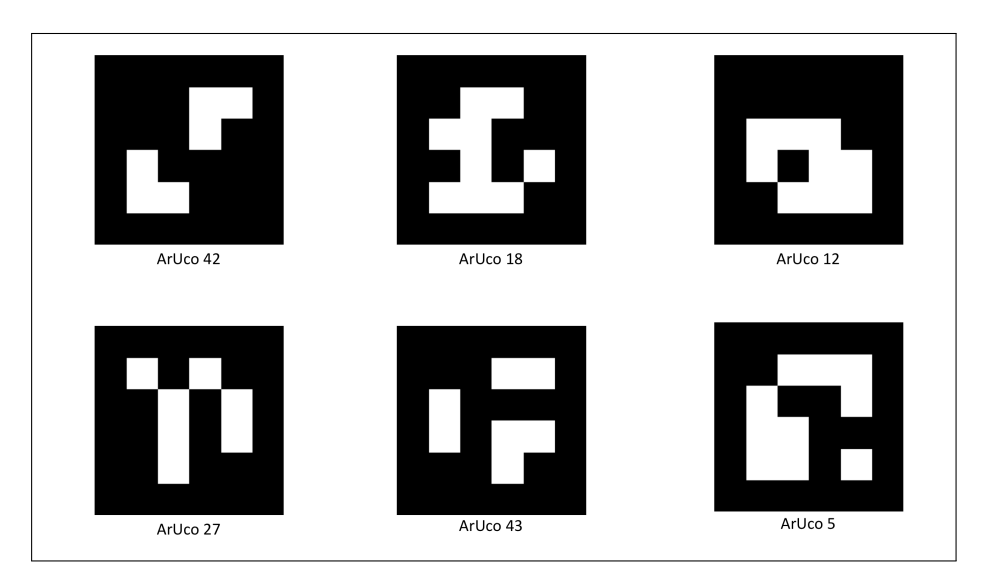

Figura 12 - Exemplo de marcações com o dicionário  $DICT_4X4_50$ 

Legenda: Ilustração que exibe diversas marcações Aruco do dicionário  $DICT_4X4_50$  que foram utilizadas neste trabalho, assim como o identificador de cada marcação. Fonte: GARRIDO-JURADO R. MUNõZ-SALINAS, 2016

## 2.5 OpenCV 3.4.1

Por fim, o **OpenCV** é uma biblioteca multiplataforma, totalmente livre para o uso acadêmico e comercial, para o desenvolvimento de aplicativos na área de Visão com-putacional, também sobre a licença BSD [\(BRADSKI,](#page-88-1) [2000;](#page-88-1) [PULLI et al.,](#page-94-3) [2012\)](#page-94-3). Essa biblioteca possui uma grande quantidade de algoritmos para processamento de imagens e visão computacional, fazendo dela uma das bibliotecas mais utilizadas na área. Possui interfaces com as linguagens  $C/C++$ , Python e Java, além de conseguir tirar vantagem de processamento paralelo.

Ela foi usada aqui neste trabalha para fazer o tratamento necessário em diversas imagens durante o processo de digitalização. Essa biblioteca supriu diversas funções de entrada e saída de imagens, assim como exibição e realização de pequenas tarefas necessárias que as outras bibliotecas não conseguiam realizar.

Essa biblioteca pode ser encontrada em  $\langle$ <https://opencv.org/> $\rangle$ .

# 3 MÉTODO

O presente cap´ıtulo apresenta o m´etodo empregado nesse trabalho que executa uma abordagem direta e objetiva para o processo de digitalização.

### 3.1 Descrição Geral do Método Proposto

O método utilizado neste trabalho visa a digitalização sistemática e controlada e geração de modelos tridimensionais de objetos com o Kinect One.

### 3.2 Etapas do Processo

O m´etodo ´e dividido em 5 etapas distintas, executadas sequencialmente de forma sistemática até a obtenção do modelo final do objeto digitalizado no final de todo o processo. As etapas são:

## 3.2.1 Etapa 1: Construção do Setup

A primeira etapa a ser executada é a mais simples, a construção do setup de digitalização, incluindo a mesa personalizada, o posicionamento das marcações ARUCO, o posicionamento do objeto e o posicionamento do sensor propriamente dito.

Cada marcação possui 14 cm de tamanho de lado e estão dispostas sobre a mesa de forma não simétrica, para evitar qualquer tipo de oclusão das marcações por parte do objeto digitalizado ou de algum ˆangulo sim´etrico em rela¸c˜ao a mesa que o sensor, por falta de sorte, possa ter assumido durante o processo de digitalização.

As marcações também estão posicionadas na mesa de forma a serem utilizadas como pontos de controle para as etapas seguintes. Uma das marcações é definida como origem do sistema objeto  $(0,0,0)$  e então a orientação dos eixos é definida. As demais marcações são medidas em função da origem com precisão milimétrica, tentando evitar ao m´aximo erros humanos e manuais nessa etapa, pois se propagariam ao longo de todo o processo.

O objeto é posicionado no centro de 4 marcações e o sensor a 60 cm de distância desse objeto. As Figuras [13,](#page-41-0) [14](#page-42-0) e [15](#page-43-0) ilustram esse esquema do setup com diferentes ˆangulos. Para uma segunda tomada de experimentos, o objeto ser´a posicionado como nas figuras anteriores, porém o sensor estará a 120 cm do objeto.

<span id="page-41-0"></span>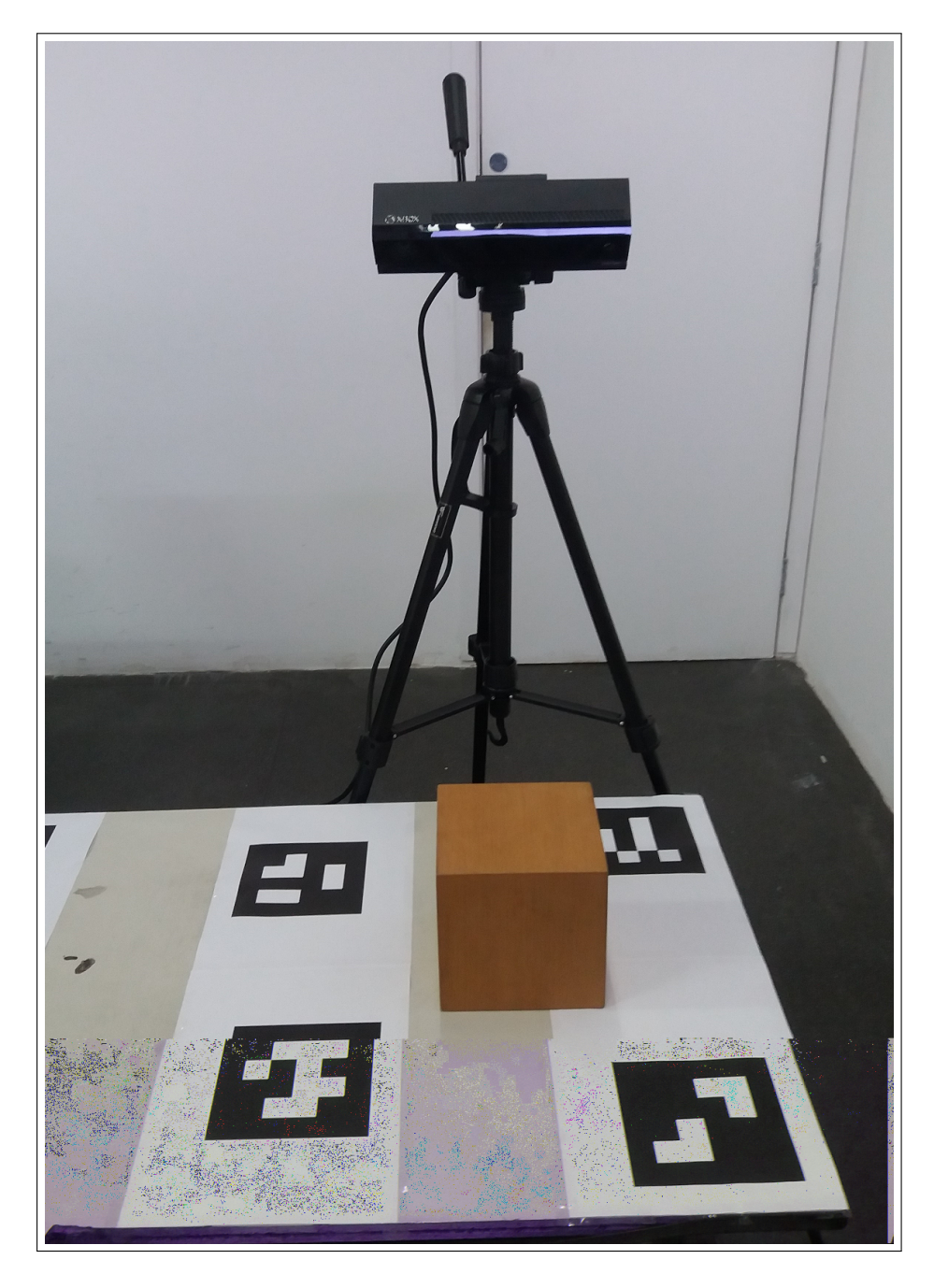

Figura 13 - Exemplo de $\mathit{setup}$  de digitalização completo

Legenda: Figura que ilustra o setup de digitalização completo, incluindo o sensor Kinect One a 60 cm do objeto, o objeto propriamente dito e a mesa personalizada. Fonte: O autor, 2018

<span id="page-42-0"></span>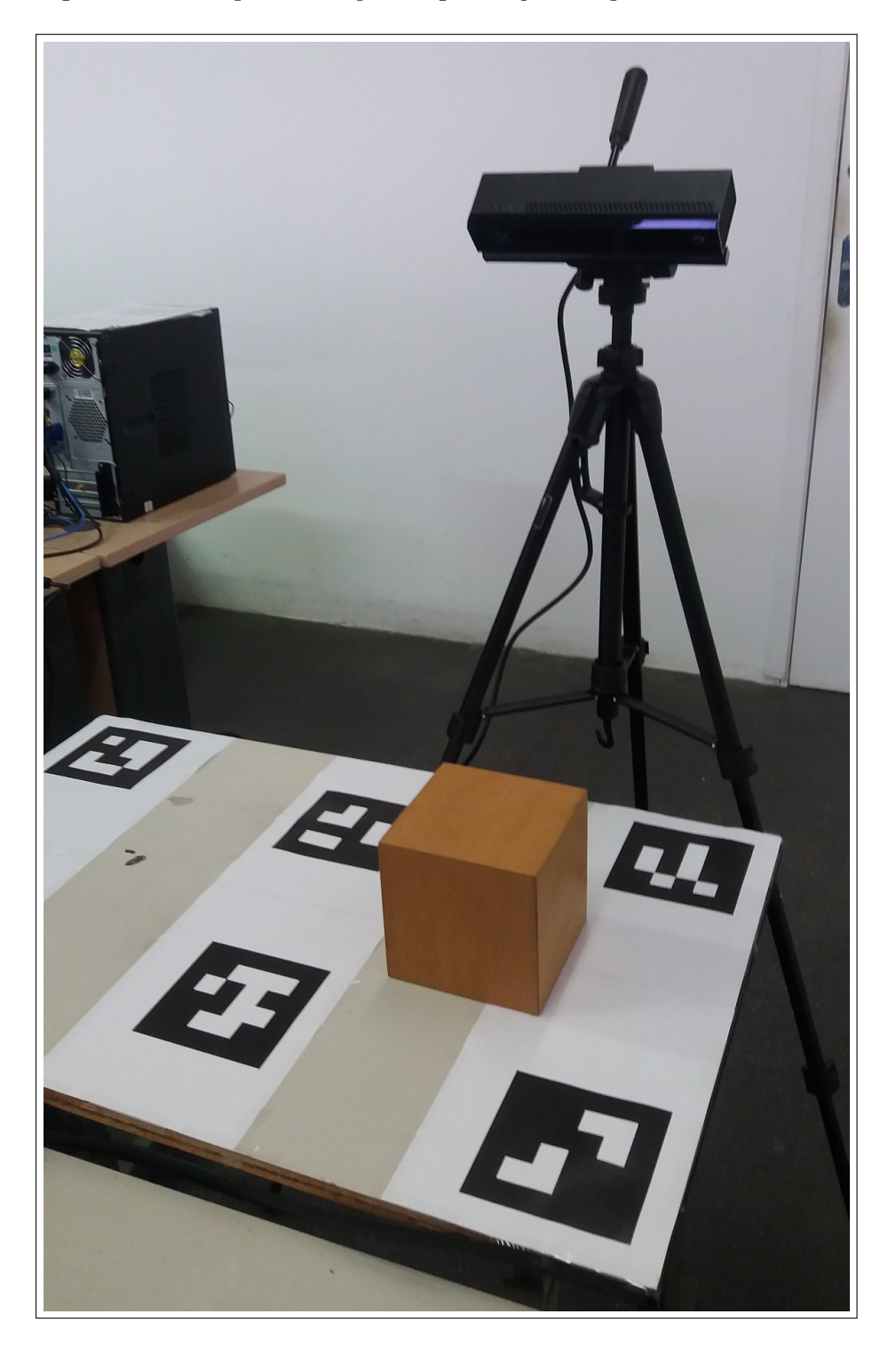

Figura 14 - Exemplo de setup de digitalização completo

Legenda: Figura que ilustra o  $setup$  de digitalização completo, incluindo o sensor Kinect One a 60 cm do objeto, o objeto propriamente dito e a mesa personalizada. Fonte: O autor, 2018

<span id="page-43-0"></span>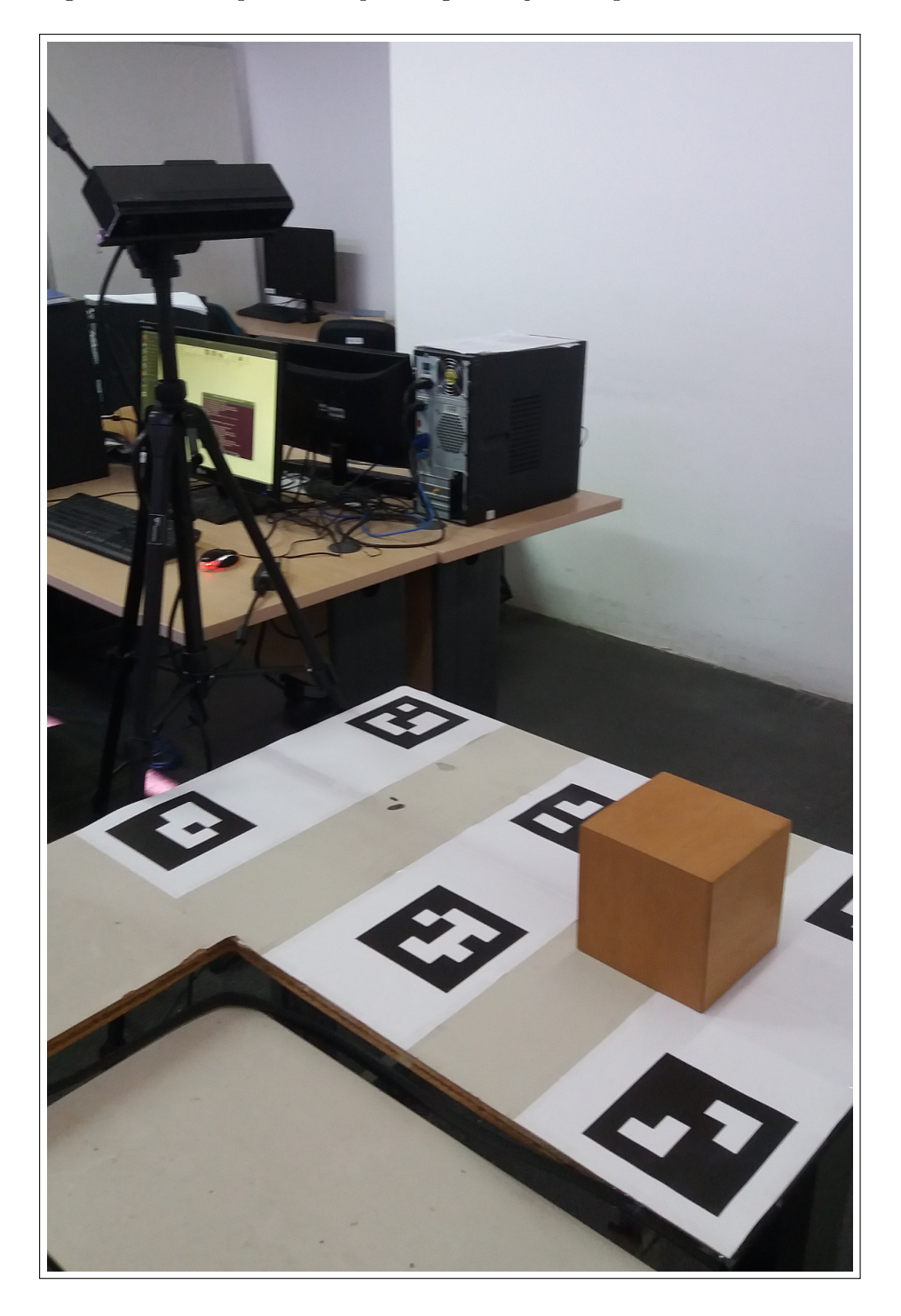

Figura 15 - Exemplo de setup de digitalização completo

Legenda: Figura que ilustra o  $setup$  de digitalização completo, incluindo o sensor Kinect One a 60 cm do objeto, o objeto propriamente dito e a mesa personalizada. Fonte: O autor, 2018

### 3.2.2 Etapa 2: Captura

Essa etapa trata da aquisição inicial das informações (frames) referentes ao cenário e objeto que será digitalizado.

Com o setup de digitalização já construído, e o objeto de interesse já devidamente posicionado, essa etapa do processo de digitalização trata da digitalização propriamente dita. O Kinect é então ligado a um computador e é posicionado de forma que as marcações e o objeto fiquem dentro do campo de visão das câmeras do sensor, possibilitando que as marcações sejam detectadas para a delimitação da área de interesse e o objeto digitalizado.

Os frames capturados pelo sensor serão enviados para o programa que irá processálos na etapa seguinte, porém, com o intuito de obter um modelo 3D do objeto com alta exatidão, o Kinect é posicionado em vários ângulos diferentes na cena em relação ao objeto, cobrindo quase que totalmente a superfície do objeto e aumentando a exatidão do modelo gerado. Assim sendo, frames de todas essas poses diferentes são capturados e enviados para o processamento. Inicialmente o sensor é rotacionado em 90 graus horizontalmente em relação ao objeto de interesse, posteriormente a rotação se repete até que quase toda a superfície do objeto já tenha sido coberta pelo sensor, resultando em 4 frames diferentes de cada objeto de teste, cada um deles rotacionado em 90 graus.

Essa etapa é executada por um programa que utiliza o driver libfreenect2 e as bibliotecas OpenCV e PCL.

#### 3.2.3 Etapa 3: Detecção de Marcações

Nessa terceira etapa, com todos os frames já adquiridos, as marcações ARUCO são detectadas. Possibilitando a detecção da mesa e do objeto, assim como o estabelecimento das marcações como pontos de controle.

Um arquivo é gerado nessa etapa, para cada uma das quatro imagens de entrada, contendo os valores dos pixels onde se encontram todas as marcações detectadas. Esse arquivo será lido pela etapa seguinte.

Um programa separado executa toda essa etapa. Ele utiliza as bibliotecas ARUCO e OpenCV.

#### 3.2.4 Etapa 4: Segmentação

Um outro programa resolvere a etapa 4 para a segmentação. Este programa recebe como entrada o arquivo com as marcações detectadas que foi gerado pelo programa de detecção da etapa anterior e a nuvem de pontos inicial capturada pelo Kinect na etapa

<span id="page-45-0"></span>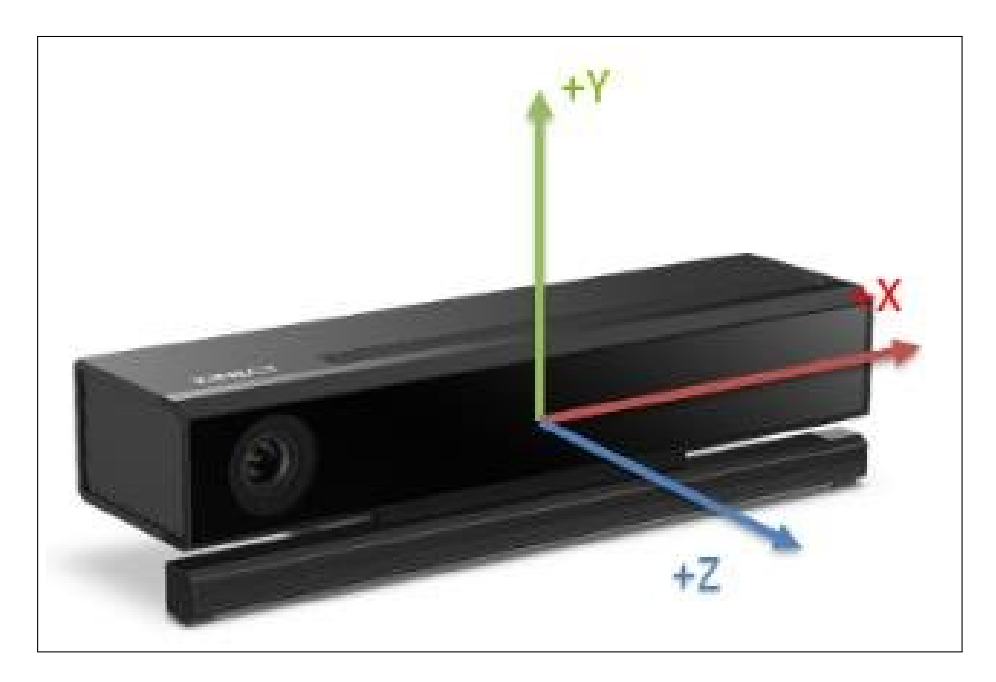

Figura 16 - Exemplo de sistema de coordenadas usado pelo Kinect One

Legenda: Figura que ilustra a disposição do sistema de coordenadas do Kinect One. Fonte: Microsoft Corporation, 2014

2. A partir da detecção das marcações, é criada uma área de interesse contendo apenas os pontos que compõe o objeto. Primeiramente, é identificado a marcação que está mais a direita do objeto, assim como a marcação que está mais a esquerda, mais acima e mais abaixo, que a partir deste momento passarão a ser chamados de limite superior, limite inferior, limite direito e limite esquerdo, respectivamente. Em seguida, planos são criados atrav´es desses 4 pontos limites, qualquer ponto da nuvem de pontos original que estiver à direita do limite direito é descartado. O mesmo é válido para os pontos acima do limite superior, pontos abaixo do limite inferior e pontos que estejam mais a esquerda do limite esquerdo.

Os limites simulam uma caixa ao redor do objeto de interesse para que seja possível descartar todo o resto da nuvem de pontos. A Figura [16](#page-45-0) exibe o sistema de coordenadas utilizado pelo Kinect One para facilitar a compreensão desse corte e desse limites impostos.

<span id="page-45-1"></span>Após o corte pelos limites laterais do objeto, é preciso fazer a remoção dos pontos pertencentes a mesa digitalizadora, para isso é criado uma equação do plano utilizando 3 dos pontos das marca¸c˜oes ARUCO detectadas na mesa (3 dos 4 pontos usados como limites laterais até então). A quação do plano criada a partir desses pontos segue o formato da equação  $(8)$ .

$$
a(X - X_0) + b(Y - Y_0) + c(Z - Z_0) = 0
$$
\n(8)

Onde a, b e c representam os coeficientes do vetor normal ao plano,  $X_0$ ,  $Y_0$  e  $Z_0$ são as coordenadas de um ponto conhecido pertencente ao plano e que é a interseção do vetor normal com o próprio plano, por fim,  $X, Y \in \mathbb{Z}$  são as coordenadas de todos os pontos pertencentes ao plano.

Uma vez que o plano tenha sido construído a partir das marcações, é possível comparar a coordenada z de cada um dos pontos restantes da nuvem com a coordenada  $z$  dos respectivos pontos pertencentes ao plano. O ponto da nuvem é excluído no caso em que sua coordenada  $z \notin$  maior que a mesma coordenada do respectivo ponto pertencente ao plano. Essa comparação é possível mediante uma modificação na equação do plano que isola a coordenada z do plano. A modificação pode ser vista na equação [\(9\)](#page-46-0).

$$
Z = \frac{-a(X - X_0) - b(Y - Y_0) + cZ_0}{c}
$$
\n(9)

<span id="page-46-0"></span>Quanto `a parte superior do objeto, assume-se pontos pertencentes a toda parte superior do objeto até a origem do sistema de coordenadas, assim sendo, os pontos não são limitados na região que vai dessa parte do sensor até o objeto propriamente dito. Isso ocorre devido ao fato de que em condições normais, como as condições controladas para execução dos experimentos, não haverá nenhum obstáculo ou interferência entre o sensor e o objeto digitalizado, tornando desnecessária a remoção de pontos nesta região.

O resultado da segmentação na nuvem de pontos é um pequeno pedaço central contendo apena o objeto de interesse, descartando todo o resto.

Essa etapa é executada para cada uma das 4 nuvens de pontos, das 4 posições diferentes do sensor, assim sendo, a saída desse programa são 4 nuvens de pontos, que representa as faces do objeto que está sendo digitalizado no momento.

Esse programa utiliza as bibliotecas OpenCV e PCL.

#### 3.2.5 Etapa 5: Alinhamento

A quinta etapa recebe como entrada as 4 nuvens de pontos de um único objeto da etapa anterior. As 4 nuvens já sofreram o processo de segmentação e cada uma delas representa uma das faces do objeto que está sendo digitalizado. Esta última etapa visa alinhar todas essa nuvens de pontos para que seja obtida uma única nuvem de ponto do objeto em questão. Essa nuvem de pontos final é usada para validação da exatidão da nuvem completa do objeto, assim como as nuvens de pontos de cada uma das faces do objeto digitalizado.

Essa é a única etapa de todo o processo que não é automatizada por um programa desenvolvido durante este trabalho. Ela é executada manualmente no Meshlab, pois é uma plataforma bastante completa para esse tipo de fusão de nuvens de pontos, além de possuir várias ferramentas para evitar ruídos e *outliers*<sup>[12](#page-47-0)</sup>.

O Meshlab utiliza internamento, durante o processo de alinhamento das nuvens de pontos, o algoritmo conhecido como (Iterative closest point) [\(BESL; MCKAY,](#page-88-2) [1992;](#page-88-2) [CHEN; MEDIONI,](#page-89-4) [1992\)](#page-89-4). Esse algoritmo é empregado para minimizar a diferença entre duas nuvens de pontos e é comumente usado na reconstrução de superfícies 2D e 3D [\(JIN](#page-91-1) [et al.,](#page-91-1) [1995\)](#page-91-1) [\(NIESSNER; DAI; FISHER,](#page-93-2) [2014\)](#page-93-2), navegação de robôs [\(YOSHITAKA et](#page-95-2) [al.,](#page-95-2) [2006;](#page-95-2) [ZHOU; LIN,](#page-96-0) [2011\)](#page-96-0), entre outras aplicações.

Todo o processo, em suas 5 etapas descritas acima, é executado para cada um dos 5 objetos de teste, então é repetido novamente variando-se a distância que o sensor se encontra do objeto, 60 cm para 120 cm, por fim é repetindo novamente variando a quantidade de pontos nas nuvens de pontos de referência de cada objeto, necessárias para uma comparação posterior.

<span id="page-47-0"></span> $12$  Valor aberrante ou valor atípico. É uma observação que apresenta um grande afastamento das demais da série, ou que é uma observação inconsistente [\(HAWKINS,](#page-91-2) [1980\)](#page-91-2). A existência de *outliers* implica, tipicamente, em prejuízos à interpretação dos resultados dos testes estatísticos aplicados às amostras. [\(GLADWELL; KORYTOWSKI,](#page-90-4) )

# 4 PROCEDIMENTO EXPERIMENTAL, RESULTADOS E ANALISE ´

Esse capítulo trata do procedimento experimental conduzido durante a implementação do método proposto, incluindo todas as suas etapas e detalhes. Também exibe todos os resultados obtidos nesse trabalho durante todo o processo de digitalização com os objetos escolhidos para teste, assim como a an´alise dos mesmos.

Esse trabalho apresenta um cenário único para a avaliação e validação dos resultados. Envolvendo a utilização do driver libfreenect2, obtido através de engenharia reversa, dos objetos geométricos selecionados para teste e de toda a disposição do setup.

Vários componentes são necessários para a execução dos experimentos. O componente mais importante, evidentemente, é o Kinect One. Além do Kinect, também são necessários a mesa personalizada onde estarão dispostas as marcações ARUCO, o objeto que será digitalizado, o computador ao qual o Kinect estará ligado e o programa que fará todo o processamento dos frames capturados pelo Kinect e produzirá o modelo 3D.

O Kinect dever´a permanecer fixado a um trip´e devidamente posicionado de forma que o campo de visão do sensor contenha toda a mesa personalizada com as marcações e o objeto de interesse no centro da mesma. Tamb´em estar´a conectado ao computador com o programa que fará o processamento.

O programa que faz a aquisição dos frames do objeto na verdade foi dividido em 4 programas distintos. Isso foi feito com o objetivo de reduzir os requisitos de bibliotecas do programa, tornando-o mais simples e trat´avel (uma vez que o programa final utilizaria diversas bibliotecas e drivers), facilitando a execução de todas as etapas ao longo de todo o processo.

#### 4.1 Descrição dos Objetos

Os objetos que foram testados são um cubo de 15 cm de lado, de madeira, ilustrado na Figura [17,](#page-49-0) uma bola de sinuca de 54 mm de diâmetro, tamanho padrão das bolas de  $\sin u$ ca usadas no Brasil<sup>[13](#page-48-0)</sup>, ilustrada na Figura [18](#page-49-1) e um paralelepípedo de madeira macica, de dimensões 20 cm, 13,1 cm e 5,4 cm, que foi utilizado em 3 posições diferentes para que fosse possível simular 3 objetos distintos, ele pode ser observado nas Figuras [19,](#page-50-0) [20](#page-50-1) e [21.](#page-51-0) A digitalização desses 5 objetos foi feita através do posicionamento do sensor a 60 cm e 120 cm de distância do próprio objeto.

<span id="page-48-0"></span><sup>&</sup>lt;sup>13</sup> Segundo a empresa SALUC ( $\langle \frac{http://www.salu.com/html/home.htm}{http://www.salu.com/html/home.htm}\rangle$ ), da Bélgica, e aprovadas pela CBBS (Confederação Brasileira de Bilhar e Sinuca).

<span id="page-49-0"></span>Figura 17 - Exemplo de cubo

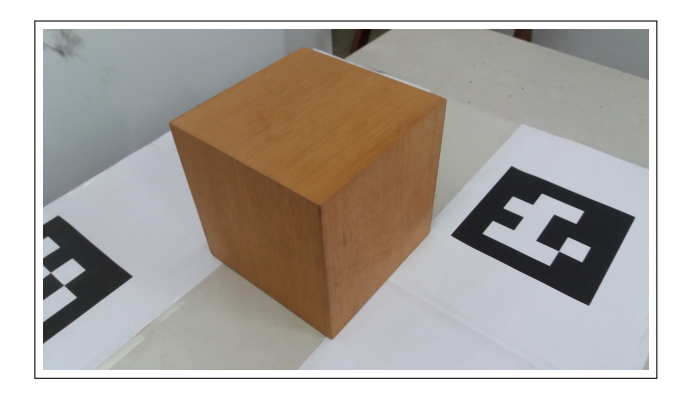

Legenda: Ilustração que exibe o cubo de madeira de 15 cm de lado que foi utilizado como objeto de teste nesse trabalho. Fonte: O autor, 2018

<span id="page-49-1"></span>Figura 18 - Exemplo de esfera

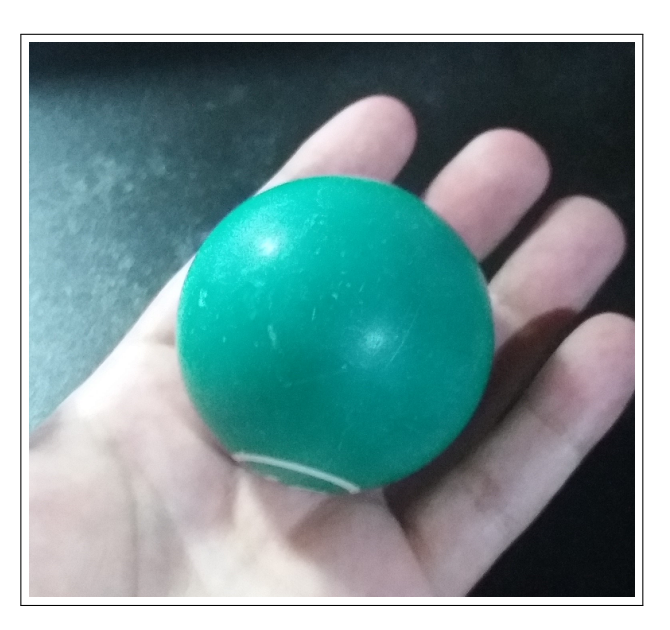

Legenda: Ilustração que exibe a esfera (bola de sinuca) de 54 mm de diâmetro que foi utilizado como objeto de teste nesse trabalho. Fonte: O autor, 2018

<span id="page-50-0"></span>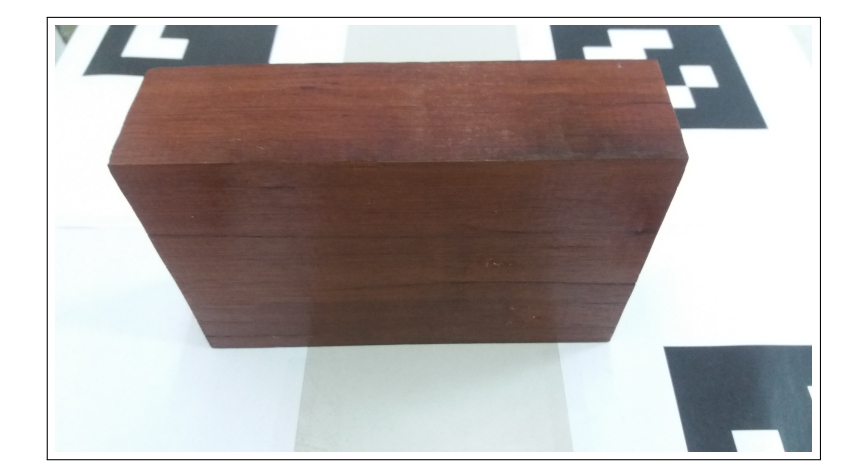

Figura 19 - Exemplo de paralelepípedo de frente

Legenda: Ilustração que exibe o paralelepípedo de madeira maciça, de frente, que foi utilizado como objeto de teste nesse trabalho.

Fonte: O autor, 2018

<span id="page-50-1"></span>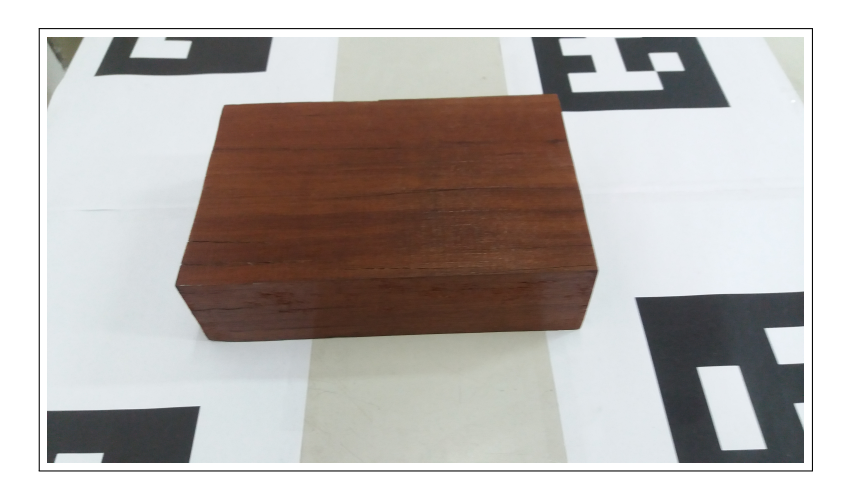

Figura 20 - Exemplo de paralelepípedo achatado

Legenda: Ilustração que exibe o paralelepípedo de madeira maciça, achatado, que foi utilizado como objeto de teste nesse trabalho.

<span id="page-51-0"></span>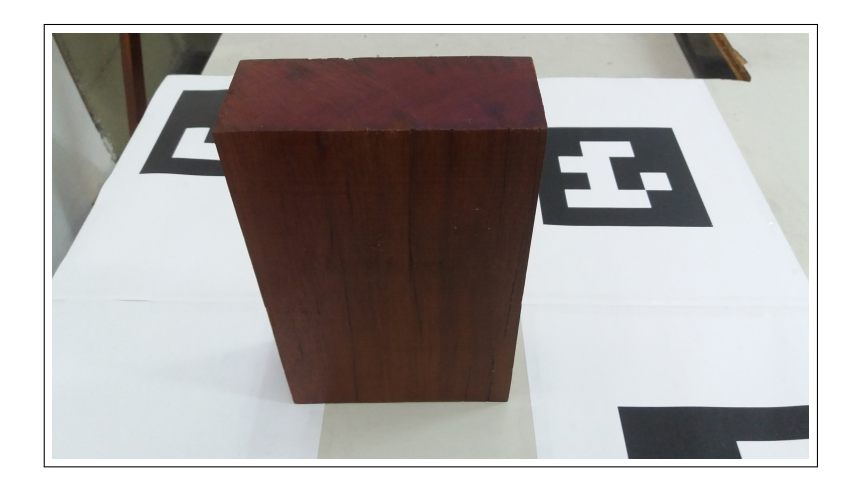

Figura 21 - Exemplo de paralelepípedo alto

Legenda: Ilustração que exibe o paralelepípedo de madeira maciça, alto, que foi utilizado como objeto de teste nesse trabalho. Fonte: O autor, 2018

A escolha de 5 figuras geométricas simples, para objetos de teste, foi feita porque dessa forma é possível a geração de nuvens de pontos de referências com o Meshlab, permitindo a comparação e verificação da exatidão entre as nuvens de referência e as nuvens obtidas.

#### 4.2 Mesa Digitalizadora

Além dos objetos utilizados, também foi construído uma mesa personalizada contendo marcações ARUCO. As marcações da mesa são usadas para o corte e segmentação das nuvens de pontos, assim como auxiliam na fusão das nuvens para o modelo final. As marcações funcionam como pontos de controle na mesa. A Figura [22](#page-52-0) ilustra a mesa que foi usada para digitalização.

O dicionário das marcações utilizadas é o cv ::  $\arccos$  :: DICT\_4X4\_50. Todo o  $setup$  de digitalização com a mesa e o objeto pode ser visto nas Figuras [13,](#page-41-0) [14](#page-42-0) e [15.](#page-43-0)

### 4.3 Captura

De forma completa, os *frames* capturados pelo sensor durante a etapa 2 do método (captura) s˜ao os seguintes:

<span id="page-52-0"></span>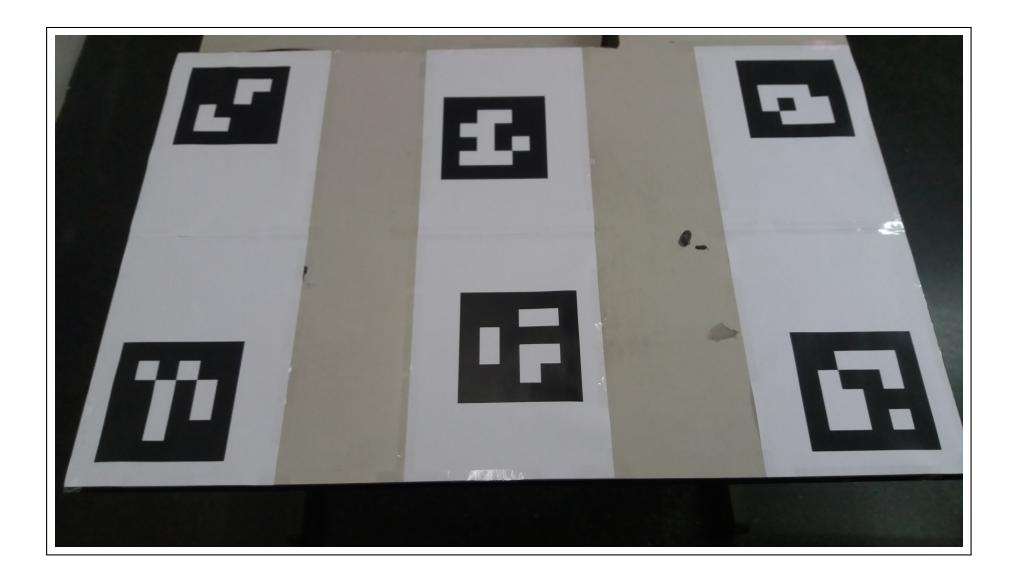

Figura 22 - Exemplo de mesa usada na digitalização

Legenda: Ilustração que exibe a mesa digitalizadora usada para digitalizar os 5 objetos. Nota-se as 6 marcações ARUCO especificamente posicionadas sobre a mesa. Fonte: O autor, 2018

- frame RGB, obtido da câmera RGB *fullHD* (1920x1080). É usado na construção do frame de registro, descrito mais a frente;
- $\bullet$  frame infravermelho, obtido pela câmera infravermelho;
- frame de profundidade obtido pela geometria interna do Kinect e frame infravermelho. Mais detalhes da tecnologia tempo de voo podem ser encontrados na seção [1.2;](#page-25-0)
- frame de profundidade sem distorções de lentes. O Kinect utiliza sua calibração interna para remover as distorções de suas próprias lentes;
- frame de profundidade sem distorções de lentes e com textura. Também utilizando sua geometria interna, o Kinect gera o mesmo frame de profundidade sem distorções anterior com adição de texturas construídas com o frame RGB.

A Figura [23](#page-53-0) exibe as nuvens de pontos adquirida inicialmente sem qualquer tipo de processamento por parte dos programas. Ela representa a nuvem de pontos da cena mostrada na Figura [24.](#page-54-0)

Como mencionado anteriormente, a captura também será feita com duas distância diferentes do sensor ao objeto, visando avaliar o desempenho nos dois cenários diferentes. As distâncias são 60 cm e 120 cm.

<span id="page-53-0"></span>Figura 23 - Exemplo de nuvem de pontos inicial

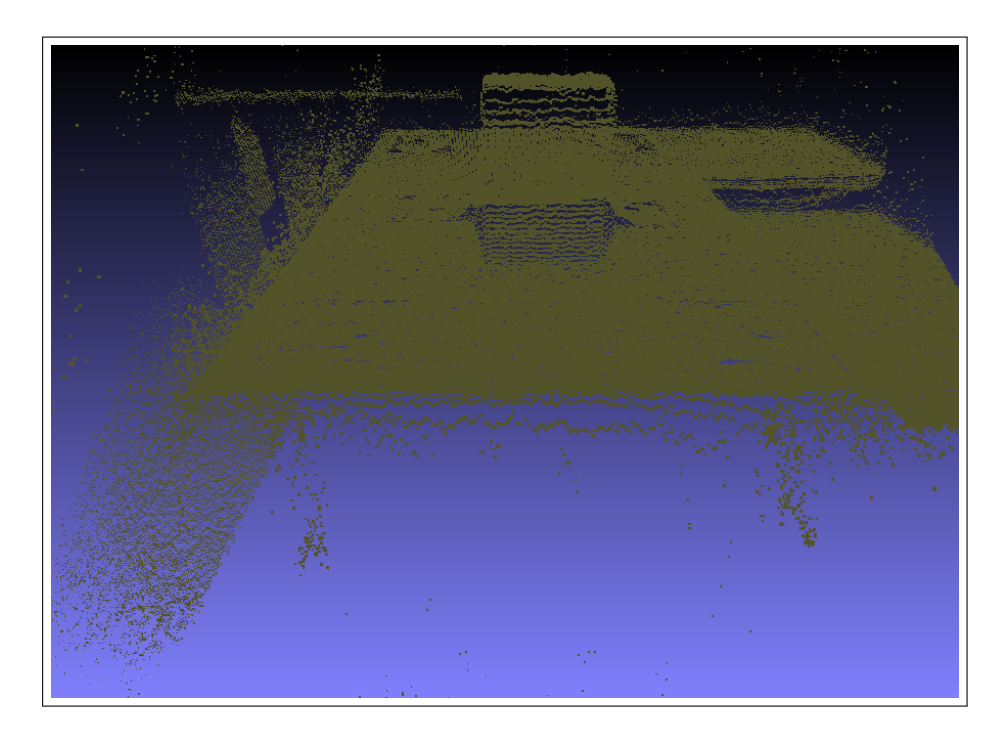

Legenda: Figura que ilustra uma nuvem de pontos de uma

digitalização inicial, sem qualquer tipo de manipulação. Fonte: O autor, 2018

<span id="page-54-0"></span>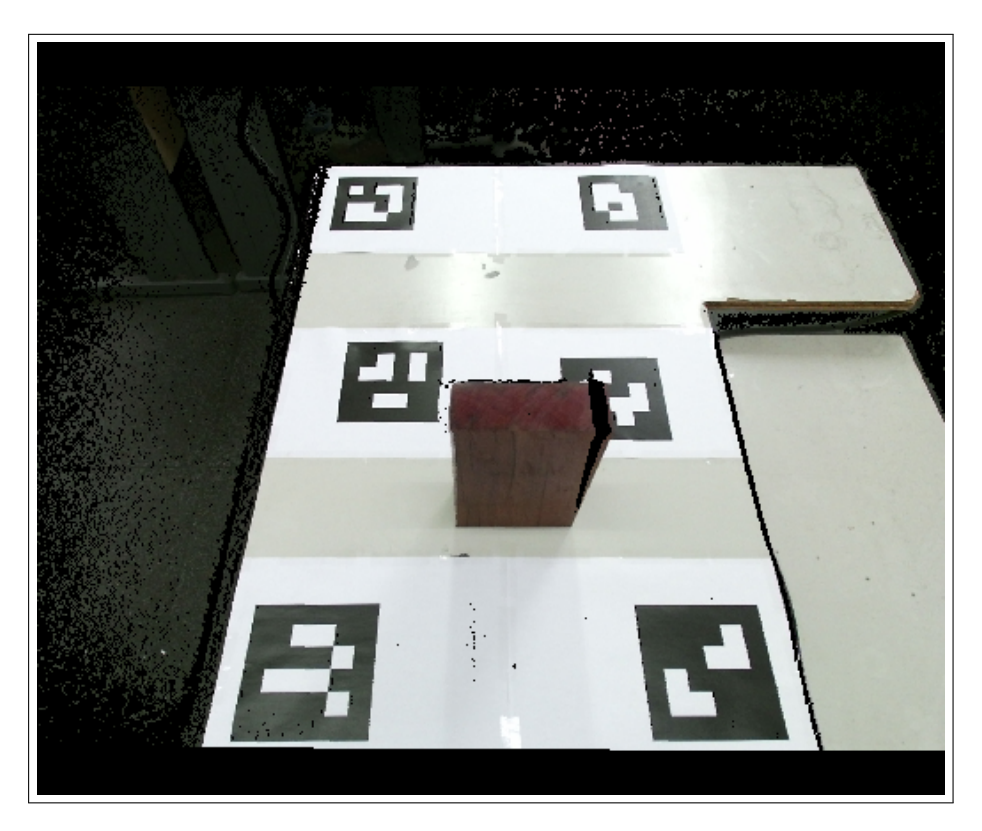

Figura 24 - Exemplo de cena inicial de digitalização

Legenda: Figura que ilustra a cena inicial de digitalização. A imagem é oriunda do frame de registro do Kinect One.

#### <span id="page-55-3"></span>4.4 Distância de Hausdorff

A Distância de Hausdorff foi utilizada nesse trabalho como método de validação para a verificação da exatidão dos modelos 3D finais obtidos pelo programa de digitalização. A comparação é feita em oposição a outras nuvens de pontos consideradas ideais dos objetos de teste que foram usadas como referência para efetuar todos os cálculos necessários.

A Distância de Hausdorff, ou Métrica de Hausdorff, também chamada de **Distância** de Pompeiu–Hausdorff [\(ROCKAFELLAR; WETS,](#page-94-4) [2015\)](#page-94-4), calcula o quão distante dois conjunto de pontos estão um do outro. Dois conjuntos estão próximos do ponto de vista da distância de Hausdorff se cada ponto do primeiro conjunto também está próximo de algum ponto do segundo conjunto e reciprocamente. A Distância de Hausdorff é a maior de todas as distâncias que é preciso trafegar de um ponto do primeiro conjunto para o ponto mais próximo do segundo conjunto.

Essa distância foi introduzida por Felix Hausdorff<sup>[14](#page-55-0)</sup> em seu livro Grundzüge der Mengenlehre[15](#page-55-1) [\(BLUMBERG,](#page-88-3) [1920;](#page-88-3) [HAUSDORFF,](#page-91-3) [1914\)](#page-91-3), publicado pela primeira vez em 1914, embora um texto muito similar tenha aparecido na tese de doutorado de Maurice Fréchet<sup>[16](#page-55-2)</sup> em 1906, em seu estudo do espaço das curvas contínuas de  $[0,1] \rightarrow \mathbb{R}^3$ .

Quanto a definição, sejam X e Y dois conjuntos não vazios, a Distância de Hausdorff  $d_H(X, Y)$  pode ser definida por [\(ROCKAFELLAR; WETS,](#page-94-4) [2015;](#page-94-4) [ASPERT; SANTA-](#page-88-4)[CRUZ; EBRAHIMI,](#page-88-4) [2002\)](#page-88-4):

$$
d_H = max \quad \{ \sup \quad inf \quad d(x, y) \quad , \quad \sup \quad inf \quad d(y, x) \}
$$
 (10)

Onde sup representa o supremo e  $inf$  o ínfimo. Alternativamente, de forma mais simples, a Distância de Hausdorff também pode ser definida por [\(JESORSKY; KIRCH-](#page-91-4)

<span id="page-55-0"></span><sup>&</sup>lt;sup>14</sup> Felix Hausdorff (8 de novembro de 1868 - 26 de janeiro de 1942) foi um matemático alemão considerado um dos fundadores da topologia moderna e que contribuiu significativamente para a teoria dos conjuntos, teoria dos conjuntos descritivos, teoria das medidas, teoria das funções e análise funcional.

<span id="page-55-1"></span><sup>&</sup>lt;sup>15</sup> Grundzüge der Mengenlehre (alemão para Basics of Set Theory) é um influente livro sobre teoria dos conjuntos escrito por Felix Hausdorff. Foi a primeira introdução abrangente à teoria dos conjuntos. Além do tratamento sistemático de resultados conhecidos na teoria dos conjuntos, o livro também contém capítulos sobre teoria de medida e topologia, que ainda eram considerados partes da teoria dos conjuntos na época.

<span id="page-55-2"></span> $16$  Maurice Fréchet (2 de setembro de 1878 - 4 de junho de 1973) foi um matemático francês. Ele fez grandes contribuições para a topologia de conjuntos de pontos e introduziu todo o conceito de espaços métricos. Ele também fez várias contribuições importantes para o campo da estatística e probabilidade, bem como cálculo.

<span id="page-56-0"></span>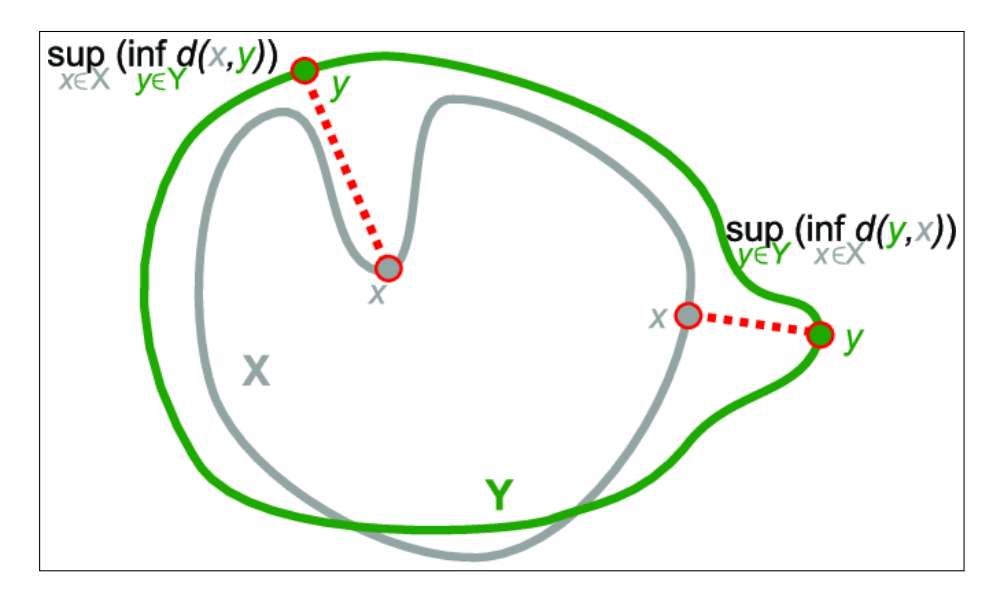

Figura 25 - Exemplo da distância de Hausdorff

Legenda: Ilustração que exibe a Distância de Hausdorff a ser calculada em dois conjuntos X e Y

Fonte: https://www.researchgate.net/figure/Hausdorff-distancebetween-two-lines-X-and-Y-supF-is-the-superior-bound-of-Fand  $fig16_280881453$ 

[BERG; FRISCHHOLZ,](#page-91-4) [2001\)](#page-91-4):

$$
H(X,Y) = max(h(X,Y), h(Y,X))
$$
\n<sup>(11)</sup>

$$
h(X,Y) = max \quad min||a - b||, \quad com \quad a \in X \quad e \quad b \in Y \tag{12}
$$

Desta forma,  $h(X, Y)$  é chamada Distância Dirigida de Hausdorff do conjunto X para Y [\(JESORSKY; KIRCHBERG; FRISCHHOLZ,](#page-91-4) [2001\)](#page-91-4).

Portanto, para cada ponto do primeiro conjunto X é calculado a distância até o ponto mais próximo do segundo conjunto Y. Então a distância de X para Y é definida como a maior das distâncias calculadas de todos esses pontos. O processo também é executado na direção contrária, de Y para X, e então o maior valor de Y para X também  $\acute{e}$  armazenado. A Distância de Hausdorff final entre os dois conjuntos  $\acute{e}$  a maior dentre as duas distâncias calculadas nas duas direções.

A Figura [25](#page-56-0) ilustra essa ideia da Distância de Hausdorff e da diferença dos dois conjuntos.

### 4.5 Métricas Adicionais

Em adição a distância de Hausdorff já exposta, medidas adicionais derivadas também são verificadas com o intuito de obter uma melhor compreensão dos resultados. Essas medidas incluem: Distância de Hausdorff Mínima; Valor Médio; Desvio Padrão; Area; Volume. ´

A distância de Hausdorff Mínima, descrita pela equação [\(13\)](#page-57-0), é modificada da distância de Hausdorff comum. Essa distância representa a menor distância possível medida de um ponto da primeira nuvem de pontos para o ponto mais próximo da segunda nuvem de pontos.

$$
d_H = min \quad \{inf \quad inf \quad d(x, y) \quad , \quad inf \quad inf \quad d(y, x) \}
$$
 (13)

<span id="page-57-0"></span>O valor médio calculado é a média aritmética de todas as distância encontradas de cada ponto da nuvem.

Para avaliar o desvio padrão, primeiro é preciso compreender o conceito de variância: Ela é a medida de dispersão que mostra o quão distante cada valor do conjunto de distâncias calculadas encontra-se do valor médio [\(MONTGOMERY; RUNGER,](#page-93-3) [2010;](#page-93-3) [TRIOLA,](#page-95-3) [2005\)](#page-95-3). Quanto menor é a variância, mais próximo os valores estão do valor médio. Inversamente, quanto maior for a variância, mais os valores estão distantes do valor médio.

O desvio padrão é obtido através da raiz quadrada positiva da variância. Ele representa o quão confiável é o valor medido e informa o erro em um conjunto de dados, caso fosse substituído um dos valores do conjunto pela média aritmética [\(MONTGOMERY;](#page-93-3) [RUNGER,](#page-93-3) [2010;](#page-93-3) [TRIOLA,](#page-95-3) [2005\)](#page-95-3).

A área e o volume dos objetos de teste correspondem a aplicação padrão dessa medidas e uma vez obtidas nas nuvens capturadas pelo *kinect*, serão comparadas com cada um de seus respectivos valores de referência obtidos através do tamanho real dos objetos.

#### 4.6 Análise dos Resultados

A última etapa de todo o processo de digitalização é a validação dos resultados obtidos. O programa final recebe como entrada a nuvem de pontos final do objeto, que foi gerada pela etapa anterior, de alinhamento, e a compara com uma nuvem de pontos de referência do respectivo objeto, que foi gerada pelo próprio Meshlab. Através dessa comparação, é possível aplicar a distância de Hausdorff e verificar o quão exata a nuvem final é. Assim sendo, é obtido como resultado final a distância de Hausdorff da nuvem final para a nuvem de referência.

A comparação também será feita com uma nuvem de pontos de referência de 60.008 pontos e 10.008 pontos, para os objetos cubo e paralelepípedos, visando avaliar dois cenários de referências diferentes, para cada uma das tomadas de todos os objetos de teste. O objeto esfera será avaliado com nuvens de referência contendo 642 pontos e 10.008 pontos, isso é feito devido à bola de sinuca utilizada como objeto esférico ser bem menor em comparação com os demais objetos de teste.

A nuvem de pontos final do objeto está disponível no formato . $PCD^{17}$  $PCD^{17}$  $PCD^{17}$ , pelo programa, ao término de todo o processo. A partir daí ele poderá ser manipulado novamente pelo usu´ario ou aberto em outros programas para processamento de nuvens de pontos, para os mais variados fins.

Os resultados dos objetos testados são anotados e verificados em comparação a suas respectivas nuvens de pontos de referência (nuvens com 60.008 e 10.008 pontos para cubo e paralelepípedos e 642 e 10.008 pontos para esfera) através do método de validação da distância de Hausdorff e variações, descrita anteriormente.

A Tabela [2](#page-59-0) exibe todos os resultados do cálculo da distância de Hausdorff, distância de Hausdorff Mínima, erro médio e desvio padrão para os objetos cubo e paralelepípedos em comparação com suas respectivas nuvens de pontos de referência. O sensor foi posicionado a 60cm dos objetos durante o processo de digitalização e as nuvens de pontos de referência possuem 60.008 pontos para o cubo e os paralelepípedos.

A tabela [3](#page-59-1) exibe os resultados para a esfera, utilizando, porém, 642 pontos para a nuvem de referência. As demais características permanecem similares aos objetos anteriores, 60cm de distância do sensor a esfera e cálculo da distância de Hausdorff, distâncoa de Hausdorff mínima, erro médio e desvio padrão.

Ainda mantendo o sensor posicionado a 60cm de distância dos objetos, a Tabela [4](#page-59-2) exibe os resultados da distância de Hausdorff variando a quantidade de pontos da nuvem de referência para 10.008, para todos os objetos.

Avançando para os resultados obtidos com o sensor posicionado a 120 cm de distância dos objetos, a Tabela [5](#page-60-0) exibe esses resultados utilizando 60.008 pontos para compor a nuvem de pontos de referência dos objetos cubo, paralelepípedos 1, 2 e 3. A tabela [6](#page-60-1) apresentado os resultados com a esfera, cuja nuvem de referência possui 642 novamente.

A Tabela [7](#page-60-2) exibe os resultados obtidos também a uma distância de 120cm dos objetos, porém com 10.008 pontos para as nuvens de pontos de referência para todos os objetos.

As Tabelas [2,](#page-59-0) [4,](#page-59-2) [5](#page-60-0) e [7](#page-60-2) estão organizadas de forma que a primeira coluda identifica

<span id="page-58-0"></span><sup>&</sup>lt;sup>17</sup> Formato padrão para nuvens de pontos da biblioteca PCL.

| Objeto           | Distância de<br>Hausdorff | Mínimo     | Erro Médio       | Desvio<br>Padrão |
|------------------|---------------------------|------------|------------------|------------------|
| Cubo             | $68.1 \text{ mm}$         | $0.01$ mm  | $6.0 \text{ mm}$ | $6.7 \text{ mm}$ |
| Paralelepípedo 1 | $26.9$ mm                 | $0,003$ mm | $2.8 \text{ mm}$ | $3.2 \text{ mm}$ |
| Paralelepípedo 2 | $27.0 \text{ mm}$         | $0,009$ mm | $6.8 \text{ mm}$ | $7.2 \text{ mm}$ |
| Paralelepípedo 3 | $21.9 \text{ mm}$         | $0,005$ mm | $2.9 \text{ mm}$ | $3.0 \text{ mm}$ |

<span id="page-59-0"></span>Tabela 2 - Resultados com 60 cm e 60.008 pontos

Legenda: Tabela com os resultados dos objetos cubo e paralelepípedos 1, 2 e 3 com o sensor posicionado a 60 cm de distância e com 60.008 pontos para cada uma das nuvens de referência dos objetos.

Fonte: O autor, 2018

<span id="page-59-1"></span>Tabela 3 - Resultados com 60cm e 642 pontos para o objeto esfera

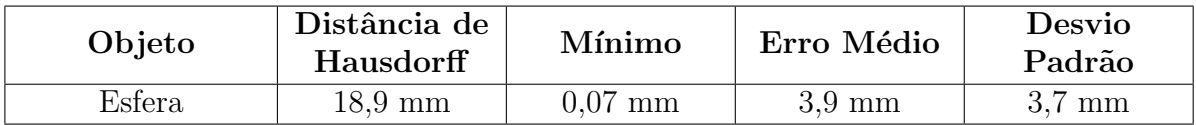

Legenda: Tabela com os resultados do objeto esfera com o sensor posicionado a 60 cm de distância e com 642 pontos na nuvem de referência.

Fonte: O autor, 2018

| Objeto           | Distância de<br>Hausdorff | Mínimo            | Erro Médio       | Desvio<br>Padrão  |
|------------------|---------------------------|-------------------|------------------|-------------------|
| Cubo             | $68.1 \text{ mm}$         | $0.01$ mm         | $6.3 \text{ mm}$ | $6.5 \text{ mm}$  |
| Esfera           | $45.9$ mm                 | $22.5 \text{ mm}$ | $29.8$ mm        | $4.3 \text{ mm}$  |
| Paralelepípedo 1 | $26.9$ mm                 | $0.05$ mm         | $3.2 \text{ mm}$ | 3,0 <sub>mm</sub> |
| Paralelepípedo 2 | $27.0 \text{ mm}$         | $0.08$ mm         | $7,0 \text{ mm}$ | $7.0 \text{ mm}$  |
| Paralelepípedo 3 | $21.9 \text{ mm}$         | $0.04$ mm         | $3.2 \text{ mm}$ | $2.9 \text{ mm}$  |

<span id="page-59-2"></span>Tabela 4 - Resultados com 60 cm e 10.008 pontos

Legenda: Tabela com os resultados de cada um dos objetos de teste com o sensor posicionado a 60 cm de distância e com 10.008 pontos para cada uma das nuvens de referência dos objetos.

| Objeto           | Distância de<br>Hausdorff | Mínimo           | Erro Médio        | Desvio<br>Padrão |
|------------------|---------------------------|------------------|-------------------|------------------|
| Cubo             | $84.3 \text{ mm}$         | $0.02$ mm        | $13.9 \text{ mm}$ | $6.8 \text{ mm}$ |
| Paralelepípedo 1 | $39.8 \text{ mm}$         | $0.1 \text{ mm}$ | $5.9 \text{ mm}$  | $3.4 \text{ mm}$ |
| Paralelepípedo 2 | $40.2 \text{ mm}$         | $0.1 \text{ mm}$ | $15.9 \text{ mm}$ | $7.4 \text{ mm}$ |
| Paralelepípedo 3 | $32.8 \text{ mm}$         | $0,1 \text{ mm}$ | $6.0 \text{ mm}$  | $3.2 \text{ mm}$ |

<span id="page-60-0"></span>Tabela 5 - Resultados com 120 cm e 60.008 pontos

Legenda: Tabela com os resultados dos objetos cubo, paralelepípedos 1, 2 e 3 com o sensor posicionado a 120 cm de distância e com 60.008 pontos para cada uma das nuvens de referência dos objetos.

Fonte: O autor, 2018

<span id="page-60-1"></span>Tabela 6 - Resultados com 120 cm e 642 pontos para o objeto esfera

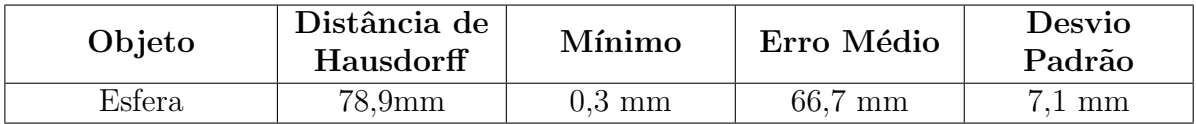

Legenda: Tabela com os resultados do objeto esfera com o sensor posicionado a 120 cm de distância e com 642 pontos para a nuvem de referência.

Fonte: O autor, 2018

| Objeto           | Distância de<br>Hausdorff | Mínimo             | Erro Médio         | Desvio<br>Padrão |
|------------------|---------------------------|--------------------|--------------------|------------------|
| Cubo             | 84,9mm                    | 0.1 <sub>mm</sub>  | 14.9 <sub>mm</sub> | $4,5$ mm         |
| Esfera           | 79,2mm                    | 22.9 <sub>mm</sub> | $67,7$ mm          | 5,3mm            |
| Paralelepípedo 1 | $40,1 \text{mm}$          | $0,1$ mm           | 6.2mm              | $1,0 \text{mm}$  |
| Paralelepípedo 2 | $40,7$ mm                 | $0,1$ mm           | 15.9 <sub>mm</sub> | 5,1mm            |
| Paralelepípedo 3 | 33,3mm                    | $0.1$ mm           | 7.2mm              | 1.1mm            |

<span id="page-60-2"></span>Tabela 7 - Resultados com 120cm e 10.008 pontos

Legenda: Tabela com os resultados de cada um dos objetos de teste com o sensor posicionado a 120 cm de distância e com 10.008 pontos para cada uma das nuvens de referência dos objetos.

Figura 26 - Modelo 3D final da esfera

<span id="page-61-0"></span>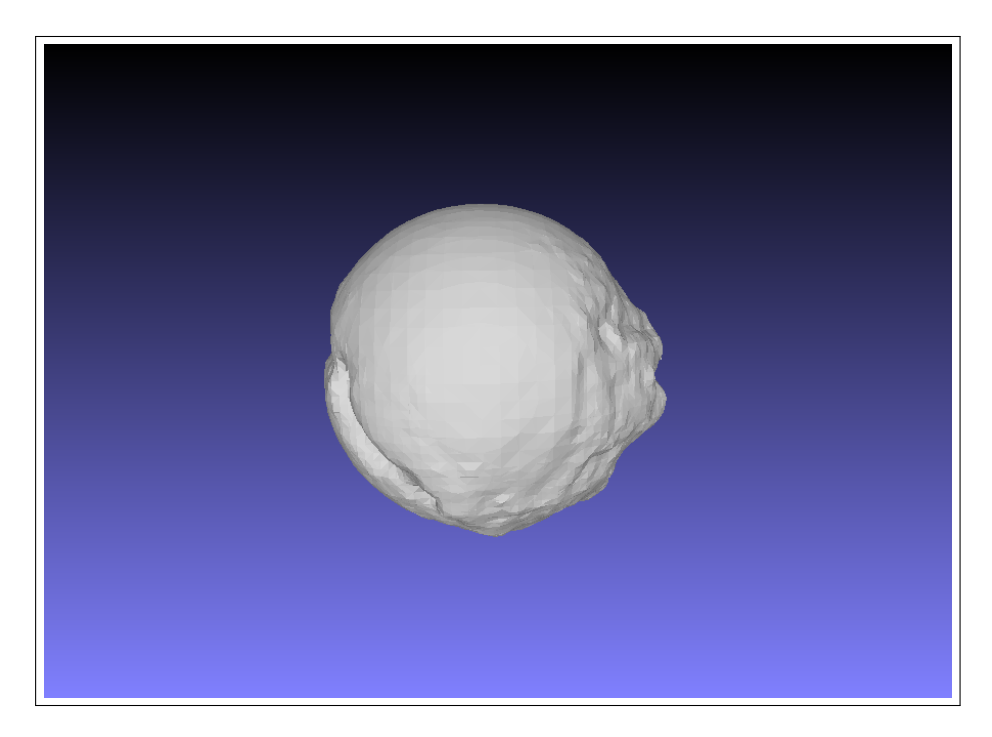

Legenda: Figura que ilustra o modelo 3D final do objeto esférico de teste, construído através do algoritmo de reconstrução screened poisson. Fonte: O autor, 2018

o objeto em questão, a segunda coluda apresenta a distância de Hausdorff final (mais detalhes na sessão [4.4\)](#page-55-3), a terceira coluda apresenta o valor da média de todos os pontos da nuvem do respectivo objeto, enquanto que a última coluna exibe o desvio padrão dos erros encontrados em toda a nuvem. Todas as medições da tabela estão na ordem de milímetros.

Quanto aos Paralelepípedos, o número 1 representa o paralelepípedo de frente, como foi mostrado na Figura [19,](#page-50-0) o número 2 representa o paralelepípedo mais alto, com altura de 20 cm, largura de 13,1 cm e profundidade de 5,4 cm, enquanto que o terceiro representa o paralelepípedo mais achatado, já ilustrado na Figura [20.](#page-50-1)

A Figura [26](#page-61-0) ilustra a nuvem de pontos final da esfera coberta por uma malha, gerando seu modelo 3D final. A construção do modelo final foi feita pelo algoritmo de reconstrução Screened Poisson [\(KAZHDAN; HOPPE,](#page-91-0) [2013\)](#page-91-0) [\(ESTELLERS et al.,](#page-90-5) [2015\)](#page-90-5) [\(WU et al.,](#page-95-4)  $2014$ ). Da mesma forma, os modelos  $3D$  dos objetos cubo, paralelepípedo 1, paralelepípedo 2 e paralelepípedo 3 podem ser observados pelas Figuras, [27,](#page-62-0) [28,](#page-63-0) [29](#page-64-0) e [30,](#page-65-0) respectivamente.

Além da malha, também é possível visualizar a construção do modelo final de cada

<span id="page-62-0"></span>Figura 27 - Modelo 3D final do cubo

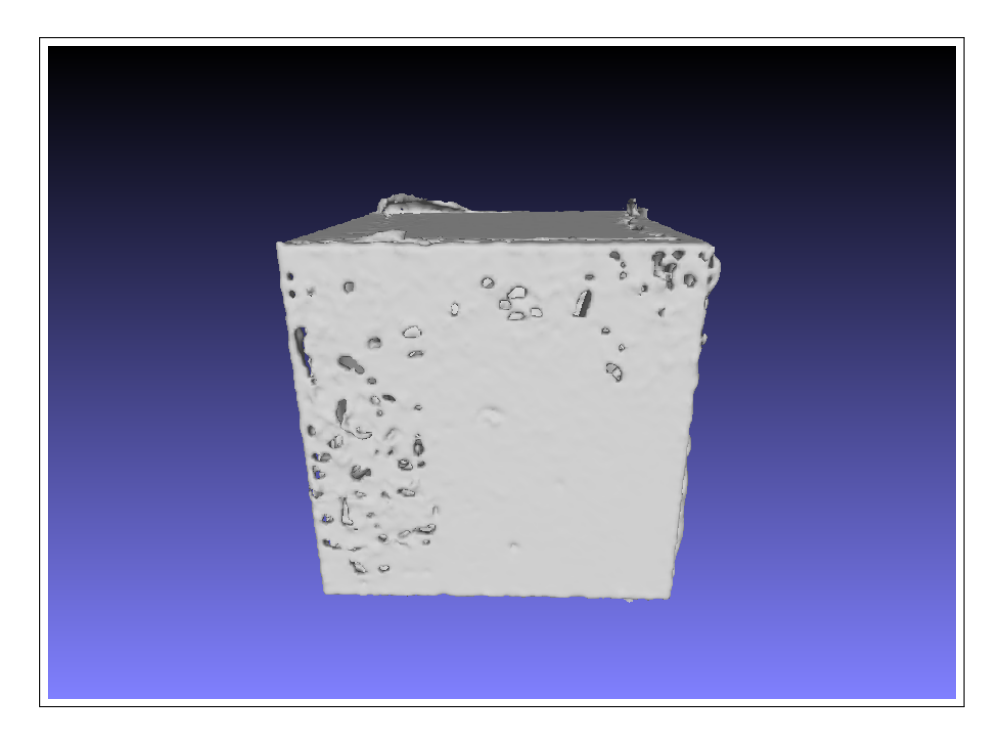

Legenda: Figura que ilustra o modelo 3D final do cubo de teste, construído através do algoritmo de reconstrução screened poisson.

<span id="page-63-0"></span>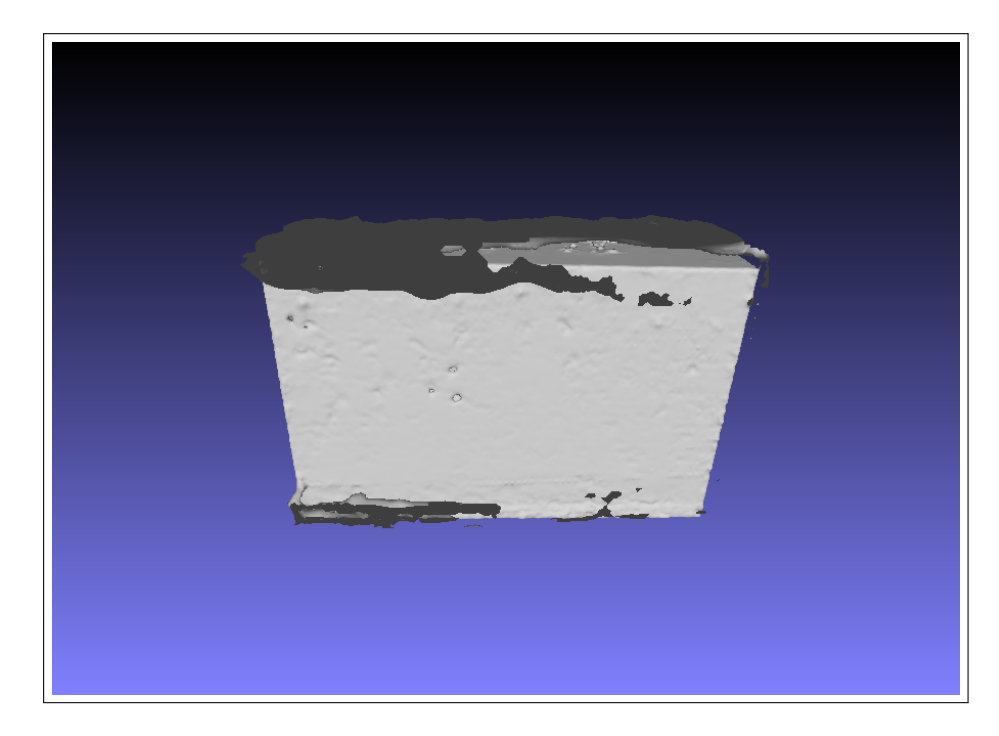

Figura 28 - Modelo 3D final do paralelepípedo  $1$ 

Legenda: Figura que ilustra o modelo 3D final do paralelepípedo  $1$  (de  $\,$ frente), construído através do algoritmo de reconstrução screened poisson.

<span id="page-64-0"></span>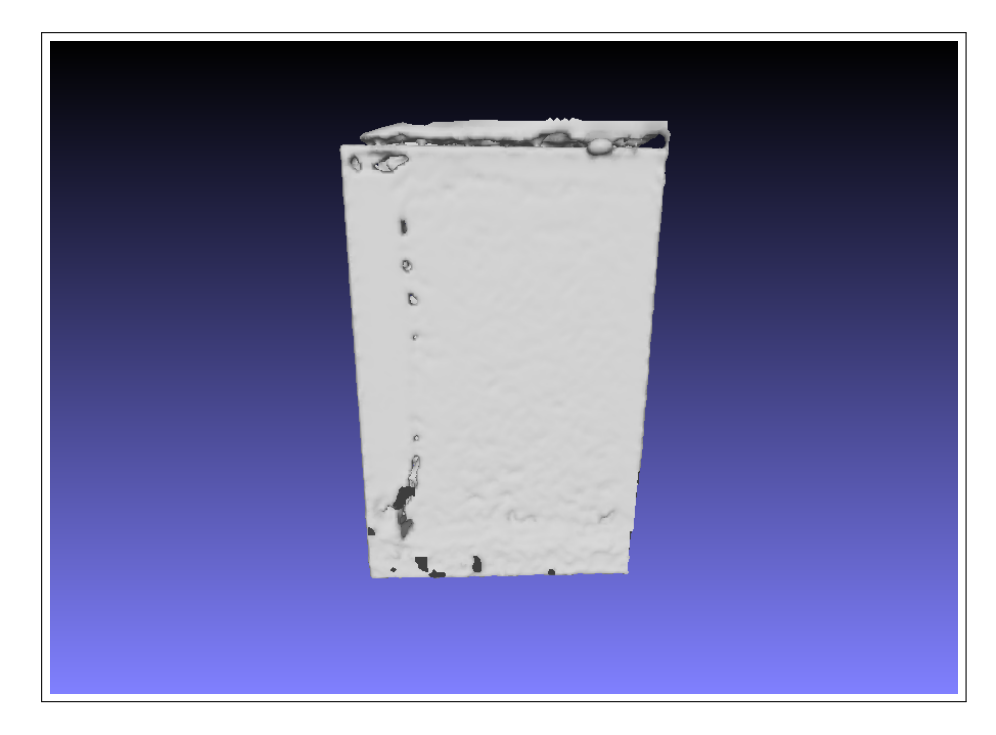

Figura 29 - Modelo 3D final do paralelepípedo  $2$ 

Legenda: Figura que ilustra o modelo 3D final do paralelepípedo  $2$ (mais alto), construído através do algoritmo de reconstrução screened poisson.

<span id="page-65-0"></span>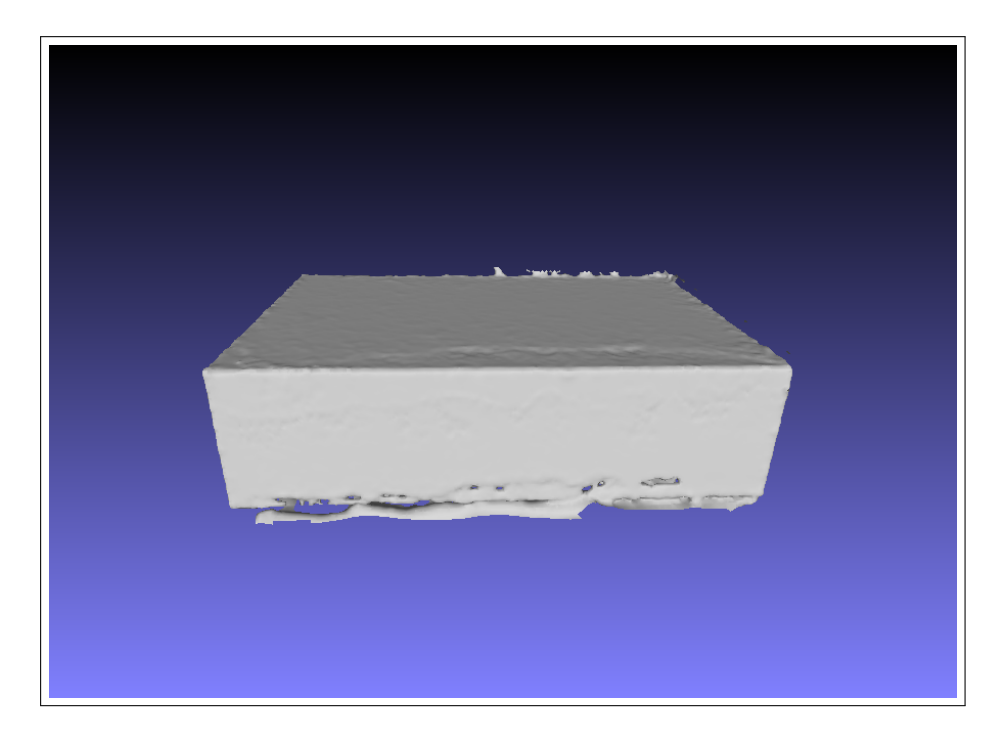

Figura 30 - Modelo 3D final do paralelepípedo 3

Legenda: Figura que ilustra o modelo 3D final do paralelepípedo 3 (achatado), construído através do algoritmo de reconstrução screened poisson.

<span id="page-66-0"></span>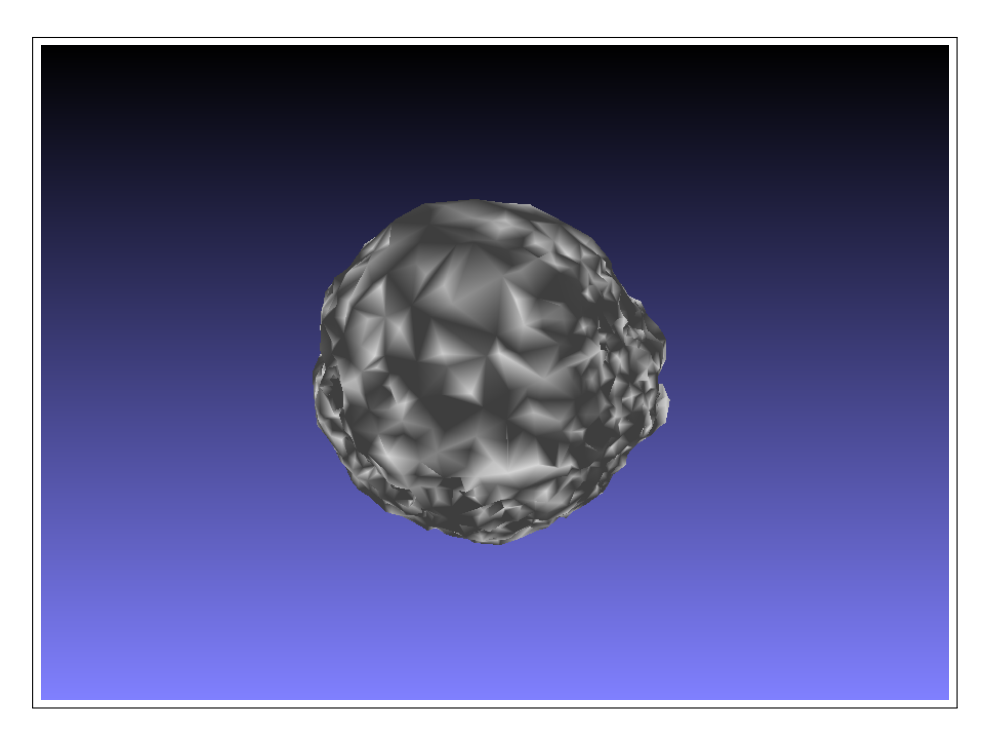

Figura 31 - Modelo 3D final da esfera triangulação de Delaunay

Legenda: Figura que ilustra o modelo 3D final da esfera construído pela triangulação de Delaunay. Fonte: O autor, 2018

objeto através de uma triangulação de Delaunay [\(DELAUNAY et al.,](#page-89-5) [1934\)](#page-89-5) [\(PITERI;](#page-94-5) [JUNIOR,](#page-94-5) [2007\)](#page-94-5) [\(MAGALHAES; PASSARO; ABE](#page-92-0), [2000\)](#page-92-0). O modelo da esfera pode ser visualizada na Figura [31,](#page-66-0) o do cubo nas Figuras [32](#page-67-0) e [33,](#page-68-0) o do paralelepípedo 1 nas Figuras [34,](#page-69-0) [35](#page-70-0) e [36,](#page-71-0) o do paralelepípedo 2 na Figura [37](#page-72-0) e [38](#page-73-0) e por fim o modelo do paralelepípedo 3 pode ser observado nas Figuras [39](#page-74-0) e [40.](#page-75-0)

Em adição aos modelos gerados pelos algoritmos screened poisson e triangulação de Delaunay, as Figuras [41,](#page-76-0) [42,](#page-77-0) [43,](#page-78-0) [44](#page-79-0) e [45](#page-80-0) também ilustram a malha 3D de cada uma das nuvens de pontos dos objetos de referência, com o objetivo de facilitar a comparação visual entre essas malhas de referência e àquelas geradas com o algoritmo *screened poisson*.

Essas malhas de referência foram todas geradas com 60.008 pontos (a exceção da esfera que foi construído com 642 pontos, por ser um objeto bem menor em relação aos demais) e representam os objetos, cubo, esfera, paralelepípedo 1, paralelepípedo 2 e paralelepípedo 3, respectivamente.

Além da distância de Hausdorff, também foram medidas a área e o volume de cada uma das nuvens de pontos dos objetos de teste obtidas com o Kinect. Esses valores de ´area e volume fornecem uma ideia adicional `a distˆancia de Hausdorff do qu˜ao bom s˜ao as medida obtidas, fornecendo uma análise complementar.

<span id="page-67-0"></span>Figura 32 - Modelo 3D final do cubo pela triangulação de Delaunay

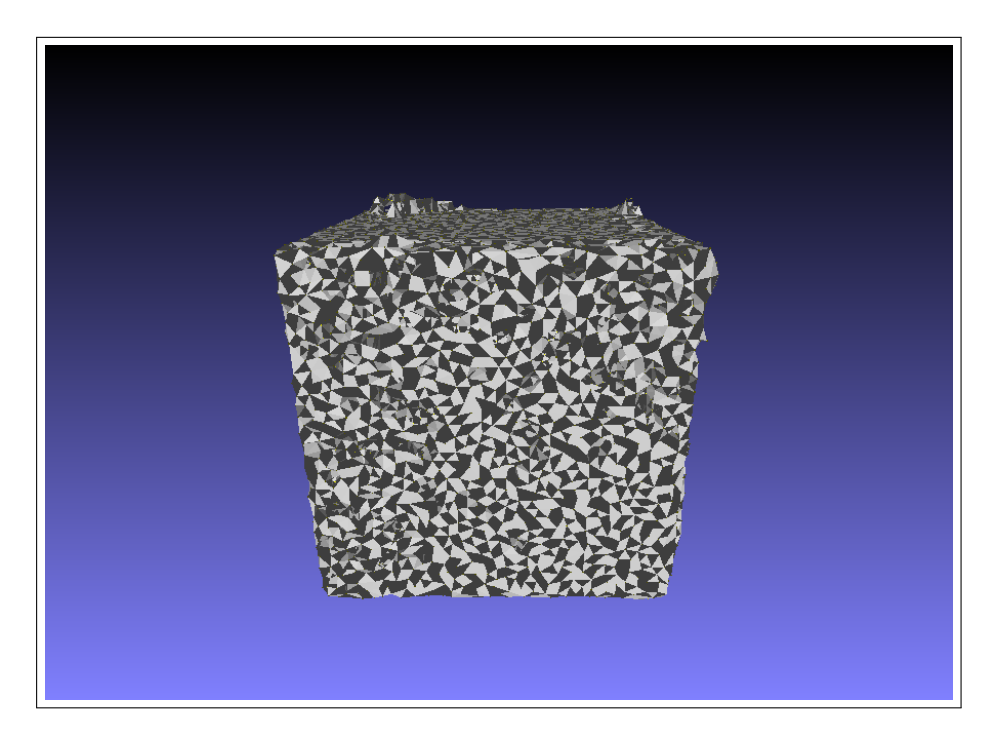

 ${\rm Legenda}\colon$  Figura que ilustra o modelo 3D final do cubo construído pela triangulação de Delaunay.

<span id="page-68-0"></span>Figura 33 - Modelo 3D final do cubo pela triangulação de Delaunay

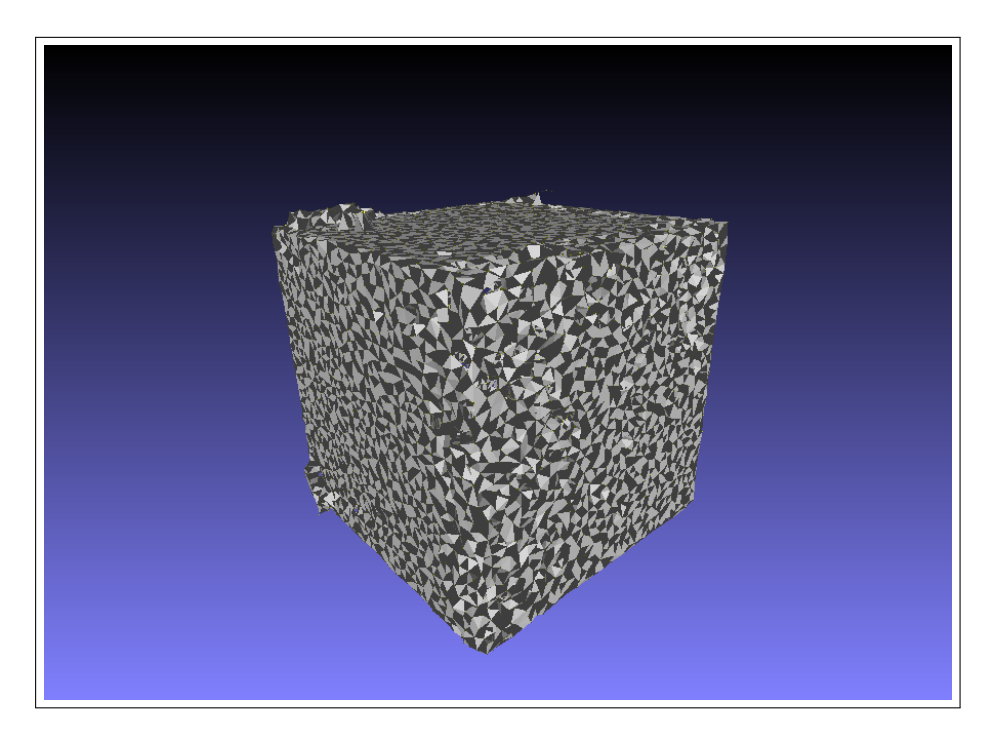

 ${\rm Legenda}\colon$  Figura que ilustra o modelo 3D final do cubo construído pela triangulação de Delaunay.

<span id="page-69-0"></span>Figura 34 - Modelo 3D final do paralelepípedo 1 pela triangulação de Delaunay

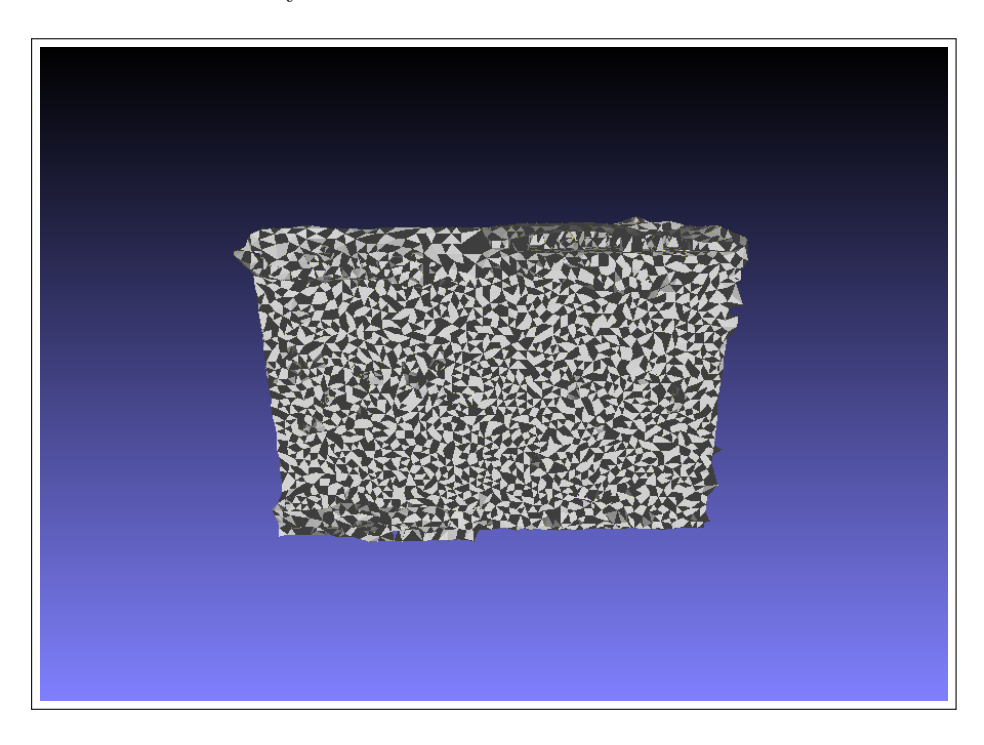

Legenda: Figura que ilustra o modelo 3D final do paralelepípedo  $1$ construído pela triangulação de Delaunay.

<span id="page-70-0"></span>Figura 35 - Modelo 3D final do paralelepípedo 1 pela triangulação de Delaunay

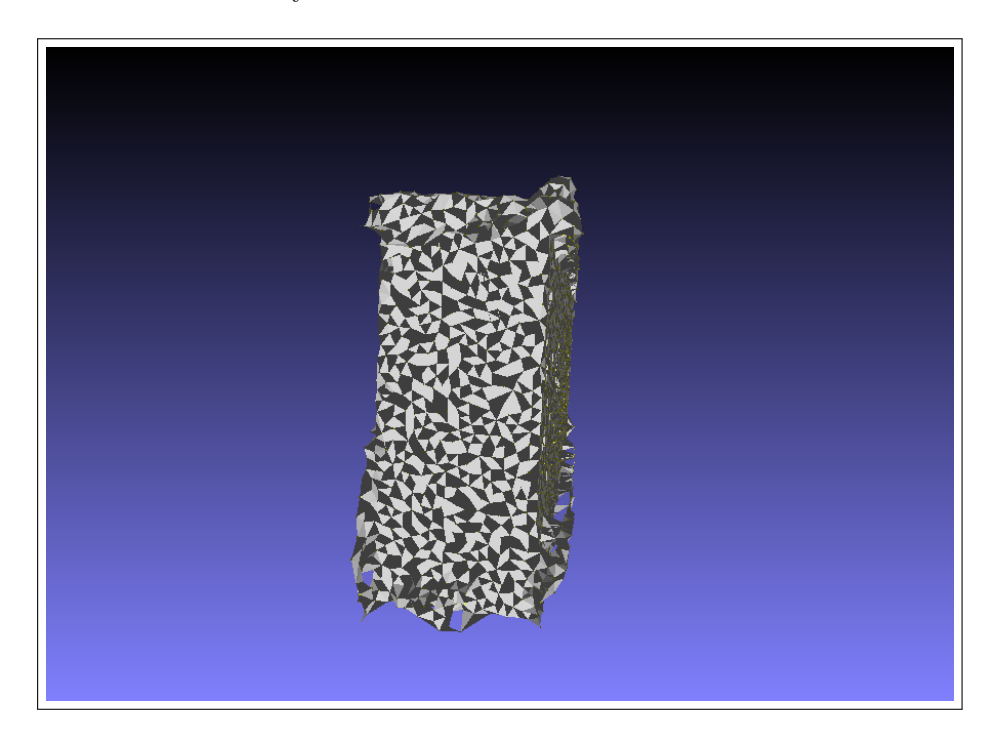

Legenda: Figura que ilustra o modelo 3D final do paralelepípedo  $1$ construído pela triangulação de Delaunay.

<span id="page-71-0"></span>Figura 36 - Modelo 3D final do paralelepípedo 1 pela triangulação de Delaunay

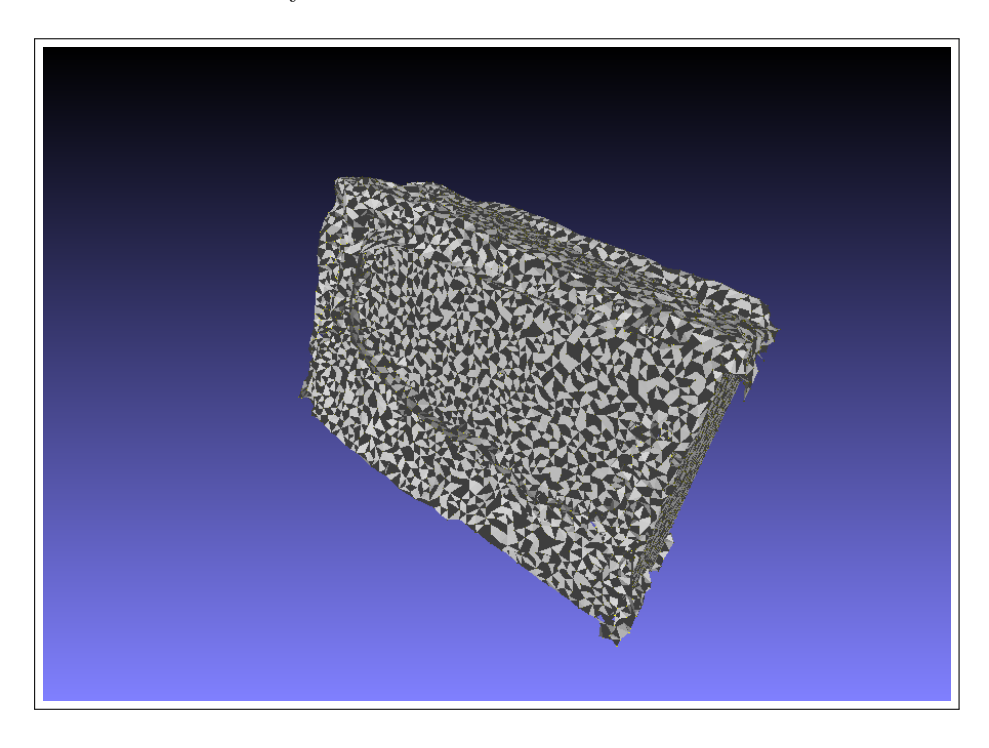

Legenda: Figura que ilustra o modelo 3D final do paralelepípedo  $1$ construído pela triangulação de Delaunay.
Figura 37 - Modelo 3D final do paralelepípedo 2 pela triangulação de Delaunay

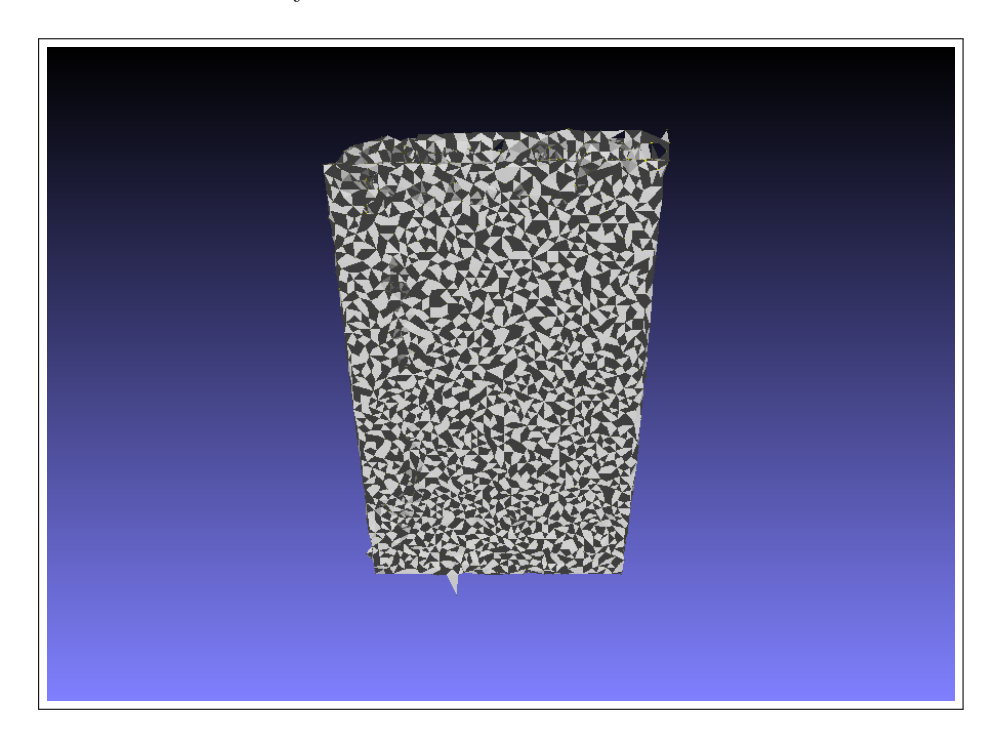

Legenda: Figura que ilustra o modelo 3D final do paralelepípedo  $2$ construído pela triangulação de Delaunay.

Figura 38 - Modelo 3D final do paralelepípedo 2 pela triangulação de Delaunay

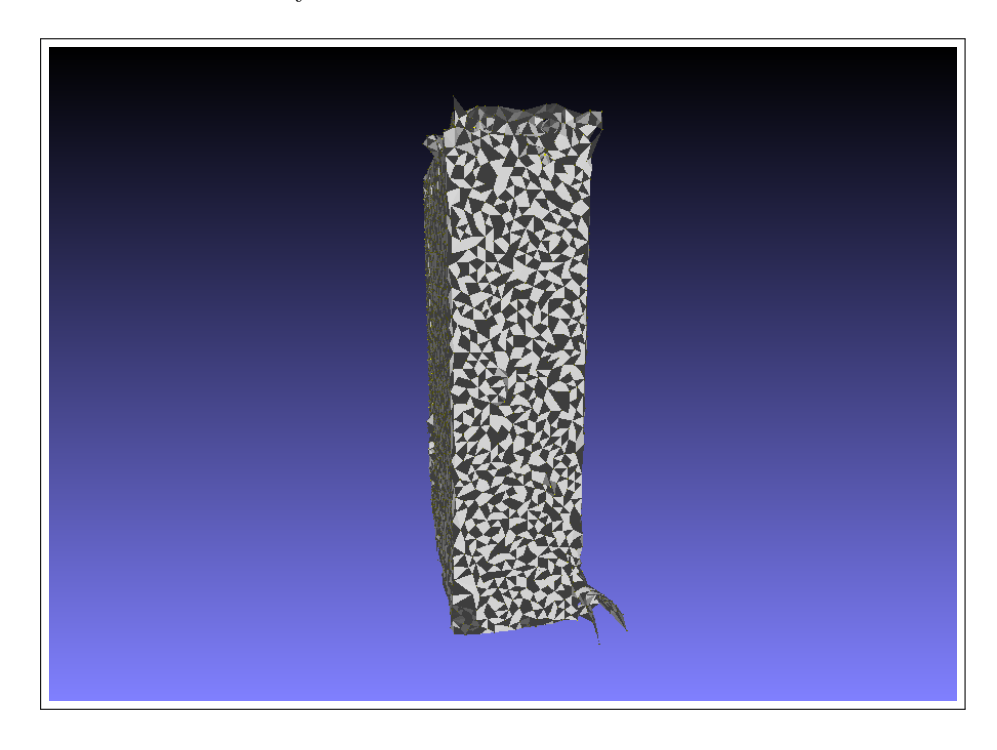

Legenda: Figura que ilustra o modelo 3D final do paralelepípedo  $2$ construído pela triangulação de Delaunay.

Figura 39 - Modelo 3D final do paralelepípedo 3 pela triangulação de Delaunay

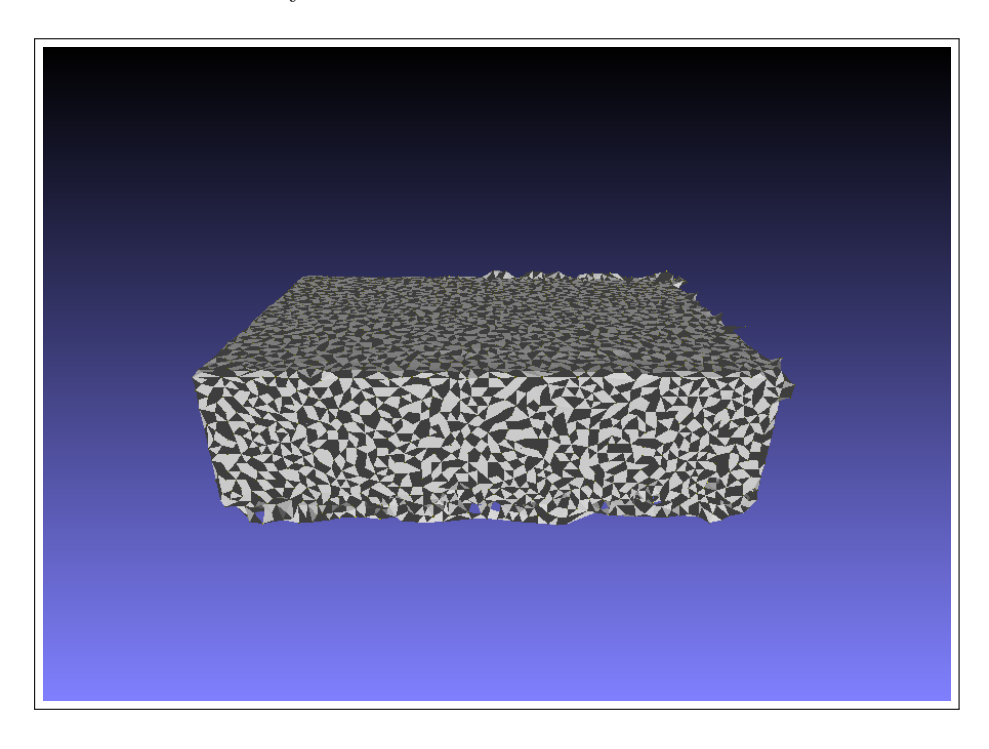

Legenda: Figura que ilustra o modelo 3D final do paralelepípedo 3 construído pela triangulação de Delaunay.

Figura 40 - Modelo 3D final do paralelepípedo 3 pela triangulação de Delaunay

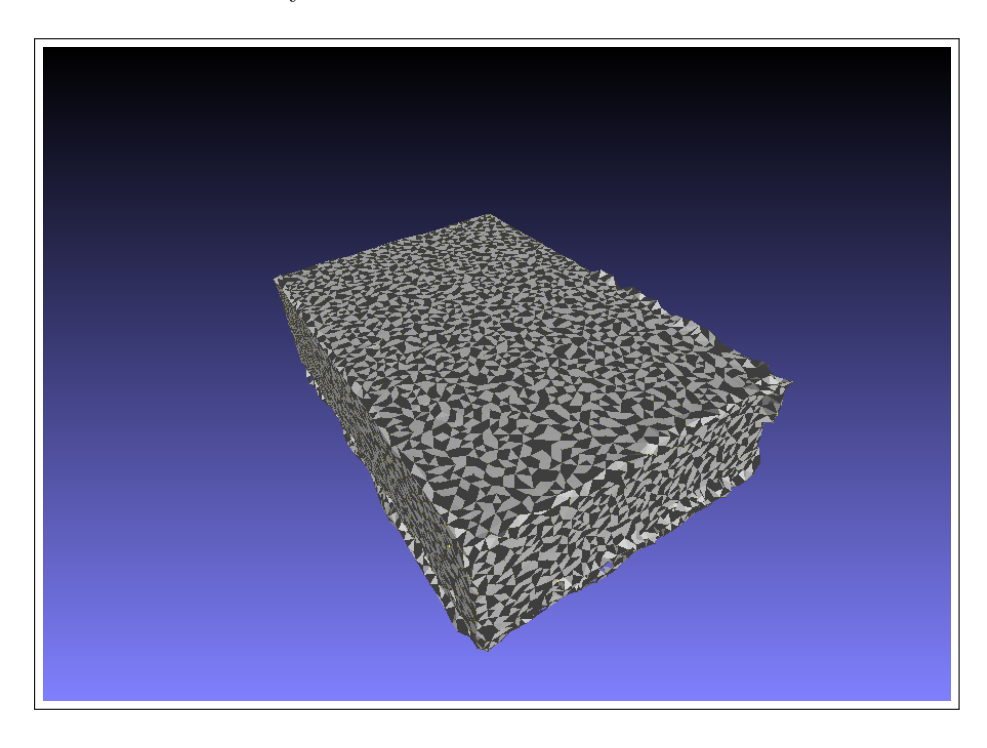

Legenda: Figura que ilustra o modelo 3D final do paralelepípedo 3 construído pela triangulação de Delaunay.

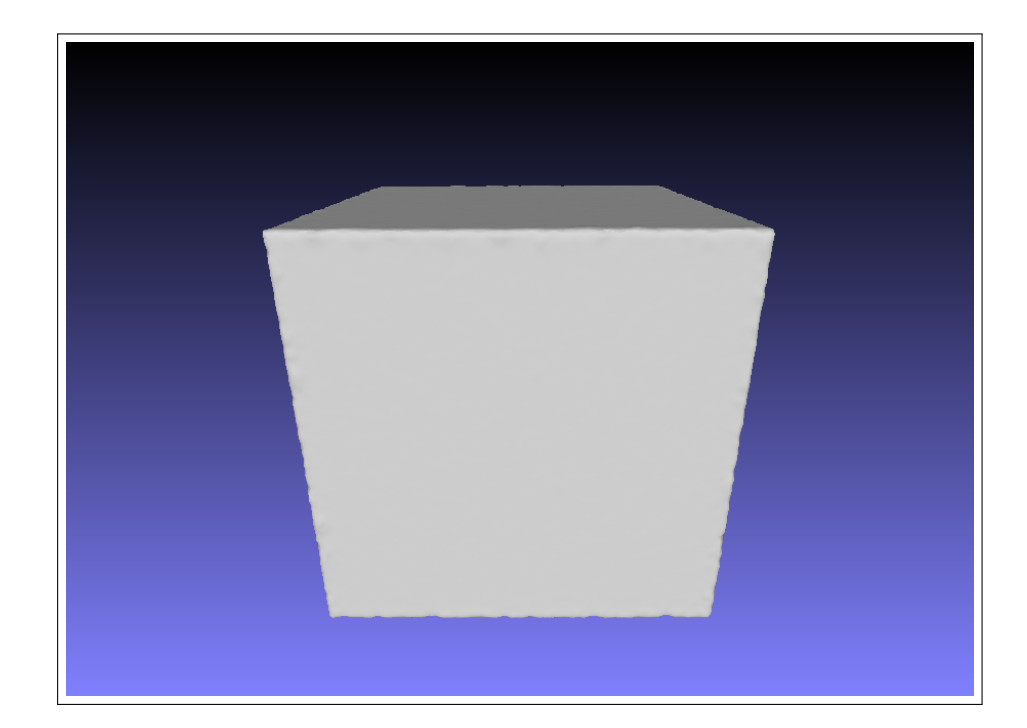

Figura 41 - Modelo 3D de referência do cubo

Legenda: Figura que ilustra o modelo 3D da nuvem de pontos de referência do cubo, gerada através do algoritmo  $\emph{screened}$ poisson.

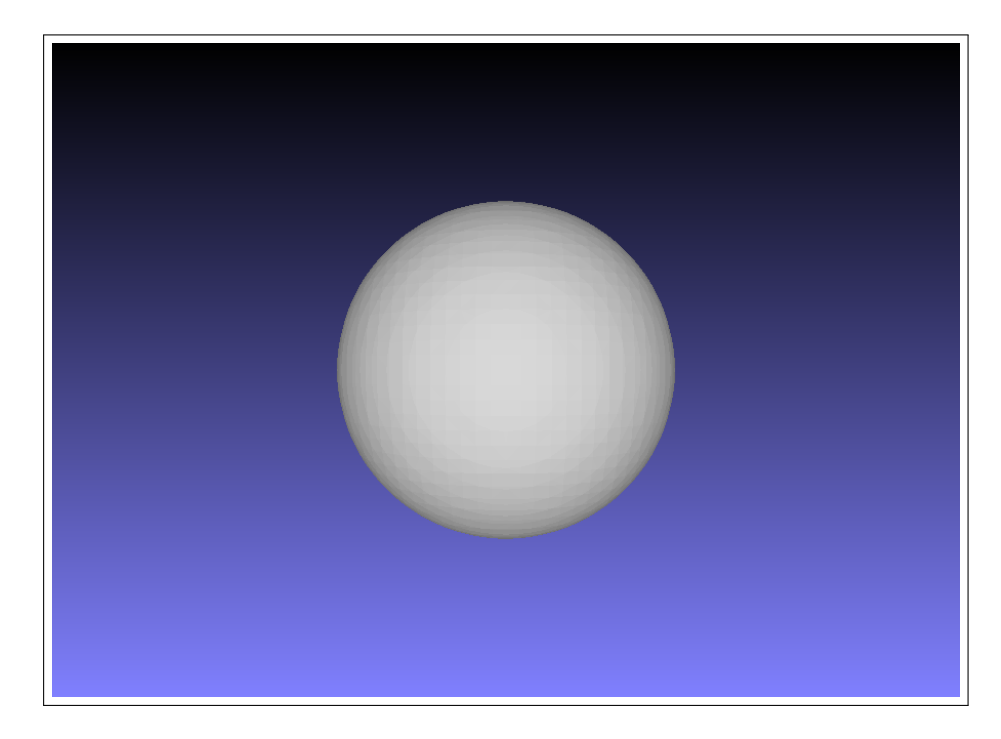

Figura 42 - Modelo 3D de referência da esfera

Legenda: Figura que ilustra o modelo 3D da nuvem de pontos de referência da esfera, gerada através do algoritmo screened poisson.

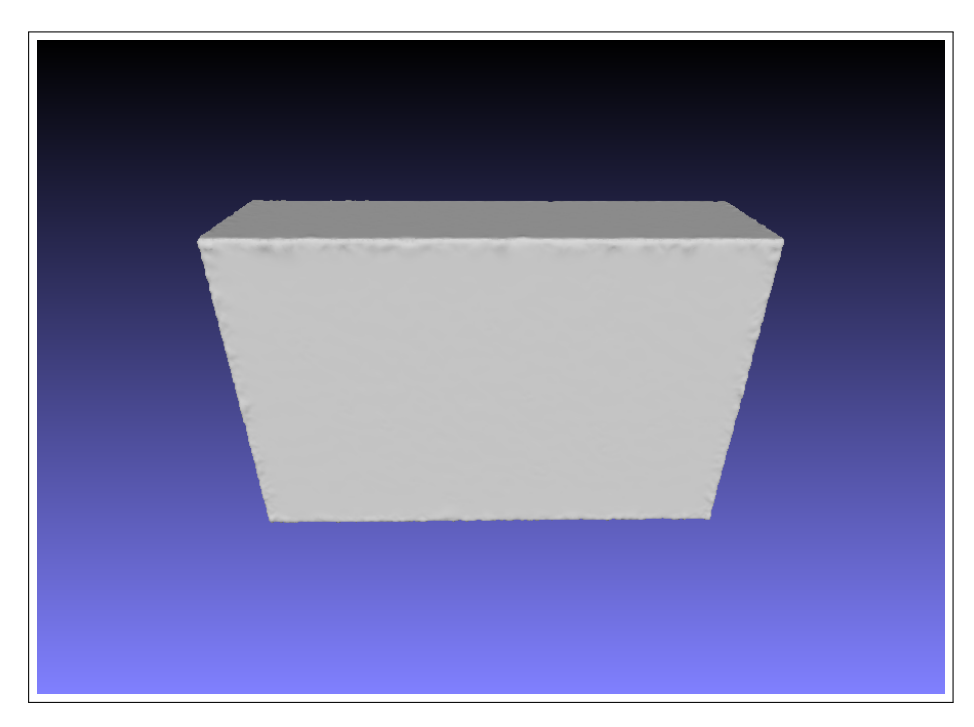

Figura 43 - Modelo 3D de referência do paralelepípedo  $1$ 

Legenda: Figura que ilustra o modelo 3D da nuvem de pontos de referência do paralelepípedo 1, gerada através do algoritmo screened poisson.

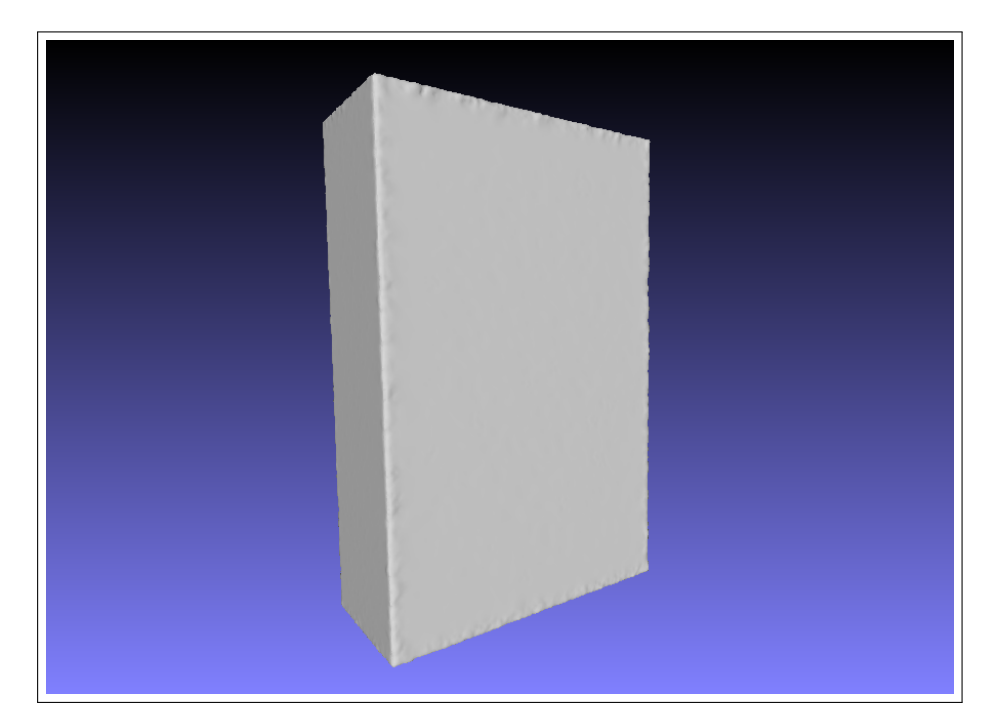

Figura 44 - Modelo 3D de referência do paralelepípedo  $2$ 

Legenda: Figura que ilustra o modelo 3D da nuvem de pontos de referência do paralelepípedo 2, gerada através do algoritmo screened poisson.

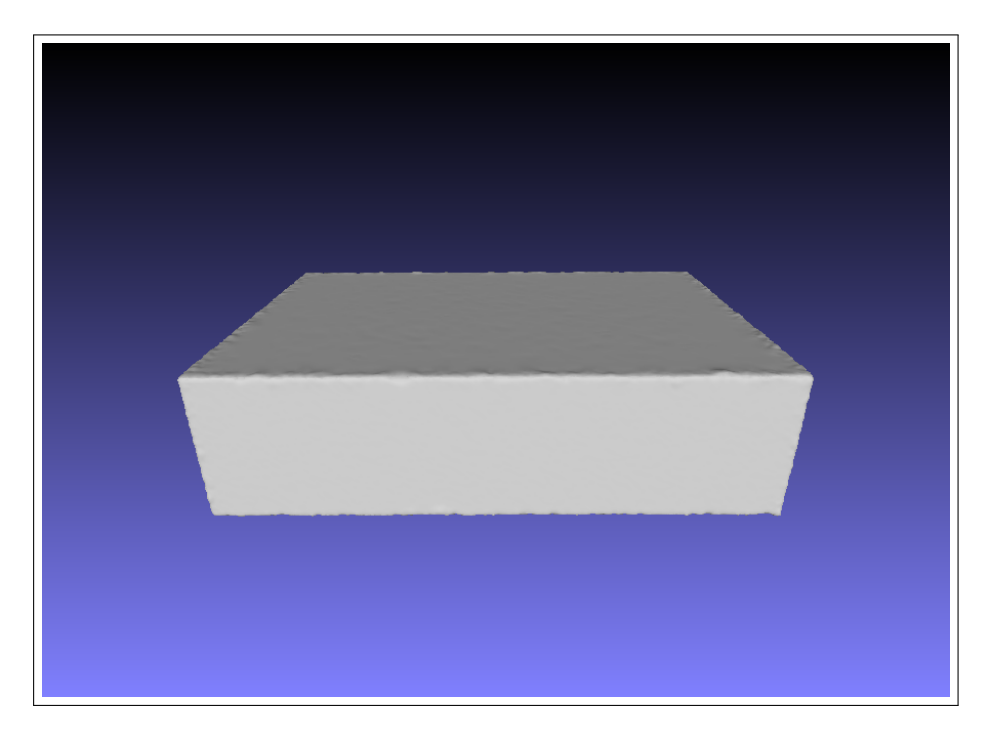

Figura 45 - Modelo 3D de referência do paralelepípedo 3

Legenda: Figura que ilustra o modelo 3D da nuvem de pontos de referência do paralelepípedo 3, gerada através do algoritmo screened poisson.

| Objeto           | Área                | Area<br>Referência  | Volume                  | Volume<br>Referência   |
|------------------|---------------------|---------------------|-------------------------|------------------------|
| Cubo             | 1019cm <sup>2</sup> | 1350cm <sup>2</sup> | 3136, 11cm <sup>3</sup> | $3375$ cm <sup>3</sup> |
| Esfera           | $149,43cm^2$        | $91,60cm^2$         | 74cm <sup>3</sup>       | $82,44cm^3$            |
| Paralelepípedo 1 | $1716,77cm^2$       | $881,48cm^2$        | 1250cm <sup>3</sup>     | $1414,8cm^3$           |
| Paralelepípedo 2 | $1815,07cm^2$       | $881,48cm^2$        | 1031cm <sup>3</sup>     | $1414,8cm^3$           |
| Paralelepípedo 3 | $1389,59cm^2$       | $881,48cm^2$        | 1327cm <sup>3</sup>     | $1414,8cm^3$           |

<span id="page-81-0"></span>Tabela 8 - Resultados complementares de área e volume

Legenda: Tabela com os resultados do cálculo de área e volume de cada uma das nuvens de pontos dos objetos de teste.

Fonte: O autor, 2018

Os resultados de área e volume podem ser observados na Tabela [8.](#page-81-0)

Todos os resultados da Tabela [8](#page-81-0) estão na ordem de centímetros. A tabela está organizada de forma que a primeira coluna identifica o objeto de teste em quest˜ao; A segunda coluna exibe a área total calculada através da nuvem de pontos do objeto; Na terceira coluna é possível observar o valor da área da nuvem de pontos do objeto de referência, para que seja possível efetuar a comparação com a área obtida; a quarta coluna exibe o volume e a quinta coluna o volume do objeto de referência.

#### 4.6.1 Avaliação Numérica

Avaliando inicialmente os resultados da Tabela [2,](#page-59-0) com o valor máximo da distância de Hausdorff, observa-se que os valores não são muito satisfatórios. A taxa de erro dos objetos varia entre 1 centímetro (com a esfera) até 6 cm (com o cubo), fazendo com que o Kinect não seja uma boa opção para a exatidão de objetos a uma distância similar a que foi testada nesse trabalho, se fosse levado em conta apenas a distância máxima. O objeto de teste com melhor exatidão foi a esfera com 18,9 mm pela distância de Hausdorff e o pior foi o cubo com 68,1 mm. As variações de paralelepípedo ficaram entre  $21$  e  $26$  mm. Porém a distância máxima de afastamento entre duas nuvens pode passar a falsa sensação de inexatidão no caso em que uma parte ou região da nuvem de pontos do objeto digitalizado apresente um erro muito grande e as demais regiões apresentem bastante semelhança com o objeto real, levando o modelo como um todo a assumir a pior exatid˜ao dentre todos os seus pontos. Devido a essa situação, os demais resultados métricos devem ser analisados.

A distância de Hausdorff Mínima apresentou um cenário muito semelhante para todos os objetos, em que a distância mínima medida é muito próxima de zero. Isso indica que provavelmente existem pontos da nuvem gerada pelo Kinect que são coincidentes a

outros pontos pertencentes a nuvem de referência. Novamente, esse resultado praticamente perfeito de distanciamento pode levar a uma interpretação errônea da exatidão do modelo alcançado. Por razões inversas a da distância de Hausdorff comum, é atribuído a melhor exatid˜ao dentre todos os pontos da nuvem ao modelo inteiro, ignorando ou camuflando possíveis falhas e imperfeições das demais regiões. A análise deve prosseguir para uma melhor distribuição das taxas de erro ao longo de todo o modelo.

O valor do erro médio fornece uma ideia melhor da distribuição do erro como um todo no modelo. Dessa forma é possível observar que a distância mínima dos pontos que tente a zero é totalmente absurda, uma vez que o erro de exatidão varia de 2 a 6 mm para a distˆancia da nuvem do objeto para a nuvem de referˆencia, para todos os objetos. Os paralelepípedos 1 e 3 já apresentam bons resultados nessa análise mais geral, com exatidão de 2 mm. Com essa mesma ideia, a avaliação da distância de Hausdorff pela distância máxima também é incabível, pois apresentou um erro que variava na escala dos centímetros, enquanto que a média dos erros está na escala dos milímetros, apresentando erros bem menores distribuídos ao longo de todo o modelo.

Partindo para uma análise mais bem distribuída ao longo de toda a nuvem de pontos utilizando medidas de dispers˜ao, no desvio padr˜ao observa-se um pequeno aumento no erro em relação ao erro médio. A diferença ainda é bastante pequena, fazendo com que o desvio padr˜ao varie de 3 a 7 mm. Esse resultado informa que os valores dos erros médios são bastantes confiáveis.

Os paralelepípedos 1 e 3 apresentaram o melhor resultado dentre todos os objetos de teste digitalizados, com 2,8 mm e 2,9 mm no erro m´edio, respectivamente. Os objetos que apresentaram os piores resultados foram o cubo e o paralelepípedo 2, com 6,0 mm e 6,8 mm no erro médio, respectivamente.

Quanto aos resultados obtidos com a redução da quantidade de pontos nas nuvens de referência (reduzindo de 60.008 para 10.008), exibidos na Tabela [4,](#page-59-1) os valores são muito similares em todos os objetos. Apenas no erro médio que existe uma alteração de aproximadamente 3 mm de imprecis˜ao quando se reduz a quantidade de pontos da nuvem de referência para 10.008 pontos. Esses resultados parecidos são previsíveis, visto que o objetivo da nuvem de pontos de referˆencia ´e simular e representar o objeto real.

Na Tabela [5](#page-60-0) são exibidos os resultados utilizando 10.008 pontos para as nuvens de referência de todos os objetos e o sensor encontra-se posicionado a 120 cm de distância dos mesmos objetos. E poss´ıvel observar uma piora em todas as medidas. Como a ´ distância do sensor dobrou, é possível fazer uma analogia com a imprecisão das medidas que praticamente dobraram em todos os objetos. O cubo por exemplo, possuía um erro médio em todo o modelo de 6 mm e passou para 13,9 mm quando a distância do sensor dobrou. Essa situação se repete para todos os objetos de teste. A partir dessa análise é possível deduzir uma taxa de imprecisão linear em relação a distância entre o objeto e o sensor, ou seja, quanto mais o sensor se distancia dos objetos, a imprecisão aumenta de

forma linear.

A Tabela [7](#page-60-1) exibe os resultados utilizando 10.008 pontos para as nuvens de pontos de referência e o sensor posicionado a 120 cm de distância dos objetos. Assim como nos resultados com o sensor posicionado a 60 cm dos objetos, a variação da quantidade de pontos das nuvens de pontos de referência não acarretou uma grande mudança nos valores obtidos.

Os resultados do objeto esférico seguiram uma linha diferente em termos de quantidade de pontos que compunham a nuvem de pontos de referência, ela foi usada com 642 e 10.008 pontos. Isso foi feito devido a esfera ser um objeto bem menor em comparação aos demais objetos de teste. Os resultados avaliados desse objeto seguem o mesmo padrão dos demais, perdendo exatidão em proporções lineares a medida que o sensor se distância do objeto e reduzindo sua exatid˜ao a medida que a quantidade de pontos da nuvem de pontos de referência é reduzida.

Seguindo para os resultados obtidos através do cálculo de volume e área dos objetos, os valores parecem não ser muito satisfatórios. A área calculada dos paralelepípedos é bastante ruim em relação a referência, apresentando quase o dobro da área buscada. No entanto, os valores de volumes já são bem melhores e próximos das referências para todos os objetos. A esfera apresentou os piores resultados de forma geral, provavelmente devido ao fato de ser o menor objeto entre os testados.

### 4.6.2 Avaliação Visual

Analisando visualmente, percebe-se que os modelos 3D gerados pelo algoritmo screened poisson apresentam distorções e deformações mais próximo das bordas dos objetos e na junção com a mesa. A esfera não possui limiares com 90 graus de mudança da superfície como o cubo e os paralelepípedos possuem, razão pelo qual apresentou resultados melhores para a distância de Hausdorff comum, que sempre assume o pior erro do modelo inteiro, possivelmente nessas bordas.

O paralelepípedo 1 apresentou grandes deformações nas bordas da parte superior do objeto, enquanto que o paralelepípedo 3 apresentou mais deformações na parte de junção com a mesa digitalizadora.

Também observa-se que os objetos que possuem superfícies retas mais longas, como o cubo e os paralelepípedos, eventualmente surgem alguns pequenos orifícios, as vezes buracos, provavelmente devido a falta de informação das nuvens de pontos naquela parte.

Quanto aos modelos gerados pela triangulação de Delaunay, observa-se o aspecto triangular característico do algoritmo em todos os modelos. A esfera parece um conglomerado triangular desforme, embora ainda mantenha sua forma ligeiramente esférica. Existe uma saliência na lateral direita do objeto, exatamente onde existe também um calombo

no modelo do mesmo objeto pelo algoritmo screened poisson.

O cubo e os paralelepípedos aparentemente receberam uma grande melhora na triangulação de Delanay, pois suas superfícies tornaram-se melhores onde outrora existiam orifícios e buracos. As bordas que antes possuía bastante imperfeição em screened poisson, ainda mantém essas imperfeições e incongruências, embora pareçam um pouco mais suaves.

Por fim, a triangulação de Delaunay parece ter apresentado um modelo melhor para o cubo e os paralelep´ıpedos, apesar da evidente perda de detalhamento. O algoritmo screened poisson apresentou mais detalhes no modelo, mas também ressaltou possível imperfeições na nuvem de pontos, gerando deformidades.

### 4.6.3 Comparação

A comparação dos resultados desse trabalho com os resultados de outros trabalhos  $\acute{e}$  complicada, pois cada um optou por um cenário e setup diferente, assim como métodos de validação distintos, impossibilitando uma comparação direta.

O trabalho [\(SARBOLANDI; KOLB,](#page-94-0) [2015\)](#page-94-0) apresentou vários testes com o Kinect One em vários ambientes, comparando-o com o Kinect  $360$ . Obtendo bons resultados para alguns dos cenários, porém apenas para testes de cálculo de distância e em cenários específicos, não para verificação de exatidão da forma de objetos a uma determinada distância do sensor. Outros trabalhos para a avaliação da exatidão do Ki-nect One também podem ser encontrados em [\(GONZALEZ-JORGE et al.,](#page-90-0) [2013\)](#page-90-0), [\(WA-](#page-95-0)[SENMULLER; STRICKER](#page-95-0), [2016\)](#page-95-0) e [\(ZENNARO,](#page-96-0) [2014\)](#page-96-0).

O trabalho apresentado em (WASENMÜLLER; STRICKER, [2016\)](#page-95-0) registrou um erro de exatidão constante de 18 mm para o Kinect One, porém apenas para cálculo de distância novamente, não para toda a estrutura de um objeto. Já o trabalho apresentado em [\(GONZALEZ-JORGE et al.,](#page-90-0) [2013\)](#page-90-0), executou testes com objetos, 5 esferas e 7 cubos de alumínio. Os *frames* foram capturados com o sensor a um ângulo de 45, 90 e 135 graus dos objetos, obtendo um erro de exatid˜ao da nuvens de pontos que varia de 5 mm a 15 mm, a uma distância de 1 metro do sensor. Aumentando a distância do sensor para o objeto, a exatid˜ao dos dados adquiridos passa a variar de 5 mm para 25 mm. Como pode-se observar, os resultados obtidos no presente trabalho s˜ao similares aos resultados de [\(GONZALEZ-JORGE et al.,](#page-90-0) [2013\)](#page-90-0).

Outro trabalho que verificou a exatidão dos dados adquiridos pelo Kinect é o  $(TONG et al., 2012)$  $(TONG et al., 2012)$  $(TONG et al., 2012)$ . Nesse trabalho, o corpo completo de um humano é digitalizado, utilizando 3 Kinects simultaneamente para isso. Foi obtido um erro de 2,5 cm na região do pescoço até o quadril, 1,5 cm na largura entre os ombros, 2 a 3 cm no tamanho dos braços e pernas e 6,2 cm na largura da cintura. Observa-se nesse caso que os resultados são uma

escala maior que os resultados obtidos no presente trabalho, porém isso provavelmente se deve ao corpo humano ser um objeto de estudo bem mais complexos que os objetos geométricos aqui utilizados.

# **CONCLUSÃO**

O Kinect One apresentou resultados bons e aceitáveis para a digitalização 3D de objetos para cen´arios em que n˜ao ´e necess´aria uma exatid˜ao muito grande de detalhes do objeto e cenários com objetos não muito distantes. A digitalização da forma do objeto pode ser alcançada, porém com uma quantidade eleva de ruídos nos arredores do objeto, reduzindo consideravelmente sua exatidão para detalhes.

Ele apresentou uma exatid˜ao que varia de 2 a 6 mm de erro na forma a 60 cm de distância do objeto, o que foi suficiente para reconhecer as formas dos objetos propostos nesse trabalho e nas condições de distância testadas. A distâncias maiores de um metro, os erros de exatid˜ao foram muito grandes e problem´aticos. Objetos com muitos v´ertices e arestas tendem a apresentar uma redução considerável na exatidão também.

Na análise do cálculo de área e volume dos modelos 3D, as áreas dos modelos demostraram ser muito ruins, com grandes defasagens, chegando a possuir at´e mesmo o dobro da área buscada. O cálculo do volume já apresentou resultados melhores, com valores bem próximos do esperado.

Com os resultados obtidos nesse trabalho, torna-se previsível que ao utilizar objetos mais complexos que os simples objetos geométricos aqui usados, a exatidão se tornará pior e os modelos 3D mais deformados, porém as formas dos objetos são nitidamente reconhecidas, possibilitando que o Kinect One seja utilizado em aplicações que utilizam o reconhecimento dos objetos, mas n˜ao de muita exatid˜ao de detalhes dos mesmos, como em propostas de reconhecimento facial apresentadas nos trabalhos [\(KOVACS et al.,](#page-92-0) [2006\)](#page-92-0) e [\(MOSS et al.,](#page-93-0) [1987\)](#page-93-0).

O Kinect One é um sensor de baixo orçamento e não deve ser comparado diretamente, em termos de exatidão de detalhes, a sensores de alto desempenho como laser scanners que, em termos financeiros, custam dezenas de vez mais o preço do Kinect. Porém, em adição a tudo isso, o Kinect One ainda representa uma boa alternativa de baixo orçamento para projetos que não demandam muita exatidão em objetos digitalizados e aplicações de engenharia de curto alcance.

Trabalhos futuros podem contemplar testes em uma nova gama de objetos, incluindo objetos complexos, com frestas, buracos e pequenos detalhes, assim como posicionados a diferentes distˆancias do sensor. O driver libfreenect2 para controle do sensor também pode ser substituído por outro, como o OpenNI2, JuneSDK ou até mesmo uma versão mais recente do próprio libfreenect2. Todos os programas desenvolvidos neste trabalho tamb´em podem ser fundidos em um ´unico programa, acoplando todos os requisitos de bibliotecas, tornando o código mais complexo e difícil de receber manutenção, porém mais fácil de ser utilizado por um eventual usuário que tenha interesse em replicar os experimentos aqui executados ou utilizar os programas para novas aplicações. Por fim,

´e poss´ıvel replicar os experimentos deste trabalho, executar e avaliar novos experimentos com o novo sensor da *microsoft*, e sucessor do Kinect, Azure Kinect, que é voltado para aplicações industriais e comerciais de inteligência artificial e utiliza a nova plataforma Azure da microsoft.

## **REFERENCIAS**

3DNATIVES. TOP 13 Best Low Cost 3D Scanners (2019 Update). 2019. Disponível em:  $\langle \text{https://www.3dnatives.com/en/top-10-low-cost-3d-scanners280320174/}\rangle.$ 

A., SÉRGIO LEANDRO; G., ANTONIO MARIA; O., ALMIR. UtilizaÇÃo de alvos codificados do tipo aruco na automa $\overrightarrow{C}$ Ao do processo de calibra $\overrightarrow{C}$ Ao de c $\overrightarrow{A}$ maras. Boletim de Ciências Geodésicas, v. 20, p. 626–646, 2014. ISSN 1413-4853. Disponível em: <http://www.redalyc.org/articulo.oa?id=393933953009>.

ALLIEZ, Pierre et al. Voronoi-based variational reconstruction of unoriented point sets. In: Symposium on Geometry processing. [S.l.: s.n.], 2007. v. 7, p. 39–48.

ANDERSEN, MR et al. Kinect depth sensor evaluation for computer vision applications. Aarhus University, p. 1–37, 2012.

ANIL, Engin Burak et al. Deviation analysis method for the assessment of the quality of the as-is building information models generated from point cloud data. Automation in Construction, v. 35, p.  $507 - 516$ , 2013. ISSN 0926-5805. Disponível em:  $\langle \frac{http://www.sciencedirect.com/science/article/pii/S0926580513001003\rangle}{$  $\langle \frac{http://www.sciencedirect.com/science/article/pii/S0926580513001003\rangle}{$  $\langle \frac{http://www.sciencedirect.com/science/article/pii/S0926580513001003\rangle}{$ .

ASPERT, N.; SANTA-CRUZ, D.; EBRAHIMI, T. Mesh: measuring errors between surfaces using the hausdorff distance. In: Proceedings. IEEE International Conference on Multimedia and Expo. [S.l.: s.n.], 2002. v. 1, p. 705–708 vol.1.

BERGER, Matt et al. An end-to-end framework for evaluating surface reconstruction. Sci Comput Imag Inst, 2011.

BESL, P. J.; MCKAY, N. D. A method for registration of 3-d shapes. IEEE Transactions on Pattern Analysis and Machine Intelligence, v. 14, n. 2, p. 239–256, February 1992. ISSN 0162-8828.

BLAKE, J; ECHTLER, F; KERL, C. libfreenect2: Open source drivers for the Kinect for Windows v2 device. 2015.

BLUMBERG, Henry. Hausdorff's grundzüge der mengenlehre. Bulletin of the American Mathematical Society, v. 27, n. 3, p. 116–129, 1920.

BONNAFFE, Florence; JENNETTE, Dave; ANDREWS, John. A method for acquiring and processing ground-based lidar data in difficult-to-access outcrops for use in three-dimensional, virtual-reality models. *Geosphere*, Geological Society of America, v. 3, n. 6, p. 501–510, 2007.

BONNECHERE, Bruno et al. Determination of the precision and accuracy of morphological measurements using the kinect<sup>TM</sup> sensor: Comparison with standard stereophotogrammetry. Ergonomics, Taylor & Francis, v. 57, n. 4, p. 622–631, 2014.

BRADSKI, Gary. The opency library. November 2000. Disponível em: ([http:](http://www.drdobbs.com/open-source/the-opencv-library/184404319)  $//$ www.drdobbs.com/open-source/the-opency-library/184404319 $).$ 

BRADSKI, Gary; KAEHLER, Adrian. Learning OpenCV: Computer Vision in  $C++$ with the OpenCV Library. 2nd. ed. [S.l.]: O'Reilly Media, Inc., 2013. ISBN 1449314651, 9781449314651.

BUENO, M. et al. Metrological evaluation of kinectfusion and its comparison with microsoft kinect sensor. Measurement, v. 73, p. 137 – 145, 2015. ISSN 0263-2241. Disponível em:  $\langle \frac{http://www.sciencedirect.com/science/article/pii/S0263224115002778\rangle}{http://www.sciencedirect.com/science/article/pii/S0263224115002778\rangle}.$  $\langle \frac{http://www.sciencedirect.com/science/article/pii/S0263224115002778\rangle}{http://www.sciencedirect.com/science/article/pii/S0263224115002778\rangle}.$  $\langle \frac{http://www.sciencedirect.com/science/article/pii/S0263224115002778\rangle}{http://www.sciencedirect.com/science/article/pii/S0263224115002778\rangle}.$ 

CALAKLI, Fatih; TAUBIN, Gabriel. Ssd: Smooth signed distance surface reconstruction. In: WILEY ONLINE LIBRARY. Computer Graphics Forum. [S.l.], 2011. v. 30, n. 7, p. 1993–2002.

CALLIERI, M et al. Processing a complex architectural sampling with meshlab: the case of piazza della signoria. Proceedings of 3D-ARCH, v. 4, 2011.

CANONICAL. *Ubuntu Linux.* 2019. Disponível em:  $\langle \frac{https://www.ubuntu.com\rangle}{https://www.ubuntu.com\rangle}$  $\langle \frac{https://www.ubuntu.com\rangle}{https://www.ubuntu.com\rangle}$  $\langle \frac{https://www.ubuntu.com\rangle}{https://www.ubuntu.com\rangle}$ .

CHEN, Yang; MEDIONI, Gérard. Object modelling by registration of multiple range images. Image and Vision Computing, v. 10, n. 3, p. 145 – 155, 1992. ISSN 0262-8856. Range Image Understanding. Disponível em:  $\langle \frac{\text{http://www.sciencedirect.com/science}}{\text{http://www.sciencedirect.com/science}} \rangle$  $\ar{ticle}$ /pii/026288569290066C).

CHIA, Tsorng-Lin; CHEN, Zen; YUEH, Chaur-Jou. Curved surface reconstruction using a simple structured light method. In: IEEE. Proceedings of 13th International Conference on Pattern Recognition. [S.l.], 1996. v. 1, p. 844–848.

CIGNONI, Paolo et al. MeshLab: an Open-Source Mesh Processing Tool. In: SCARANO, Vittorio; CHIARA, Rosario De; ERRA, Ugo (Ed.). Eurographics Italian Chapter Conference. [S.l.]: The Eurographics Association, 2008. ISBN 978-3-905673-68-5.

CIGNONI, Paolo; ROCCHINI, Claudio; SCOPIGNO, Roberto. Metro: measuring error on simplified surfaces. In: BLACKWELL PUBLISHERS. Computer Graphics Forum. [S.l.], 1998. v. 17, n. 2, p. 167–174.

CLARKSON, Sean et al. Calculating body segment inertia parameters from a single rapid scan using the microsoft kinect. In: Proceedings of the 3rd international conference on 3D body scanning technologies. [S.l.: s.n.], 2012. p. 153–163.

CORSINI, Massimiliano; CIGNONI, Paolo; SCOPIGNO, Roberto. Efficient and flexible sampling with blue noise properties of triangular meshes. IEEE Transaction on Visualization and Computer Graphics, v. 18, n. 6, p. 914–924, 2012. Http://doi.ieeecomputersociety.org/10.1109/TVCG.2012.34. Disponível em:  $\langle \frac{http://vcg.isti.cnr.it/Publications/2012/CCS12\rangle}{http://vcg.isti.cnr.it/Publications/2012/CCS12\rangle}.$  $\langle \frac{http://vcg.isti.cnr.it/Publications/2012/CCS12\rangle}{http://vcg.isti.cnr.it/Publications/2012/CCS12\rangle}.$  $\langle \frac{http://vcg.isti.cnr.it/Publications/2012/CCS12\rangle}{http://vcg.isti.cnr.it/Publications/2012/CCS12\rangle}.$ 

CUI, Yan; STRICKER, Didier. 3d shape scanning with a kinect. In: ACM. ACM SIGGRAPH 2011 Posters. [S.l.], 2011. p. 57.

DELAUNAY, Boris et al. Sur la sphere vide. Izv. Akad. Nauk SSSR, Otdelenie Matematicheskii i Estestvennyka Nauk, v. 7, n. 793-800, p. 1–2, 1934.

DIGNE, Julie et al. Scale space meshing of raw data point sets. In: WILEY ONLINE LIBRARY. Computer Graphics Forum. [S.l.], 2011. v. 30, n. 6, p. 1630–1642.

DIMITROV, Andrey; GOLPARVAR-FARD, Mani. Segmentation of building point cloud models including detailed architectural/structural features and mep systems. Automation in Construction, v. 51, p.  $32 - 45$ , 2015. ISSN 0926-5805. Disponível em:  $\langle \frac{http://www.sciencedirect.com/science/article/pii/S0926580514002593\rangle}{$  $\langle \frac{http://www.sciencedirect.com/science/article/pii/S0926580514002593\rangle}{$  $\langle \frac{http://www.sciencedirect.com/science/article/pii/S0926580514002593\rangle}{$ .

DOBASHI, Yoshinori et al. A simple, efficient method for realistic animation of clouds. In: ACM PRESS/ADDISON-WESLEY PUBLISHING CO. Proceedings of the 27th annual conference on Computer graphics and interactive techniques. [S.l.], 2000. p. 19–28.

DUGGAL, Vijay. Cadd Primer: A General Guide to Computer Aided Design and Drafting-Cadd, CAD. 1st. ed. [S.l.]: Mailmax Pub, 2000. 210 p. ISBN 0962916595.

DUTTA, Tilak. Evaluation of the kinect<sup>TM</sup> sensor for 3-d kinematic measurement in the workplace. Applied ergonomics, Elsevier, v. 43, n. 4, p. 645–649, 2012.

ESTELLERS, Virginia et al. Robust poisson surface reconstruction. In: SPRINGER. International Conference on Scale Space and Variational Methods in Computer Vision. [S.l.], 2015. p. 525–537.

FALKINGHAM, Peter L. Generating a photogrammetric model using visual sfm, and post-processing with meshlab. Brown University, Tech. Rep., 2013.

FANKHAUSER, P. et al. Kinect v2 for mobile robot navigation: Evaluation and modeling. In: 2015 International Conference on Advanced Robotics (ICAR). [S.l.: s.n.], 2015. p. 388–394. ISBN 978-1-4673-7509-2.

FLETCHER, Clive AJ. Computational galerkin methods. In: Computational Galerkin Methods. [S.l.]: Springer, 1984. p. 72–85.

GARRIDO-JURADO R. MUNÕZ-SALINAS, F.J. Madrid-Cuevas R. Medina-Carnicer S. Generation of fiducial marker dictionaries using mixed integer linear programming. Pattern Recognition, v. 51, p. 481 – 491, 2016. ISSN 0031-3203. Disponível em:  $\langle \frac{http://www.sciencedirect.com/science/article/pii/S0031320315003544\rangle}{$  $\langle \frac{http://www.sciencedirect.com/science/article/pii/S0031320315003544\rangle}{$  $\langle \frac{http://www.sciencedirect.com/science/article/pii/S0031320315003544\rangle}{$ .

GARRIDO-JURADO, S. et al. Automatic generation and detection of highly reliable fiducial markers under occlusion. Pattern Recognition, v. 47, n. 6, p.  $2280 - 2292$ ,  $2014$ . ISSN 0031-3203. Disponível em:  $\langle \frac{http://www.sciencedirect.com/science/article/pii/}{http://www.sciencedirect.com/science/article/pii/}$  $\langle \frac{http://www.sciencedirect.com/science/article/pii/}{http://www.sciencedirect.com/science/article/pii/}$  $\langle \frac{http://www.sciencedirect.com/science/article/pii/}{http://www.sciencedirect.com/science/article/pii/}$  $S0031320314000235$ .

. Generation of fiducial marker dictionaries using mixed integer linear programming. Pattern Recognition, v. 51, p.  $481 - 491$ ,  $2016$ . ISSN 0031-3203. Disponível em:  $\langle \frac{\text{http://www.sciencedirect.com/science/article/pii/S0031320315003544}}{$  $\langle \frac{\text{http://www.sciencedirect.com/science/article/pii/S0031320315003544}}{$  $\langle \frac{\text{http://www.sciencedirect.com/science/article/pii/S0031320315003544}}{$ .

GLADWELL, M.; KORYTOWSKI, I. Fora De Série - Outliers. SEXTANTE. ISBN 9788575424483. Disponível em:  $\langle \frac{https://books.google.com.br/books?id=$  $\langle \frac{https://books.google.com.br/books?id=$  $xvN4PgAACAAJ$ .

<span id="page-90-0"></span>GONZALEZ-JORGE, Higinio et al. Metrological evaluation of microsoft kinect and asus xtion sensors. Measurement, Elsevier, v. 46, n. 6, p. 1800–1806, 2013.

GONZALEZ-JORGE, H et al. Metrological comparison between kinect i and kinect ii sensors. Measurement, Elsevier, v. 70, p. 21–26, 2015.

HAGEBEUKER, Dipl-Ing Bianca; MARKETING, Product. A 3d time of flight camera for object detection. PMD Technologies GmbH, Siegen, 2007.

HAUSDORFF, Felix. Grundzüge der Mengenlehre. 1st. ed. [S.l.]: Veit, 1914. 624 p. ISBN 978-0-8284-0061-9.

HAWKINS, Douglas M. Identification of outliers. [S.l.]: Springer, 1980. v. 11.

HURTADO, F.; NOY, M.; URRUTIA, J. Flipping edges in triangulations. Discrete  $\mathcal{C}$  $Computational Geometry, v. 22, n. 3, p. 333–346, Oct. 1999. ISSN. 1432-0444. Disponível.$ em:  $\langle$ <https://doi.org/10.1007/PL00009464> $\rangle$ .

HUTTENLOCHER, D. P.; KLANDERMAN, G. A.; RUCKLIDGE, W. J. Comparing images using the hausdorff distance. IEEE Transactions on Pattern Analysis and Machine Intelligence, v. 15, n. 9, p. 850–863, Sep. 1993. ISSN 0162-8828.

IZADI, Shahram et al. Kinectfusion: Real-time 3d reconstruction and interaction using a moving depth camera. In: Proceedings of the 24th Annual ACM Symposium on User Interface Software and Technology. New York, NY, USA: ACM, 2011. (UIST '11), p. 559–568. ISBN 978-1-4503-0716-1. Disponível em:  $\frac{\text{http://doi.5cm.org/10.1145/2047196.}}{1}$  $2047270$ .

JESORSKY, Oliver; KIRCHBERG, Klaus J.; FRISCHHOLZ, Robert W. Robust face detection using the hausdorff distance. In: BIGUN, Josef; SMERALDI, Fabrizio (Ed.). Audio- and Video-Based Biometric Person Authentication. Berlin, Heidelberg: Springer Berlin Heidelberg, 2001. p. 90–95. ISBN 978-3-540-45344-4.

JI, X.; LIU, H. Advances in view-invariant human motion analysis: A review. IEEE Transactions on Systems, Man, and Cybernetics, Part C (Applications and Reviews), v. 40, n. 1, p. 13–24, Jan 2010. ISSN 1094-6977.

JIAO, Jichao et al. A post-rectification approach of depth images of kinect v2 for 3d reconstruction of indoor scenes. ISPRS International Journal of Geo-Information, v. 6, p. 349, 11 2017.

JIN, Hubert et al. Surface reconstruction from misregistered data. In: INTERNATIONAL SOCIETY FOR OPTICS AND PHOTONICS. Vision Geometry IV. [S.l.], 1995. v. 2573, p. 324–329.

KAWATA, Megumi; MURAO, Hajime. Study on kinect-based sonification system for blind spot warning. In: IEEE. 2017 International Conference on Information, Communication and Engineering (ICICE). [S.l.], 2017. p. 496–497.

KAZHDAN, Michael; HOPPE, Hugues. Screened poisson surface reconstruction. ACM Transactions on Graphics (TOG), ACM, v. 32, n. 3, p. 29, 2013.

KAZHDAN MICHAEL, Hoppe Hugues. Screened poisson surface reconstruction. ACM Transactions on Graphics  $(ToG)$ , ACM, v. 32, n. 3, p. 29, 2013.

KEAN, Sean; HALL, Jonathan C; PERRY, Phoenix. Microsoft's kinect sdk. In: Meet the Kinect. [S.l.]: Springer, 2011. p. 151–173.

KOLB, A. et al. Time-of-flight cameras in computer graphics. Computer Graphics Forum, v. 29, n. 1, p. 141–159, 2010. Disponível em:  $\langle$ [https://onlinelibrary.wiley.com/](https://onlinelibrary.wiley.com/doi/abs/10.1111/j.1467-8659.2009.01583.x)  $\frac{\text{doi/abs}}{10.1111}$ /j.1467-8659.2009.01583.x...

<span id="page-92-0"></span>KOVACS, L et al. Three-dimensional recording of the human face with a 3d laser scanner. Journal of plastic, reconstructive  $\mathcal{C}$  aesthetic surgery, Elsevier, v. 59, n. 11, p. 1193–1202, 2006.

LACHAT, Elise et al. Assessment and calibration of a rgb-d camera (kinect v2) sensor) towards a potential use for close-range 3d modeling. Remote Sensing, v. 7, p. 13070–13097, 2015.

LANGE, Robert. 3D Time-of-flight distance measurement with custom solid-state image sensors in CMOS/CCD-technology. 207 p. Tese (Doctor of Technical Sciences) -Department of Eletrical Engineering and Computer Science, June 2000.

LANGE, R.; SEITZ, P. Solid-state time-of-flight range camera. IEEE Journal of Quantum Electronics, v. 37, n. 3, p. 390–397, March 2001. ISSN 0018-9197.

LEFLOCH, Damien et al. Technical foundation and calibration methods for time-of-flight cameras. In: . Time-of-Flight and Depth Imaging. Sensors, Algorithms, and Applications: Dagstuhl 2012 Seminar on Time-of-Flight Imaging and GCPR 2013 Workshop on Imaging New Modalities. Berlin, Heidelberg: Springer Berlin Heidelberg, 2013. p.  $3-24$ . ISBN 978-3-642-44964-2. Disponível em:  $\langle \text{https://doi.org/10.1007/978-3-642-44964-2.1}\rangle.$  $\langle \text{https://doi.org/10.1007/978-3-642-44964-2.1}\rangle.$  $\langle \text{https://doi.org/10.1007/978-3-642-44964-2.1}\rangle.$ 

LI, Huixia et al. Research into kinect/inertial measurement units based on indoor robots. Sensors, Multidisciplinary Digital Publishing Institute, v. 18, n. 3, p. 839, 2018.

LIN, Ta-Te et al. Development of a virtual reality gis using stereo vision. Computers and Electronics in Agriculture, Elsevier, v. 63, n. 1, p. 38–48, 2008.

LITTLE, Francis H; JANNING, John C. Computed tomography metrology. [S.l.]: Google Patents, 1998. US Patent 5,848,115.

LOW, Kok-Lim. Linear least-squares optimization for point-to-plane icp surface registration. Chapel Hill, University of North Carolina, Citeseer, v. 4, n. 10, 2004.

LYSENKOV, Ilya; ERUHIMOV, Victor; BRADSKI, Gary. Recognition and pose estimation of rigid transparent objects with a kinect sensor. Robotics, MIT Press, v. 273, 2013.

MAGALHÃES, Guilherme M; PASSARO, Angelo; ABE, Nancy Mieko. Geração de malha de delaunay orientada a objetos. Anais do Worcomp, p. 17–18, 2000.

MANKOFF, Kenneth David; RUSSO, Tess Alethea. The kinect: A low-cost, highresolution, short-range 3d camera. Earth Surface Processes and Landforms, Wiley Online Library, v. 38, n. 9, p. 926–936, 2013.

MANSON, Josiah; PETROVA, Guergana; SCHAEFER, Scott. Streaming surface reconstruction using wavelets. In: WILEY ONLINE LIBRARY. Computer Graphics Forum. [S.l.], 2008. v. 27, n. 5, p. 1411–1420.

MENDES, Leticia Teixeira; GRIZ, Cristiana; SEDREZ, Maycon. O uso de digitalização 3d em experiências de documentação digital de patrimônio histórico: o caso da sede social do metropolitano de lisboa. Blucher Design Proceedings, v. 2, n. 3, p. 776–779, 2015.

MICROSOFT. Microsoft Kinect for Windows Software Development Kit (SDK) 2.0 End User License Agreement. 2019. Disponível em:  $\langle$  [download.microsoft.com/download/0/](download.microsoft.com/download/0/D/C/0DC5308E-36A7-4DCD-B299-B01CDFC8E345/kinect-sdk2.0-eula_en-us.pdf)  $D/C/0DC5308E-36A7-4DCD-B299-B01CDFC8E345/kinect-sdk2.0-eula_en-us.pdf$  $D/C/0DC5308E-36A7-4DCD-B299-B01CDFC8E345/kinect-sdk2.0-eula_en-us.pdf$ .

MONTGOMERY, Douglas C; RUNGER, George C. Applied statistics and probability for engineers. [S.l.]: John Wiley & Sons, 2010.

<span id="page-93-0"></span>MOSS, JP et al. Three-dimensional visualization of the face and skull using computerized tomography and laser scanning techniques. European Journal of Orthodontics, Oxford University Press, v. 9, n. 4, p. 247–253, 1987.

NARAYAN K., Mallikarjuna Rao M.M.M. Sarcar Lalit. Computer Aided Design and Manufacturing. 1st. ed. [S.l.]: Asoke K. Ghosh, Prentice-Hall of India Private Limited, 2008. 699 p. ISBN 812033342X.

NIESSNER, Matthias; DAI, Angela; FISHER, Matthew. Combining inertial navigation and icp for real-time 3d surface reconstruction. In: CITESEER. Eurographics (Short Papers). [S.l.], 2014. p. 13–16.

NING, Xiaojuan et al. Segmentation of architecture shape information from 3d point cloud. In: Proceedings of the 8th International Conference on Virtual Reality Continuum and Its Applications in Industry. New York, NY, USA: ACM, 2009. (VRCAI '09), p. 127–132. ISBN 978-1-60558-912-1. Disponível em: h<http://doi.acm.org/10.1145/1670252.1670280>i.

OLESEN, O. V. et al. Motion tracking for medical imaging: A nonvisible structured light tracking approach. IEEE Transactions on Medical Imaging, v. 31, n. 1, p. 79–87, Jan 2012. ISSN 0278-0062.

OLIVER, Ayrton et al. Using the kinect as a navigation sensor for mobile robotics. In: Proceedings of the 27th Conference on Image and Vision Computing New Zealand. New York, NY, USA: ACM, 2012. (IVCNZ '12), p. 509–514. ISBN 978-1-4503-1473-2. Disponível em:  $\langle \frac{\text{http://doi.acm.org/10.1145/2425836.2425932}}{$  $\langle \frac{\text{http://doi.acm.org/10.1145/2425836.2425932}}{$  $\langle \frac{\text{http://doi.acm.org/10.1145/2425836.2425932}}{$ .

PAGLIARI, Diana; PINTO, Livio. Calibration of kinect for xbox one and comparison between the two generations of microsoft sensors. Sensors, MDPI AG, v. 15, n. 12, p. 27569–27589, Oct 2015. ISSN 1424-8220. Disponível em:  $\langle \frac{\text{http://dx.doi.org/10.3390/s151127569}}{$  $\langle \frac{\text{http://dx.doi.org/10.3390/s151127569}}{$  $\langle \frac{\text{http://dx.doi.org/10.3390/s151127569}}{$ .

PAPADOPOULOS, Georgios Th.; AXENOPOULOS, Apostolos; DARAS, Petros. Real-time skeleton-tracking-based human action recognition using kinect data. In: GURRIN, Cathal et al. (Ed.). MultiMedia Modeling. Cham: Springer International Publishing, 2014. p. 473–483. ISBN 978-3-319-04114-8.

PIETRONI, Nico; TARINI, Marco; CIGNONI, Paolo. Almost isometric mesh parameterization through abstract domains. IEEE Transaction on Visualization and Computer Graphics, v. 16, n. 4, 2010.

PINHEIRO, Marcelino. Digitalização 3d e Suas Aplicações no Desenvolvimento ESX-Engenharia. 2013.

PITERI, Marco Antônio; JUNIOR, MESSIAS MENEGUETTE. Triangulação de delaunay e o princípio de inserção randomizado. II Simpósio Brasileiro de Geomática-V Colóquio Brasileiro de Ciências Geodésicas, Presidente Prudente-SP, p. 9, 2007.

POMERLEAU, François; COLAS, Francis; SIEGWART, Roland. A review of point cloud registration algorithms for mobile robotics. Foundations and Trends R in Robotics, v. 4, p. 1–104, 05 2015.

POMERLEAU, François et al. Comparing icp variants on real-world data sets. Autonomous Robots, Springer, v. 34, n. 3, p. 133–148, 2013.

PULLI, Kari et al. Realtime computer vision with opencv. Queue, ACM, New York, NY, USA, v. 10, n. 4, p. 40:40-40:56, abr. 2012. ISSN 1542-7730. Disponível em:  $\langle \frac{\text{http://doi.acm.org/10.1145/2181796.2206309}}{$  $\langle \frac{\text{http://doi.acm.org/10.1145/2181796.2206309}}{$  $\langle \frac{\text{http://doi.acm.org/10.1145/2181796.2206309}}{$ .

REMONDINO, Fabio. From point cloud to surface: the modeling and visualization problem. International Archives of photogrammetry, Remote Sensing and spatial information sciences, ETH, Swiss Federal Institute of Technology Zurich, Institute of Geodesy and . . . , v. 34, 2003.

ROCKAFELLAR, R. Tyrrell; WETS, Roger J-B. Variational analysis. In: . . . . [S.l.]: Springer-Verlag, 2015. p. 117. ISBN 3-540-62772-3.

ROSSI, D. Pagliari; L. Pinto; M. Reguzzoni; L. Integration of kinect and low-cost gnss for outdoor navigation. THE INTERNATIONAL ARCHI-VES OF THE PHOTOGRAMMETRY, REMOTE SENSING AND SPA-TIAL INFORMATION SCIENCES, XLI, p.  $565 - 572$ , 2016. Disponível em:  $\langle \frac{\hbar t}{\hbar c}/\hbar \omega \rangle$  www.int-arch-photogramm-remote-sens-spatial-inf-sci.net/XLI-B5/565/2016/).

RUSU, Radu Bogdan; COUSINS, Steve. 3D is here: Point Cloud Library (PCL). In: IEEE International Conference on Robotics and Automation (ICRA). Shanghai, China: [s.n.], 2011.

<span id="page-94-0"></span>SARBOLANDI, Damien Lefloch Hamed; KOLB, Andreas. Kinect range sensing: Structured-light versus time-of-flight kinect. Computer Vision and Image Understanding, v. 139, p.  $1 - 20$ , 2015. ISSN 1077-3142. Disponível em:  $\langle \frac{http://www.sciencedirect.com/}{http://www.sciencedirect.com/}$  $\langle \frac{http://www.sciencedirect.com/}{http://www.sciencedirect.com/}$  $\langle \frac{http://www.sciencedirect.com/}{http://www.sciencedirect.com/}$  $science/article/pii/S1077314215001071$ .

SARBOLANDI, Hamed; LEFLOCH, Damien; KOLB, Andreas. Kinect range sensing. Comput. Vis. Image Underst., Elsevier Science Inc., New York, NY, USA, v. 139, n. C, p. 1–20, out. 2015. ISSN 1077-3142. Disponível em:  $\langle$ [http:](http://dx.doi.org/10.1016/j.cviu.2015.05.006)  $//dx.doi.org/10.1016/j.cviu.2015.05.006$ .

SELL J.; O'CONNOR, P. The xbox one system in a chip and kinect sensor. *Micro IEEE*, v. 34, p. 44 – 53, 2014.

SENIN, N.; COLOSIMO, B.M.; PACELLA, M. Point set augmentation through fitting for enhanced icp registration of point clouds in multisensor coordinate metrology. Robotics and *Computer-Integrated Manufacturing*, v. 29, n. 1, p.  $39 - 52$ , 2013. ISSN 0736-5845. Disponível em:  $\langle \text{http://www.sciencedirect.com/science/article/pii/S0736584512000877}\rangle$  $\langle \text{http://www.sciencedirect.com/science/article/pii/S0736584512000877}\rangle$  $\langle \text{http://www.sciencedirect.com/science/article/pii/S0736584512000877}\rangle$ .

SHEWCHUK, Jonathan Richard. Updating and constructing constrained delaunay and constrained regular triangulations by flips. In: Proceedings of the Nineteenth Annual Symposium on Computational Geometry. New York, NY, USA: ACM, 2003. (SCG '03), p. 181–190. ISBN 1-58113-663-3. Disponível em:  $\langle \frac{\text{http://doi.1cm.org/10.1145/777792.}}{\text{http://doi.1cm.org/10.1145/777792.}}$  $777821$ .

SHI, Quan et al. Registration of point clouds for 3d shape inspection. In: IEEE. Intelligent Robots and Systems, 2006 IEEE/RSJ International Conference on. [S.l.], 2006. p. 235–240.

SILVESTRE, Ivo et al. Modelação 3d de grutas. In: 6th International Conference on Digital Arts–ARTECH 2012. [S.l.: s.n.], 2012. p. 461–463.

SITEK, A.; HUESMAN, R. H.; GULLBERG, G. T. Tomographic reconstruction using an adaptive tetrahedral mesh defined by a point cloud. IEEE Transactions on Medical Imaging, v. 25, n. 9, p. 1172–1179, Sep. 2006. ISSN 0278-0062.

SNYDER, Benn. Computer vision: Object recognition and human-computer interaction. 2013.

SOUZA, Thais Rodrigues de. Curso de Mestrado em Ciências Computacionais, Digitalização 3D do patrimônio arqueológico metálico utilizando o Kinect. 2016. 66 p.

<span id="page-95-1"></span>TONG, Jing et al. Scanning 3d full human bodies using kinects. IEEE transactions on visualization and computer graphics, IEEE, v. 18, n. 4, p. 643–650, 2012.

TRIOLA, Mario F. Introdução à estatística.(tradução vera regina lima de farias e flores). Revisão técnica Ana Maria Lima de Farias e Flores. Rio de Janeiro: LTC, 2005.

<span id="page-95-0"></span>WASENMULLER, Oliver: STRICKER, Didier. Comparison of kinect v1 and v2 depth images in terms of accuracy and precision. In: SPRINGER. Asian Conference on Computer Vision. [S.l.], 2016. p. 34–45.

WEBB, Jarrett; ASHLEY, James. Beginning Kinect Programming with the Microsoft Kinect SDK. [S.l.]: Apress, 2012.

WOODS, Rafael C. Gonzalez; Richard E. Processamento Digital de Imagens. 3rd. ed. [S.l.]: Pearson Prentice Hall, 2010. 624 p. ISBN 978-85-7605-401-6.

WU, Shihao et al. Quality-driven poisson-guided autoscanning. ACM Transactions on Graphics, v. 33, n. 6, 2014.

XIANG, FE Lingzhu; KERL, Christian; WIEDEMEYER, Thiemo. Lars, hanyazou, Alistair: libfreenect2: Release 0.2 [Data set], Zenodo. 2016.

XIANG, Lingzhu et al. *libfreenect2: Release 0.2.* 2016. Disponível em:  $\langle$ [https:](https://doi.org/10.5281/zenodo.50641)  $// doi.org/10.5281/zenodo.50641).$ 

YANG, Lin et al. Evaluating and improving the depth accuracy of kinect for windows v2. IEEE Sensors Journal, IEEE, v. 15, n. 8, p. 4275–4285, 2015.

YOSHITAKA, Hara et al. Mobile robot localization and mapping by scan matching using laser reflection intensity of the sokuiki sensor. In: IEEE. IEEE Industrial Electronics, IECON 2006-32nd Annual Conference on. [S.l.], 2006. p. 3018–3023.

<span id="page-96-0"></span>ZENNARO, Simone. Corso di Laurea Magistrale in Ingegneria Informatica, Evaluation of Microsoft Kinect 360 and Microsoft Kinect One for robotics and computer vision applications. 2014. 74 p.

ZHOU, Jia-Heng; LIN, Huei-Yung. A self-localization and path planning technique for mobile robot navigation. In: IEEE. Intelligent Control and Automation (WCICA), 2011 9th World Congress on. [S.l.], 2011. p. 694–699.

## GLOSSARIO ´

- Kinect Sensor desenvolvido pela Microsoft, que permite a aquisção de imagens RGB, infravermelho e de profundidade simultaneamente, com uma alta taxa de frames.
- Kinect One Nova versão do Kinect da Microsoft baseada na tecnologia time of flight.
- time of flight Tecnologia baseada na medição do tempo que um sinal emitido demora para se locomover at´e a cena e retornar para o sensor.
- laser scanner Sensor de alto desempenho e elevado custo financeiro. Seu preço normalmente varia de US\$50.000 a US\$410.000.
- XBOX One Console e plataforma padrão de funcionamento do Kinect One.
- Windows Sistema operacional principal da Microsoft, para o qual o Kinec One recebe suporte da empresa.
- $JuneSDK$  Driver oficial do Kinect One disponibilizado pela Microsoft. Também conhecido como Kinect for Windows SDK 2.0.
- luz estru. Luz Estruturada: Tecnologia da primeira versão do Kinect, é focada no processo de projetar um padr˜ao conhecido (muitas vezes grades ou barras horizontais) em uma cena.
- libfreenect2 Driver e biblioteca para a utilização do Kinect One no linux. Obtida através de engenharia reversa por John Blake.
- open source E um modelo de desenvolvimento criado em 1998, que promove o li- ´ cenciamento livre para o *design* ou esquematização de um produto, e a redistribuição universal desses, com a possibilidade de livre consulta, examinação ou modificação do produto, sem a necessidade de pagar uma licença comercial, promovendo um modelo colaborativo de produção intelectual.
- ARUCO Biblioteca de alvos codificados flexível, de código aberto e com capacidade de representar até 1.024 alvos diferentes.

OpenCV Biblioteca muito conhecida de processamento de imagens, que possui uma quantidade elevada de algoritmos de vis˜ao computacional implementados.

- PCL Biblioteca de processamento e manipulação de nuvens de pontos.
- Meshlab Software para fusão e manipulação de nuvens de pontos, assim com geração de modelos 3D. Possui uma grande quantidade de algoritmos para manipulação das nuvens de pontos.
- R. Esqueleto Rastreamento de Esqueleto: Campo amplamente estudado e um tópico muito ativo à comunidade de pesquisa em visão computacional.
- R. de Gestos Reconhecimento de Gestos: Tópico em ciência da computação e tecnologia de idioma (language technology) com o objetivo de interpretar gestos humanos através de algoritmos matemáticos.
- N. de Pontos Nuvens de Pontos: Conjunto de pontos no espaço, que normalmente é definido por um sistema de coordenadas.
- Kinect FusionBiblioteca desenvolvida pela Microsoft com capacidade de gerar uma digitalização automática da área escaneada em tempo real, incluindo na forma de nuvens de pontos.
- l. superior Limite Superior: marcação ARUCO que se encontra mais elevada em relação as demais detectadas durante o processo de segmentação.
- l. inferior Limite Inferior: marcação ARUCO que se encontra mais abaixo em relação as demais detectadas durante o processo de segmentação.
- l. direito Limite Direito: marcação ARUCO que se encontra mais a direita em relação as demais detectadas durante o processo de segmentação.
- l. esquerdo Limite Esquerdo: marcação ARUCO que se encontra mais a esquerda em relação as demais detectadas durante o processo de segmentação.
- ICP *Iterative Closest Point*, é o algoritmo empregado para minimizar a diferença entre duas nuvens de pontos e é comumente usado na reconstrução de superfícies 2D e 3D.
- $outliers$  Valor aberrante ou valor atípico. É uma observação que apresenta um grande afastamento das demais da série, ou que é uma observação inconsistente.
- Distância H. Distância de Hausdorff: Métrica que calcula o quão distante dois conjuntos de pontos estão um do outro.
- F. Hausdorff Felix Hausdorff: Matem´atico alem˜ao considerado um dos fundadores da topologia moderna e que contribuiu significativamente para a teoria dos conjuntos.
- M. Fréchet Maurice Fréchet: Matemático Francês que fez grandes contribuições para a topologia de conjuntos de pontos e introduziu todo o conceito de espaços métricos.
- erro médio média aritmética de todos os erros encontrados durante o cálculo da distância de uma nuvem para a outra.
- variância Medida de dispersão que mostra o quão distante cada valor do conjunto de distâncias calculadas encontra-se do valor médio.
- desvio padrãoRaiz quadrada positiva da variância. Ele representa o quão confiável é o valor medido e informa o erro em um conjunto de dados, caso fosse substituído um dos valores do conjunto pela média aritmética.
- S. Poisson Screened Poisson: Algoritmo para reconstrução de um modelo 3D a partir de uma nuvem de pontos, gerando uma malha.
- T. Delaunay Triangulação de Delaunay: Algoritmo para reconstrução de um modelo 3D a partir de uma nuvem de pontos, gerando uma triangulação.

## $APÊNDICE A - Códigos$

Este apêndice apresenta todos os programas que foram desenvolvidos para esse trabalho e citados ao longo do texto. Todos eles foram escritos da linguagem C++ e utilizam as bibliotecas descritas no capítulo [2.](#page-36-0)

### A.1 Captura Inicial

O programa faz a captura inicial dos dados com o kinect. Após o setup já preparado com a mesa e o kinect já conectado ao computador, o programa fará a captura das nuvens de pontos e imagens da posição relativa do sensor.

```
1 #include <iostream>
2 # include < cstdlib >
3 # include < signal .h >
4 #include <fstream>
5 # include < string >
6 #include <sstream>
7 # include < vector >
8 # include < pcl / io / pcd_io .h >
9 #include <pcl/point_types.h>
10 #include <pcl/filters/passthrough.h>
11 #include <opencv2/opencv.hpp>
12 # include < opencv2 / aruco . hpp >
13 //# include " limiar .cpp " // classe designada para a deteccao dos
      limites de uma area de interesse , baseado nas marcacoes aruco
      detectadas
14 //#include "corte.cpp"
15 # include " MatrizInversa .cpp"
16
17
18 /// [headers]
19 # include < libfreenect2 / libfreenect2 . hpp >
20 # include < libfreenect2 / frame_listener_impl .h >
21 # include < libfreenect2 / registration .h >
22 # include < libfreenect2 / packet_pipeline .h >
23 # include < libfreenect2 / logger .h >
24 /// [headers]
25 # ifdef EXAMPLES_WITH_OPENGL_SUPPORT
```

```
26 # include " viewer .h"
27 # endif
28
29 //# include <convert .cpp >
30
31 using namespace cv ;
32
33 bool protonect_shutdown = false; // Whether the running
     application should shut down
34 bool protonect_paused = false;
35 libfreenect2 :: Freenect2Device * devtopause ;
36
37 /// [main]
38 /**
39 * Main application entry point .
40 */41 int main (int argc , char * argv [])
42 /// [main]
43 \quad \text{\textsterling}44
45 /// [ context ]
46 libfreenect2:: Freenect2 freenect2;
47 libfreenect2 :: Freenect2Device * dev = 0;
48 libfreenect2 :: PacketPipeline * pipeline = 0;
49 /// [ context ]
50
51 std:: string serial = "";
52
53 bool viewer_enabled = true ;
54 bool enable_rgb = true;
55 bool enable_depth = true ;
56 // int deviceId = -1;
57 size_t framemax = -1;
58
59
60 /// [ discovery ]
61 if (freenect2. enumerateDevices () == 0)
62 \qquad \qquad63 std :: cout << "no device connected !" << std :: endl ;
64 return -1;
65 }
```

```
66
67 if (serial == ")
68 {
69 serial = freenect2 . getDefaultDeviceSerialNumber () ;
70 }
71 /// [ discovery ]
72
73 if( pipeline )
74 {
75 /// [ open ]
76 dev = freenect2 . openDevice ( serial , pipeline ) ; // abre o device
           com um pipeline especifico , como openGL , openCL , CPU e etc
77 /// [ open ]
78 }
79 else
80 {
81 dev = freenect2 . openDevice ( serial ) ; // abre o device com o
          pipeline padrao
82 }
83
84 if( dev == 0) // se nao conseguir abrir o device por qualquer
        motivo
85 {
86 std:: cout << "failure opening device!" << std:: endl;
87 return -1;
88 }
89
90 devtopause = dev ;
91
92 protonect_shutdown = false;
93
94 /// [ listeners ]
95 int types = 0;
96
97 if (enable_rgb)
98 types |= libfreenect2:: Frame:: Color;
99 if (enable_depth)
100 types |= libfreenect2:: Frame:: Ir | libfreenect2:: Frame:: Depth
          ;
101
102 libfreenect2:: SyncMultiFrameListener listener (types);
```

```
103 libfreenect2:: FrameMap frames;
104
105 dev->setColorFrameListener (& listener);
106 dev -> setIrAndDepthFrameListener (& listener);
107 /// [listeners]
108
109 /// [start]
110 if (enable_rgb && enable_depth)
111 {
112 if (!dev ->start ())
113 return -1;
114 }
115 else
116 {
117 if (!dev->startStreams (enable_rgb, enable_depth))
118 return -1;
119 }
120
121 std :: cout << " device serial : " << dev - > getSerialNumber () << std
        ::endl;
122 std :: cout << " device firmware : " << dev - > getFirmwareVersion ()
        << std :: endl ;
123 /// [start]
124
125 /// [registration setup]
126 libfreenect2:: Registration* registration = new libfreenect2::
        Registration ( dev - > getIrCameraParams () , dev - >
        getColorCameraParams () ) ;
127 libfreenect2:: Frame undistorted (512, 424, 4), registered (512,
        424 , 4) ;
128 /// [registration setup]
129
130 viewer_enabled = false;
131
132 size_t framecount = 0;
133 # ifdef EXAMPLES_WITH_OPENGL_SUPPORT
134 Viewer viewer ;
135 if (viewer_enabled)
136 viewer.initialize ();
137 # else
138 viewer_enabled = false;
```
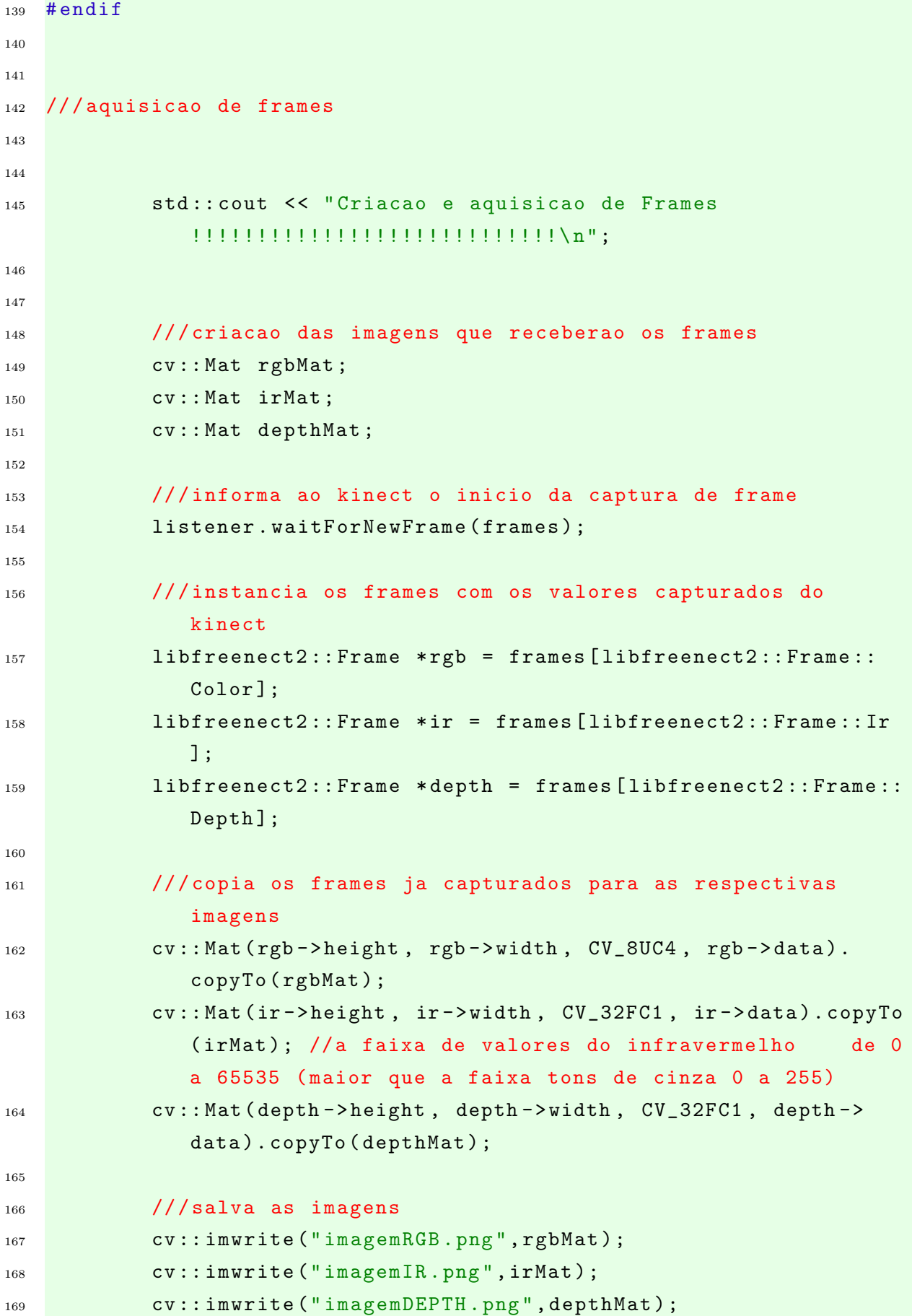

```
170
171 /// aplica o registry para que seja gerado os frames '
             undistorted' e 'registered'
172 libfreenect2:: Frame bigDepth (1920, 1082, 4);
173 registration ->apply (rgb, depth, & undistorted, & registered
              , true , & bigDepth , 0) ;
174
175 /// cria as imagens que receberao os frames 'undistorted ',
              'registered ' e 'bigDepth '
176 cv:: Mat undistortedMat;
177 cv:: Mat registeredMat;
178 cv:: Mat bigDepthMat;
179
180 /// copia os frames gerados pelo aply do registry para as
             respectivas imagens
181 cv:: Mat (undistorted . height, undistorted . width, CV_32FC1,
             undistorted.data).copyTo (undistortedMat);
182 cv:: Mat (registered. height, registered. width, CV_8UC4,
             registered . data ) . copyTo ( registeredMat ) ;
183 cv:: Mat (bigDepth . height, bigDepth . width, CV_32FC1,
             bigDepth . data ) . copyTo ( bigDepthMat ) ;
184
185 ///salva as imagens 'undistorted', 'registered' e '
             bigDepth '
186 cv::imwrite ("imagemUNDISTORTED.png", undistortedMat);
187 cv::imwrite ("imagemREGISTERED.png", registeredMat);
188 cv::imwrite ("imagemBIGDEPTH.png", bigDepthMat); //por
             algum motivo n o funciona
189
190 framecount ++;
191 std:: cout << "framecount: " << framecount << "\n\n";
192
193
194
195
196 /// teste calculo da distancia
197 /198 float x, y, z;
199 libfreenect2:: Frame * ponteiroFrame;
200 ponteiroFrame = & undistorted ;
201 registration -> getPointXYZ (ponteiroFrame, 253, 352, x, y, z);
```

```
202 std :: cout << "as coordenadas espaciais do pixel (253 ,352)
                 no frame undistorted sao: " << x << " " << y << " " <<
                 z \leq \sqrt{\n\ln n};
203
204 float bx, by, bz;
205 libfreenect2 :: Frame * ponteiroFrame2 ;
206 ponteiroFrame2 = & bigDepth ;
207 registration -> getPointXYZ (ponteiroFrame2, 253, 352, bx, by, bz
                 );
208 std :: cout << "as coordenadas espaciais do pixel (253 ,352)
                 no frame bigDepth sao: " << x << " " << \frac{1}{2} << \frac{1}{2} + << \frac{1}{2} + << \frac{1}{2} + \frac{1}{2} + \frac{1}{2} + \frac{1}{2} + \frac{1}{2} + \frac{1}{2} + \frac{1}{2} + \frac{1}{2} + \frac{1}{2} + \frac{1}{2} + \frac{1}{2} + \frac{1}{\langle \cdot \rangle "\langle n \ranglen"; // possui um erro que exibe x, y, z e nao bx, by
                 ,bz como deveria
209
210 * 1211
212
213
214
215 /// teste de exibicao dos parametros de calibracao
216 /*
217 libfreenect2 :: Freenect2Device :: ColorCameraParams parametrosCor =
       dev -> getColorCameraParams ();
218 libfreenect2 :: Freenect2Device :: IrCameraParams parametrosIr = dev
       - > getIrCameraParams ();
219
220 std :: cout << "\n\nOs parametros internos da camera colorida sao:
       \ ncoordenadas do ponto principal em pixels (x,y): " <<
       parametrosCor .cx << " " << parametrosCor .cy << "\n"
221 << " distancia focal em pixels (x,y): " << parametrosCor
                    .fx \langle\langle " " \langle\langle parametrosCor.fy \langle\langle "\n\n";
222
223 std :: cout << "Os parametros da camera infra - vermelho sao: \
       ncoordenadas do ponto principal em pixels (x,y): " <<
       parametrosIr.cx << " " << parametrosIr.cy << "\n"
224 \leq << "dist ncia focal em pixels (x, y): " << parametrosIr.fx
              << " " << parametrosIr .fy << "\n\n";
225 */
226
227
228 /// deteccao das marcacoes aruco na imagem
```

```
229 /*
230
231 // cv:: Mat imagem = cv:: imread (argv [1]);
232
233 // if ( ! imagem . data )
234 //{
235 // printf ("No image data \n");
236 // return -1;
237 //}
238
239 cv :: Mat imagem = registeredMat ; // utilizando o frame
             registered que tem a informacao de cor para a deteccao
             das marcacoes e possui o mesmo tamanho do frame de
             profundidade , permitindo um mapeamento direto
240
241 // deteccao das marcacoes na imagem
242 cv :: aruco :: Dictionary dicionario = cv :: aruco ::
             getPredefinedDictionary (cv :: aruco :: DICT_4X4_50 );
243 std:: vector< int > idsMarcas;
244 std :: vector < std :: vector < Point2f > > cantosMarcas ;
245 std :: vector < std :: vector < Point2f > > marcasRejeitadas ;
246 cv :: aruco :: DetectorParameters parametrosDetector ;
247
248 cv :: aruco :: detectMarkers ( imagem , dicionario ,
             cantosMarcas , idsMarcas , parametrosDetector ,
             marcasRejeitadas );
249
250 // desenha marcas na imagem que teve marcacoes detectadas :
251
252 cv :: Mat imagemMarcada = imagem ;
253
254 cv :: aruco :: drawDetectedMarkers ( imagemMarcada ,
             cantosMarcas , idsMarcas );
255 cv :: imwrite ( " imagemMarcada .png " , imagemMarcada );
256
257 if( cantosMarcas . empty ()) std :: cout << "\n\ nVETOR DE
             CANTOS DAS MARCAS VAZIO !!!!!!\n";
258 std :: cout << "\n\nA quantidade de marcas detectadas e: "
             << cantosMarcas . size () << "\n\n";
259
```

```
260 // imprime os valores dos cantos das marcas detectadas ,
           apenas se o vetor de marcas conter marcacoes
261
262 if( cantosMarcas . size () > 0 )
263 \left\{ \begin{array}{ccc} 2 & 2 & 1 \\ 1 & 2 & 3 \\ 2 & 3 & 2 \end{array} \right\}264 std :: cout << "O vetor de cantos das marcas
                  detectadas contem :\n\n";
265
266 cv :: Point2f * ponteiroCantos;
267 std:: vector<Point2f> * ponteiroMarcas;
268 ponteiroMarcas = &( cantosMarcas . front ()); //
                  recebe a primeira marca do vetor
269 ponteiroCantos = &((* ponteiroMarcas ). front ()); //
                  recebe o primeiro canto da primeira marca
270 for \left(\begin{array}{ccc} \text{int} & \text{i} = 1 \\ \text{if} & \text{j} = 270 \end{array}\right) ; i++ )
271 \left\{272 for (int j = 1 ; j <= 4 ; j++ )
273 \left\{274 std:: cout << *ponteiroCantos <<
                               "\n";
275 ponteiroCantos ++;
276 }
277 ponteiroMarcas ++;
278 ponteiroCantos = &((*ponteiroMarcas).
                         front ());
279 std:: cout << "\n\ln";
280 }
281
282
283 // imprime os valores dos ids das marcas
                  detectadas
284
285 std :: cout << "O vetor de ids das marcas
                  detectadas contem :\n\n";
286
287 int * ponteiroIds;
288 ponteiroIds = &(idsMarcas.front());
289 for( int i = 1 ; i <= idsMarcas . size () ; i++ )
290 {
291 std:: cout << *ponteiroIds << "\n";
292 ponteiroIds ++;
```
```
293 }
294 \mathsf{std}: cout \langle \langle \mathbb{T} \setminus \mathbb{R} \rangle \mathbb{R}^n;
295 }
296
297 // imprime os valores dos cantos das marcas rejeitadas , se
             houver alguma
298 if( marcasRejeitadas . size () > 0 )
299 \qquad \qquad \qquad \qquad300 std :: cout << "O vetor de cantos das marcas
                   rejeitadas contem :\n\n";
301
302 cv:: Point2f * ponteiroCantos2;
303 std:: vector<Point2f> * ponteiroMarcas2;
304 ponteiroMarcas2 = &( marcasRejeitadas . front ());
305 ponteiroCantos2 = \&((\astponteiroMarcas2).front());
306 for( int i = 1 ; i <= marcasRejeitadas . size () ; i
                   ++ )
307 \left\{308 for (int j = 1 ; j <= 4 ; j++ )
309 \left\{310 std:: cout << *ponteiroCantos2 <<
                                 "\n";
311 ponteiroCantos2++;
\overline{\phantom{a}} 312 \overline{\phantom{a}}313 ponteiroMarcas2++;
314 ponteiroCantos2 = \& ((*ponteiroMarcas2).
                          front();
315 std:: cout << "\n\ln";
316 }
317
318 // imprime imagem marcada com marcacoes rejeitadas
319 cv:: Mat imagemMarcadaRejeitada = imagem;
320
321 for(std:: vector< vector<Point2f> >:: iterator it =
                   marcasRejeitadas . begin (); it !=
                   marcasRejeitadas .end (); ++ it)
322 \left\{ \begin{array}{ccc} 322 & 322 \end{array} \right\}323 vector < Point2f > sqPoints = *it;
324 // cout << sqPoints . size () << endl ;
\frac{325}{225} // Point pt2 (it [1].x, it [1].y);
```

```
326 line ( imagemMarcadaRejeitada , sqPoints [0] ,
                                sqPoints [1] , CV_RGB (255 , 0 , 0));
327 1327 1327 1327 1327 1327 1327 1327 1327 1327 1327 1327 1327 1327 1327 1327 1327 1327 1327 1327 1327 1327 1327 1327 1327 1327 1327 1327 1327 1327 1327 1327 
                                sqPoints [1] , CV_RGB (255 , 0 , 0));
328 line ( imagemMarcadaRejeitada , sqPoints [2] ,
                                sqPoints [3] , CV_RGB (255 , 0 , 0));
329 1329 line (imagemMarcadaRejeitada, sqPoints [0],
                                sqPoints [3] , CV_RGB (255 , 0 , 0));
330 }
331
332 community cv::imwrite ( "imagemMarcadaRejeitada.png" ,
                       imagemMarcadaRejeitada );
\frac{333}{2} \frac{1}{2}334 */
335
336
337
338 /// Calculo dos pontos detectados , corte e filtro
339 /*
340 // utilizar o frame infravermelho para mapeamento direto
              com frame undistorted e evitar as conversoes
341
342 std:: vector<Point2f> * ponteiroMarcasDetectadas;
343 ponteiroMarcasDetectadas = &( cantosMarcas . front ()); //
              recebe a primeira marca do vetor
344
345 cv:: Point2f pontos [3];
346
347 for (int i = 1; i <= 3; i++ ) // pega apenas as 3
              primeiras marcacoes detectadas , ( canto superior
              esquerdo )
348 \left\{ \begin{array}{c} \end{array} \right.349 pontos [i-1] = (*ponteiroMarcasDetectadas).front ()
                       ;
350 ponteiroMarcasDetectadas ++;
351 }
352
353 // calculo da matriz X
354
355 double X [9];
356 double x, y, z;
```

```
357
358 libfreenect2 :: Frame * ponteiroFrame ;
359 ponteiroFrame = & undistorted ;
360
361 for( int i = 0; i < 3; i++) // percorre os 3 pontos do
             vetor de pontos
362 \left\{\right.363 registration - > getPointXYZ ( ponteiroFrame , pontos
                    [i].y, pontos[i].x, x, y, z); //acertar os
                     pontos
364 X[i] = x;365 X[i+3] = y;
366 X[i+6] = Z;367 }
368
369
370 double inversaX [9];
371 int ordem = 3;
372
373 MatrizInversa (inversaX, X, ordem);
374
375 // Exibe a matriz inversa de A
376 printf ("\n\nInversa de X =");
377 for (int i = 0; i < 9; i++)
378 \left\{ \begin{array}{c} \end{array} \right.379 if ( i % 3 == 0) printf ("\n");
380 // printf ("%13G", inversaA [i]);
381 std:: cout << inversaA [i] << " ";
382 }
383 \mathsf{std}:: cout << "\n\n";
384 * /
385
386
387
388 /// Criacao da nuvem de pontos completa e do arquivo com os
     valores de profundidade de cada ponto do frame
389
390 libfreenect2 :: Frame * ponteiroFrameU ; // cria um ponteiro
             para o frame undistorted
391 ponteiroFrameU = & undistorted ;
392
```

```
393 pcl :: PointCloud < pcl :: PointXYZ > cloud ;
394
395 pcl :: PointXYZ pontoNovo ;
396
397 float x2, y2, z2;
398
399 std:: ofstream arquivoNuvem;
400 arquivoNuvem . open (" arquivoNuvem .txt ", ios :: out ) ;
401
402 for ( int i = 0 ; i < depth ->height ; i++ ) //i=linha
403 {
404 for (int j = 0; j < depth ->width; j++) //j=
                   coluna
405 \left\{406
407 registration - > getPointXYZ ( ponteiroFrameU , i , j
                    , x2, y2, z2); //ponteiro frame U est
                   apontando para undistorted
408 // os valores adquiridos de x2 ,y2 ,z2 e s t o em
                   metros
409 pontoNovo.x = x2;
110 pontoNovo.y = y2;
411 pontoNovo.z = z2;
412
413 cloud . push_back ( pontoNovo ) ; // adiciona o ponto
                   novo a nuvem de pontos
414
415 // adicao dos pontos ao arquivo
416 arquivoNuvem << x2 << " " << y2 << " " << z2 << "
                   \n"; // os pontos sao armazenados no arquivo de
                   forma seguencial
417 //o loop percorre a matriz de linha em linha
418 }
419 }
420
421 arquivoNuvem.close();
422
423 pcl:: io:: savePCDFileASCII ("nuvem_completa.pcd", cloud);
424 std :: cerr << "\ nSaved " << cloud . points . size () << " data
             points to nuvem_completa.pcd." << std::endl;
425
```

```
426427
428
429 /// criacao da imagem cujas marcacoes serao detectadas
430
431 // cv :: Mat imagemParaDeteccao = cv :: Mat :: zeros ( depthMat .
             size (), depthMat.type () ); //talvez remover o type caso
              nao funcione
432 cv :: Mat imagemParaDeteccao = cv :: Mat :: zeros ( cv :: Size (
             depth->width, depth->height), CV_8UC3);
433
434 libfreenect2 :: Frame * ponteiroFrameR ; // cria um ponteiro
             para o frame registered
435 ponteiroFrameR = & registered ;
436
437 float valorRGB;
438
439 for ( int i = 0 ; i < depth ->height ; i++ )
440 \left\{ \begin{array}{ccc} 440 & 5 \end{array} \right\}_{441} for ( int j = 0 ; j < depth ->width ; j++)
442 \left\{443
444 registration - > getPointXYZRGB ( ponteiroFrameU ,
                    ponteiroFrameR , i , j , x2 , y2 , z2 ,
                    valorRGB ) ; // ponteiro frame U esta apontando
                    para undistorted e ponteiroFrameR esta
                     apontando para registered
445 // os valores adquiridos de x2 ,y2 ,z2 estao em
                    metros
446
447 const uint8_t * p = reinterpret_cast < uint8_t * >(&
                    valorRGB);
448 uint8_t b = p[0];
449 uint8_t g = p[1];
450 uint8_t r = p[2];
451
452 imagemParaDeteccao.at < Vec3b > (i, j) [0] = b;
453 imagemParaDeteccao.at < Vec3b > (i, j) [1] = g;
454 imagemParaDeteccao.at < Vec3b > (i, j) [2] = r;
455
456 }
```

```
457 }
458
459 cv :: imwrite (" imagemParaDeteccao .png ", imagemParaDeteccao ) ;
460
461
462
463
464 /// [ stop ]
465 dev ->stop();
466 dev -> close ();
467 /// [ stop ]
468
469 delete registration ;
470
471 return 0;
472 }
 1 CMAKE_MINIMUM_REQUIRED (VERSION 3.1)
 2
 3 IF (NOT DEFINED CMAKE_BUILD_TYPE)
 4 # No effect for multi-configuration generators (e.g. for Visual
         Studio)
 5 SET ( CMAKE_BUILD_TYPE RelWithDebInfo CACHE STRING " Choose :
        RelWithDebInfo Release Debug MinSizeRel None ")
 6 ENDIF()
 7
 8 PROJECT ( libfreenect2_examples )
 \alpha10 SET ( MY_DIR $ { libfreenect2_examples_SOURCE_DIR })
11 SET (DEPENDS_DIR "${MY_DIR}/../ depends " CACHE STRING "Dependency
      directory ")
10
13 OPTION (ENABLE_OPENGL "Enable OpenGL support" ON)
14
15 # The example build system is standalone and will work out-of-
      tree with these files copied
16 SET ( freenect2_ROOT_DIR $ { MY_DIR }/..)
17 SET ( flextGL_SOURCES $ { freenect2_ROOT_DIR }/ src / flextGL . cpp )
18 SET ( flextGL_INCLUDE_DIRS $ { freenect2_ROOT_DIR }/ src ) # for flextGL
      . h
19
20 FIND_PACKAGE ( PkgConfig ) # try find PKGConfig as it will be
```

```
used if found
21 LIST ( APPEND CMAKE_MODULE_PATH $ { freenect2_ROOT_DIR }/ cmake_modules
      ) # FindGLFW3 . cmake
22
23 find_package ( OpenCV REQUIRED )
24 #SET (" OpenCV_DIR " "C:/ opencv / opencv320 / build /x64/ vc14 /lib")
2526
27 # find_package ( aruco REQUIRED )
28 find_package ( PCL 1.3 REQUIRED COMPONENTS common io )
29 include_directories ( $ { PCL_INCLUDE_DIRS })
30 link_directories ( $ { PCL_LIBRARY_DIRS })
31 add_definitions (${PCL_DEFINITIONS})
32
33 include_directories ("${ PROJECT_SOURCE_DIR }")
34
35
36
37 IF (TARGET freenect2)
38 MESSAGE ( STATUS " Using in - tree freenect2 target ")
39 SET ( freenect2_LIBRARIES freenect2 )
40 SET ( freenect2_DLLS $ { LIBFREENECT2_DLLS })
41 ELSE ()
42 FIND_PACKAGE ( freenect2 REQUIRED )
43 # Out-of-tree build will have to have DLLs manually copied.
44 ENDIF ()
45
46 INCLUDE_DIRECTORIES (
47 $ffreenect2 INCLUDE DIR }
48 )
49
50 include_directories ( $ { OpenCV_INCLUDE_DIRS } )
51
52 SET ( Protonect_src
53 Protonect . cpp
54 )
55
56 SET ( Protonect_LIBRARIES
57 $ { freenect2_LIBRARIES }
58 )
```

```
60 SET ( Protonect_DLLS
61 ${freenect2_DLLS}
62 )
63
64 SET ( GCC_COVERAGE_COMPILE_FLAGS "- fexceptions ")
65
66 add_definitions (${GCC_COVERAGE_COMPILE_FLAGS})
67
68 IF ( ENABLE_OPENGL )
69 FIND_PACKAGE ( GLFW3 )
70 FIND_PACKAGE ( OpenGL )
71 IF ( GLFW3_FOUND AND OPENGL_FOUND )
72 INCLUDE_DIRECTORIES (
73 $ { GLFW3_INCLUDE_DIRS }
74 $ { flextGL_INCLUDE_DIRS }
75 )
76
77 LIST ( APPEND Protonect_DLLS $ { GLFW3_DLL })
78 LIST ( APPEND Protonect_src
79 viewer . cpp
80 ${flextGL_SOURCES}
81 )
82 LIST (APPEND Protonect_LIBRARIES
83 $ { GLFW3_LIBRARIES }
84 ${OPENGL_gl_LIBRARY}
85 )
86 ADD_DEFINITIONS ( - DEXAMPLES_WITH_OPENGL_SUPPORT =1)
_{87} ENDIF()
88 ENDIF (ENABLE OPENGL)
8990 ADD_EXECUTABLE ( Protonect
91 ${Protonect_src}
92 )
93
94 TARGET_LINK_LIBRARIES ( Protonect
95 $ { Protonect LIBRARIES }
96 )
97 target_link_libraries (Protonect ${PCL_COMMON_LIBRARIES} ${
     PCL_IO_LIBRARIES })
98
99 target_link_libraries ( Protonect ${0penCV_LIBS} )
```
## A.2 Detecção de Marcações

O segundo programa recebe como entrada as imagens capturadas pelo primeiro programa e detecta as marcações ARUCO contidas nelas. Pelo menos 3 marcações precisam ser detectadas para que seja possível prosseguir com o corte e segmentação no prgrama seguinte.

Esse segundo programa irá gerar um arquivo contendo todas as marcações detectadas que serão usadas no programa seguinte.

```
1 # include < opencv2 / aruco / charuco . hpp >
2 # include < opencv2 / opencv . hpp >
3 # include < opencv2 / core / core . hpp >
4 # include < opencv2 / imgcodecs . hpp >
  #include <opencv2/highgui/highgui.hpp>
6 #include <iostream>
7 # include < fstream >
8 # include < string >
9 //#include "types.hpp"
10
11 using namespace std;
12 using namespace cv;
13
14 int main ( int argc, char** argv )
15 \quad \left\{ \right.16 /// deteccao das marcacoes aruco na imagem
17
18
19 // leitura da imagem de entrada
20 cv:: Mat imagem = cv:: imread (argv [1]);
21
22 if ( ! imagem . data )
23 \left\{ \begin{array}{ccc} 2 & -1 & -1 \\ -1 & 2 & -1 \end{array} \right\}24 printf ("No image data \n");
25 return -1;
26 }
27
28 // deteccao das marcacoes na imagem
29 cv :: aruco :: Dictionary dicionario = cv :: aruco ::
```
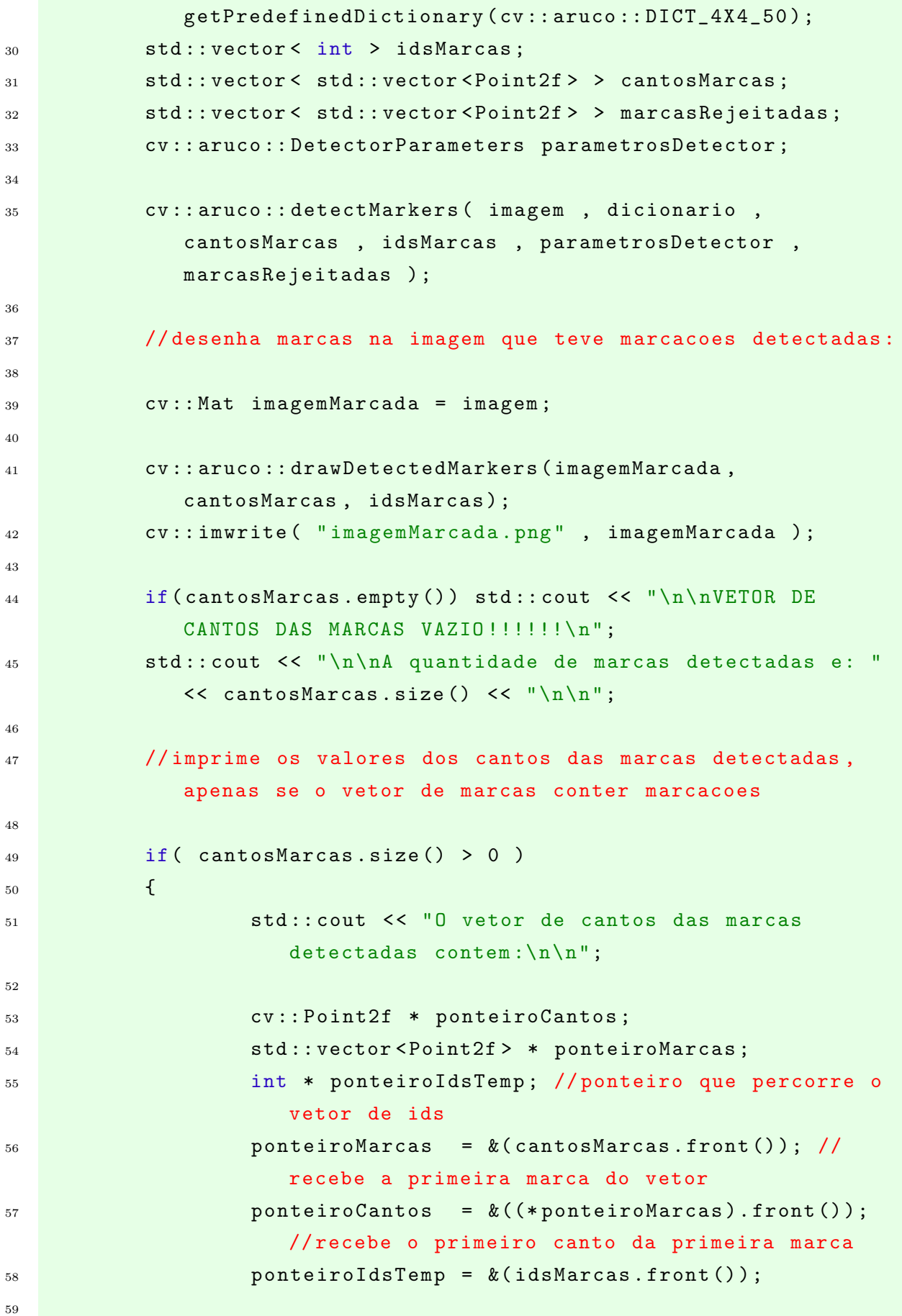

```
60 std:: ofstream arquivoPontos;
61 arquivoPontos . open ( " arquivoPontos .txt" , ios ::
                             out ) ;
62 cv:: Point2f cantos [4];
63
f(x) for \left(\begin{array}{ccc} \text{int} & \text{i} & = & 1 \\ \text{int} & \text{i} & = & \text{constant} \end{array}\right) : \left(\begin{array}{ccc} \text{i} & \text{if} & \text{i} \\ \text{if} & \text{if} & \text{if} & \text{if} \end{array}\right)\overline{65} \overline{65} 66 // insere os pontos detectados no arquivo
67 if( * ponteiroIdsTemp == 27 || *
                                        ponteiroIdsTemp == 42 || *
                                        ponteiroIdsTemp == 43 )
\sim 68 \sim 68 \sim 68 \sim 68 \sim 68 \sim 68 \sim 68 \sim 68 \sim 68 \sim 68 \sim 68 \sim 68 \sim 68 \sim 68 \sim 68 \sim 68 \sim 68 \sim 68 \sim 68 \sim 68 \sim 68 \sim 68 \sim 68 \sim 68 \sim 68 \sim 68 \sim 68 \sim 
69 arquivoPontos << (* ponteiroCantos
                                                   ) . y << " " << ( (*
                                                   ponteiroCantos).x) \langle \langle \nabla \cdot \rangle \cdot \mathbf{n} \rangle;
70
71 for ( int j = 1 ; j <= 4 ; j ++ )
\overline{z_2} and \overline{z_1} and \overline{z_2} and \overline{z_3} and \overline{z_4} and \overline{z_5} and \overline{z_6} and \overline{z_7} and \overline{z_8} and \overline{z_9} and \overline{z_8} and \overline{z_9} and \overline{z_9} and \overline{z_9} and \overline{z_9} 
73 cantos [j-1] = *ponteiroCantos ;
74 ponteiroCantos ++;
75 }
76
77
78 }
79
80
81 ponteiroCantos = &((*ponteiroMarcas).
                                        front() :
82
83 // faz a impressao propriamente dita dos
                                        pontos detectados
84 for (int j = 1 ; j <= 4 ; j ++ )
85 \left\{86 std :: cout << * ponteiroCantos << "
                                                   \n";
87 ponteiroCantos ++;
88 }
89 ponteiroMarcas ++;
90 ponteiroCantos = \& ((*ponteiroMarcas).
                                        front();
```

```
91 ponteiroIdsTemp ++;
92 std:: cout << \ln";
93 }
94
95
96 // imprime os valores dos ids das marcas
                  detectadas
97
98 std :: cout << "O vetor de ids das marcas
                  detectadas contem :\n\n";
99
100 int * ponteiroIds;
101 ponteiroIds = &(idsMarcas.front());
102 for( int i = 1 ; i <= idsMarcas.size() ; i++ )
103 \left\{104 std:: cout << *ponteiroIds << "\n";
105 ponteiroIds ++;
106 }
107 std:: cout << "\n\n";
108
109 arquivoPontos.close();
110 }
111
112 // imprime os valores dos cantos das marcas rejeitadas, se
            houver alguma
113 if (marcasRejeitadas.size () > 0 )
114 \left\{ \begin{array}{c} \end{array} \right.115 std :: cout << "O vetor de cantos das marcas
                  rejeitadas contem :\n\n";
116
117 cv:: Point2f * ponteiroCantos2;
118 std:: vector <Point2f> * ponteiroMarcas2;
119 ponteiroMarcas2 = \&(marcasRejeitadas.front());
120 ponteiroCantos2 = \&((\astponteiroMarcas2).front());
121 for (int i = 1 ; i <= marcasRejeitadas.size () ; i
                  ++ )
\overline{\phantom{a}} 122 \overline{\phantom{a}} \overline{\phantom{a}} 122 \overline{\phantom{a}}123 for ( int j = 1 ; j <= 4 ; j ++ )
124 \left\{125 std::cout << *ponteiroCantos2 <<
                               "\n\overline{\n}";
```

```
126 ponteiroCantos2++;
127 }
128 ponteiroMarcas2++;
129 ponteiroCantos2 = &((*ponteiroMarcas2).
                             front() :
130 \mathsf{std}:: cout \mathsf{cd}: \mathsf{c} \mathsf{out} \mathsf{cc} "\mathsf{in}";
131 }
132
133 // imprime imagem marcada com marcacoes rejeitadas
134 cv:: Mat imagemMarcadaRejeitada = imagem;
135
136 for (std:: vector < vector < Point2f> >:: iterator it =
                      marcasRejeitadas.begin (); it !=
                     marcasRejeitadas.end(); ++it)
137 \left\{138 vector < Point2f > sqPoints = *it;
139 // cout << sqPoints . size () << endl;
140 // Point pt2(it [1].x, it [1].y);
141 141 141 141 141 141 141 141 141 141 141 141 141 141 141 141 141 141 141 141 141 141 141 141 141 141 141 141 141 141 141 141 141 141 141 141 141 1
                              sqPoints [1] , CV_RGB (255 , 0 , 0) ) ;
142 142 line (imagemMarcadaRejeitada, sqPoints [2],
                              sqPoints [1], CV_RGB (255, 0, 0);
143 143 line (imagemMarcadaRejeitada, sqPoints [2],
                              sqPoints [3] , CV_RGB (255 , 0 , 0) ) ;
144 144 144 144 144 144 144 144 144 144 144 144 145 146 146 146 146 146 146 146 146 146 146 146 146 146 146 146 146 146 146 146 146 146 146 146 146 1
                              sqPoints [3] , CV_RGB (255 , 0 , 0) ) ;
145 }
146
147 cv::imwrite ( "imagemMarcadaRejeitada.png",
                     imagemMarcadaRejeitada ) ;
148 }
149
150
151 return 0;
152 }
1 cmake_minimum_required (VERSION 3.1)
2 project ( deteccao_marcas )
3 find_package ( OpenCV REQUIRED )
4 find_package ( aruco REQUIRED )
5 add_executable ( deteccao_marcas codigo . cpp )
6
```

```
7 target_link_libraries ( deteccao_marcas $ { OpenCV_LIBS } )
```

```
8 target_link_libraries ( deteccao_marcas $ { aruco_LIBS })
```
## A.3 Segmentação e Corte

O terceiro programa executa a segmentação e corte da nuvem de pontos. Ele recebe como entrada as nuvens de pontos que serão trabalhadas e o arquivo com as marcações detectada que foi gerado pelo segundo programa.

A saída desse programa é uma nuvem de pontos já cortada e segmentada que contém apenas o objeto de interesse que está sendo digitalizado.

```
1 #include <pcl/io/pcd_io.h>
\frac{1}{2} #include <pcl/io/ply_io.h>
3 # include < pcl / console / print .h >
4 #include <pcl/console/parse.h>
5 #include <pcl/console/time.h>
6 #include <iostream>
7 # include < fstream >
8 # include < sstream >
9 #include <stdlib.h>
10 #include <string>
11 #include \leq math.h12 # include " MatrizInversa .cpp"
13
14 using namespace pcl;
15 using namespace pcl::io;
16 using namespace pcl:: console;
17 using namespace std;
18
19 struct ponto
20 \frac{1}{20}21 double x;
22 double y:
23 double z;
24 };
25
26
27 int main (int argc, char** argv)
28 \quad 529 cout << "!!!!!!!!!!!!!!!!!!!!!!!!!!!\n\n";
```

```
30
31
32
33 /// leitura do arquivo de nuvem e armazenamento dos valores dos
    pontos em uma estrutura de dados ( MatrizNuvem )
34
35 ponto matrizNuvem [424][512];
36 string frase;
37 float x, y, z;
38
39 ifstream arquivoNuvem;
40 arquivoNuvem . open (" arquivoNuvem .txt ", ios :: in ) ;
41
f(x) for (int i = 0; i < 424; i++ ) //i representa as linhas
43 {
^{44} for( int j = 0 ; j < 512 ; j ++ ) //j representa
                   as colunas
45 \left\{ \begin{array}{ccc} 45 & 1 \end{array} \right\}46 getline ( \alpha arquivoNuvem , frase ) ;
47 std:: stringstream ss (frase);
48 ss >> x >> y >> z ; // pega os valores
                          numericos da linha para as variaveis
49
50 matrizNuvem [i][j]. x = x;
51 matrizNuvem [i][j].y = y;
52 matrizNuvem [i][j].z = z;
53 }
54 }
55
56 arquivoNuvem . close () ;
57
58 // neste ponto , a atribuicao da matriz de pontos da nuvem
            esta completa
59
60 cout << " !!!!!!!!!!!!!!!!!!!!!!!!!!!!!!!2\ n\n";
61
62 // geracao de uma nuvem de pontos da matrizNuvem para
            conferencia
63
64 // nuvem normal
65
```

```
66 pcl :: PointCloud < pcl :: PointXYZ >:: Ptr cloudNormal (new pcl ::
               PointCloud < pcl :: PointXYZ >) ;
68 pcl:: PointXYZ pontoNovoNormal;
70 for( int i = 0 ; i < 424 ; i ++ )
\overline{z_1} \overline{z_2} \overline{z_3}72 for( int j = 0 ; j < 512 ; j++ )
\overline{73} \overline{6} \overline{10} \overline{10} \overline{10} \overline{10} \overline{10} \overline{10} \overline{10} \overline{10} \overline{10} \overline{10} \overline{10} \overline{10} \overline{10} \overline{10} \overline{10} \overline{10} \overline{10} \overline{10} \overline{10} \overline{10} \74 pontoNovoNormal . x = matrizNuvem [i] [j] . x;
75 pontoNovoNormal . y = matrizNuvem [ i ][ j ]. y ;
76 pontoNovoNormal . z = matrizNuvem [i] [j] . z;
79 cloudNormal ->width = 1;
80 cloudNormal - > height = cloudNormal - > points
                                  .size() + 1;81 cloudNormal ->points . push_back (
                                  pontoNovoNormal ) ;
82 }
83 }
85 pcl :: io :: savePCDFileASCII (" nuvem_intermediaria_normal .
               pcd", *cloudNormal);
86 std:: cerr << "\nSaved " << cloudNormal -> points . size () <<
                " data points to nuvem_intermediaria_normal .pcd." <<
               std :: endl ;
90 /// leitura do arquivo de pontos (marcacoes) detectados e
      armazenamento dos valores em uma matriz 3x3 (27|43|42)
92 //o arquivo dos pontos das marcacoes fornece as
               informacoes em termos de pixel da imagem detectada
94 ifstream arquivoPontos;
95 arquivoPontos . open (" arquivoPontos .txt", ios :: in ) ;
```
98 double pixelLinhaFloat, pixelColunaFloat, fractPart,

 

 

97 double X [3] [3];

```
pixelLinha , pixelColuna ;
99 int id;
100
101 for( int i = 0 ; i < 3 ; i ++)
102 \left\{ \begin{array}{ccc} 102 & 1 \end{array} \right\}103 getline ( arquivo Pontos , frase ) ;
104 std:: stringstream ss (frase);
105 ss >> pixelLinhaFloat >> pixelColunaFloat;
106
107 fractPart = modf (pixelLinhaFloat , & pixelLinha);
                   // cast para inteiro para remover a parte
                  fracionada
108 fractPart = modf(pixelColunaFloat , & pixelColuna)
                  ;
109
110 int pixelLinhaFinal = (int) pixelLinha;
111 int pixelColunaFinal = (int) pixelColuna;
112
113 / / if (id ==27)
114 // \{115 X [0] [i] = matrizNuvem [pixelLinhaFinal] [
                        pixelColunaFinal].x;
116 X[1][i] = matrizNuvem [pixelLinhaFinal][
                        pixelColunaFinal].y;
117 X [2] [i] = matrizNuvem [pixelLinhaFinal] [
                        pixelColunaFinal].z;
118 // }
119 /*
120 \quad \text{if} \quad (id == 43)121 \left\{122 X [0] [1] = matrizNuvem [pixelLinhaFinal] [
                        pixelColunaFinal].x;
\chi[1][1] = matrizNuvem [pixelLinhaFinal][
                        pixelColunaFinal].y;
124 X [2] [1] = matrizNuvem [pixelLinhaFinal] [
                        pixelColunaFinal].z;
125 }
126
127 if (id ==42)
128 f
129 X [0] [2] = matrizNuvem [pixelLinhaFinal] [
```
pixelColunaFinal].x; 130 X [1] [2] = matrizNuvem [pixelLinhaFinal] [ pixelColunaFinal].y;  $X [2] [2]$  = matrizNuvem [pixelLinhaFinal] [ pixelColunaFinal].z; }\*/ // faz o armazenamento de X na ordem 27|43|42 } 135 // imprime a matriz adquirida do arquivo para verificar se esta correta cout << "\ nMatriz de Pontos Detectados , ( adquirida do  $arguivo$ ): $\n\ln\ln"$ ;  $_{139}$  for( int i = 0; i < 3; i++)  $\left\{ \begin{array}{ccc} \end{array} \right.$ 141 for( int  $j = 0$  ;  $j < 3$  ;  $j^{++}$ )  $\overline{\mathbf{1}}$  142  $\overline{\mathbf{1}}$   $\overline{\mathbf{1}}$  143 cout  $\langle \times \mathbf{X}[i][j] \times \cdots$ ; **}** 145 cout  $\langle \langle \nabla \cdot \rangle \rangle$  cout  $\langle \langle \nabla \cdot \rangle \rangle$  } **arquivoPontos.close(); Cout << "\n!!!!!!!!!!!!!!!!!!!!!!3\n";**  // Calculo da Nuvem automatica // nuvem manipulada automatica pcl :: PointCloud < pcl :: PointXYZ >:: Ptr cloudAutomatica (new pcl :: PointCloud < pcl :: PointXYZ >) ; 160 pcl:: PointXYZ pontoNovoAutomatico; double maisAlto , maisBaixo , maisADireita , maisAEsquerda ; **int idAlto, idDireita, idEsquerda, idBaixo;** 

```
165 maisAlto = -50;
166 maisBaixo = 50;
167 maisADireita = -50;
168 maisAEsquerda = 50;
169
170 // marcacao mais alta
171 if( X[1][0] > maisAlto) //X[1] o y
172 \left\{ \begin{array}{c} \end{array} \right.173 maisAlto = X[1][0];
174 idAlto = 27;
175 }
176 if ( X[1][1] > maisAlto)
177 \left\{ \begin{array}{ccc} \end{array} \right.178 maisAlto = X[1][1];179 idAlto = 43;
180 }
181 if ( X [1] [2] > maisAlto)
182 \left\{ \begin{array}{c} \end{array} \right.183 maisAlto = X[1][2];
184 idAlto = 42;
185 }
186
187 cout << "\nA marcacao mais alta e a de id=" << idAlto <<
             "\n\n\ln^n:
188
189 // marcacao mais baixa
190 if ( X [1][0] < maisBaixo) //X [1] o y
191 \left\{ \begin{array}{c} \end{array} \right.192 maisBaixo = X[1][0];193 idBaixo = 27;
194 }
195 if (X[1][1] < maisBaixo)
196 \left\{ \begin{array}{ccc} \end{array} \right.197 maisBaixo = X [1] [1];
198 idBaixo = 43;
199 }
200 if( X [1][2] < maisBaixo )
201 \left\{ \begin{array}{c} \end{array} \right.202 maisBaixo = X [1][2];
203 idBaixo = 42;
204 }
```

```
205
206 cout << "\nA marcacao mais baixa a de id=" << idBaixo
               << "\n\ln\ln";
207
208 // marcacao mais a direita
_{209} if ( X[O][O] > maisADireita) //X[O] o x
210 \left\{ \begin{array}{ccc} 2 & -2 & -2 & -2 \\ -2 & -2 & -2 & -2 \end{array} \right\}211 maisADireita = X[0][0];
212 idDireita = 27;
213 }
_{214} if ( X[0][1] > maisADireita)
215 \left\{ \begin{array}{c} \end{array} \right.216 maisADireita = X[0][1];
217 idDireita = 43;
218 }
_{219} if ( X[0][2] > maisADireita)
220 \left\{ \begin{array}{ccc} 2 & -1 & \frac{1}{2} \\ \frac{1}{2} & \frac{1}{2} & \frac{1}{2} \\ 0 & \frac{1}{2} & \frac{1}{2} \end{array} \right.221 maisADireita = X[0][2];
222 idDireita = 42;
223 }
224225 cout << "\nA marcacao mais a direita e a de id=" <<
               idDireita << "\n\n";
226
227 // m a r c a o mais a esquerda
228 if ( X[0][0] < maisAEsquerda) //X[0] o x
229 \left\{ \begin{array}{c} \end{array} \right.230 maisAEsquerda = X[0][0];
231 idEsquerda = 27;
232 }
233 if( X [0][1] < maisAEsquerda )
234 \left\{ \begin{array}{c} \end{array} \right.235 maisAEsquerda = X[0][1];
236 idEsquerda = 43;
237 }
238 if(X[0][2] > maisAEsquerda)239 \qquad \qquad \qquad \qquad240 maisAEsquerda = X[0][2];
241 idEsquerda = 42;
242 }
243
```

```
244 cout << "\nA marcacao mais a esquerda a de id=" <<
              idEsquerda << "\n\n";
245
246 // criacao do plano com os pontos das marcacoes detectadas
247
248 double vetor1 [3]; // 27 para 43
v_{249} vetor1 [0] = X [0][1] - X [0][0];
250 vetor1 [1] = X [1] [1] - X [1] [0];251 vetor1 [2] = X [2][1] - X [2][0];
252
253 double vetor2 [3]; // 27 para 42
254 vetor2 [0] = X [0][2] - X [0][0];
255 vetor2 [1] = X [1] [2] - X [1] [0];256 vetor2 [2] = X [2] [2] - X [2] [0];
257
258 double a, b, c;
259
260 a = vetor1 [1] * \text{vector2} [2] - \text{vector1} [2] * \text{vector2} [1]; //produto
              vetorial entre os dois vetores para encontrar o vetor
              normal do plano
261 b = vetor1[2]*vetor2[0] - vetor1[0]*vetor2[2];
262 c = vetor1[0]* vetor2[1] - vetor1[1]* vetor2[0];
263
264 double zDoPlano;
265 double x0, y0, z0;
266
267 x0 = X[0][0];_{268} _{\text{y0}} = \text{X} \left[ 1 \right] \left[ 0 \right];
269 z0 = X \lceil 2 \rceil \lceil 0 \rceil;
270
271 for( int i = 0 ; i < 424 ; i++ ) // percorre toda
              matrizNuvem
272 \left\{ \begin{array}{ccc} 2 & -2 & -1 & -1 \\ 1 & 2 & -1 & -1 \\ 2 & 3 & -1 & -1 \end{array} \right\}273 for (int j = 0; j < 512; j++)
274 \left\{275 pontoNovoAutomatico . x = matrizNuvem [i] [j]
                               ]. x ;
276 pontoNovoAutomatico . y = matrizNuvem [i] [j]
                               ]. y ;
277 pontoNovoAutomatico . z = matrizNuvem [i] [j]
                               ]. z ;
```
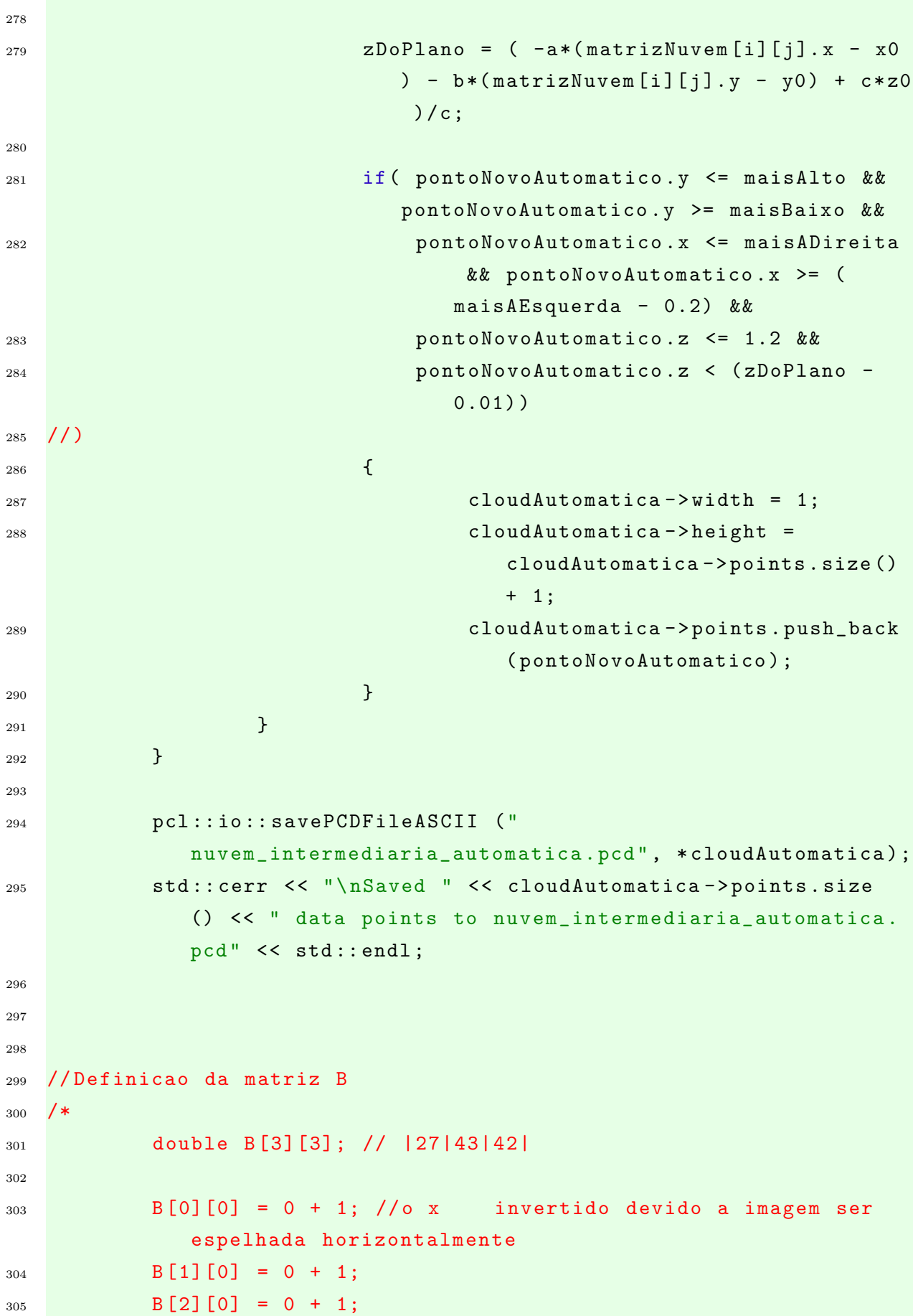

```
306 B [0] [1] = -0.367 + 1;
307 B [1] [1] = 0 + 1;
308 B [2] [1] = -0.054332 + 1;
309 \qquad \qquad \text{B [0][2]} = 0 + 1;310 B [1] [2] = 0 + 1;
311 B [2] [2] = -0.408 + 1;
312
313 // Exibe a matriz B
314 printf (\sqrt[n]{n\hat{x}r} = \n\frac{n}{n};315 for (int i = 0; i < 3; i++)
316 \left\{ \begin{array}{c} \end{array} \right.317 for(int j = 0 ; j < 3 ; j++)
318 \left\{ \right\}319 cout \lt \lt B[i][j] \lt \lt " ";
320 }
321 cout \langle \langle \n\mathbf{m}^{\mathsf{H}} \rangle;
\frac{322}{2} }
323 std:: cout << "\n\n";
324
325 cout \langle "\n\n!!!!!!!!!!!!!!!!!!!!!!!!!!!!;
326
327
328
329 // Calculo da matriz inversa de B ( nova formulacao por mudanca de
     base )
330
331 double inversaB [9];
332 double Bfinal [9];
333 int ordem = 3:
334
335 // passa X para a forma linear exigida pela funcao '
             MatrizInversa '
336
337 for( int i = 0 ; i < 3 ; i ++ )
338 \qquad \qquad \qquad \qquad339 for( int j = 0 ; j < 3 ; j++ )
340 \left\{341 // Bfinal [(i * 3) + j] = X[i][j][0];342 Bfinal [(i*3) + j] = B[i][j];343 }
344 }
```

```
345
346 // imprime a matriz Bfinal para comparacao com a matriz B
             e verificacao
347
348 cout << "\n\nMatriz Bfinal:\n\n";
349 for( int i = 0 ; i < 9 ; i++ )
350 \left\{ \begin{array}{ccc} \end{array} \right.351 cout << Bfinal [i] << " ";
352
353 if ((i + 1) \% 3 == 0) cout << "\n";
354 }
355 cout << "\n\n";
356
357 // calculo da matriz inversa
358
359 MatrizInversa ( inversaB , Bfinal , ordem ); // para chamar
             essa funcao , a matriz X precisa estar armazenada de
             forma linear (por linhas )
360
361 // Exibe a matriz inversa de B
362 printf (\sqrt[n]{n}\cdot n) are \theta =");
363 for (int i = 0; i < 9; i++)
364 \left\{ \begin{array}{c} \end{array} \right.365 if( i % 3 == 0) printf ("\n");
366 std:: cout << inversaB[i] << " ";
367 }
368 std:: cout << "\n\n";
369
370 // armazenando a inversa de X em forma matricial novamente
371
372 double inversaFinalB [3][3];
373
374 inversaFinalB [0] [0] = inversaB [0];
375 inversaFinalB [0] [1] = inversaB [1];
376 inversaFinalB [0] [2] = inversaB [2];
377 inversaFinalB[1][0] = inversaB[3];
378 inversaFinalB [1] [1] = inversaB [4];
379 inversaFinalB[1][2] = inversaB[5];
380 inversaFinalB [2][0] = inversaB [6];
381 inversaFinalB [2] [1] = inversaB [7];
382 inversaFinalB [2] [2] = inversaB [8];
```

```
383
384 cout \langle \langle \rangle "\n\nInversa Final de B: \n\n";
385 for( int i = 0; i < 3; i++)
386 {
387 for( int j = 0 ; j < 3 ; j++ )
388 {
389 cout << inversaFinalB [i] [j] << " ";
390 }
391 cout << "\n\ln";
392 }
393
394 cout << "\n\n !!!!!!!!!!!!!!!!!!!!!!!!!4\ n\n";
395
396
397
398 // Calculo da matriz M, que e a multiplicacao da inversa de B por
     X (na formulacao X A)
399
400 double M [3] [3];
401 double auxiliar;
402
403 int linhasM , colunasM , linhasX , colunasX , i, j, k;
404
405 linhasX = 3;
406 colunas X = 3;
407 int linhasInversaB = 3;
408 int colunasInversaB = 3;
409
410
411 // multiplicacao das duas matrizes
412
413 for ( i = 0 ; i < linhasInversaB ; i++ )
414 \left\{ \begin{array}{ccc} 4 & 4 \end{array} \right\}415 for(j = 0 ; j < colunasX ; j++)416 \left\{ \begin{array}{ccc} 416 & 2 \end{array} \right\}417 auxiliar = 0;
418 for( k = 0 ; k < colunasInversaB ; k++ )
419 \left\{ \begin{array}{ccc} \end{array} \right.420 auxiliar = auxiliar + inversaFinalB [i] [k] *X [k] [j]
                     ];
\{421\} }
```

```
M[i][j] = auxiliar;
423 }
424 }
425 printf (\sqrt[n]{n});
426
427 // impressao da matriz M
428
429 cout << "\ nMatriz M que fara a transformacao dos pontos
              de camera (X) para o espa o objeto (B): \n \n \begin{bmatrix} n \\ n \end{bmatrix};
430 for( int i = 0 ; i < 3 ; i++ )
431 \left\{ \begin{array}{c} \end{array} \right.432 for( int j = 0 ; j < 3 ; j++ )
433 {
434 cout << M[i][j] << " ";
435 }
436 cout << "\n\ln";
437 }
438
439 cout << "\n\n!!!!!!!!!!!!!!!!!!!!!!!!!6\n\n";
440
441
442
443 // Calculo e criacao da nuvem de pontos do objeto extraido
444
445 pcl :: PointCloud <pcl :: PointXYZ >:: Ptr cloudTransformada (new
               pcl :: PointCloud <pcl :: PointXYZ >);
446 pcl :: PointXYZ pontoNovoTransformado ;
447
448 // pcl :: PointCloud <pcl :: PointXYZ > cloud ; // cria a nuvem
449 pcl :: PointCloud <pcl :: PointXYZ >:: Ptr cloud (new pcl ::
              PointCloud <pcl:: PointXYZ >);
450
451 pcl :: PointXYZ pontoNovo ;
452
453 double pontoTransformado [3];
454 double pontoNuvem [3];
455 auxiliar = 0;
456
457 for( int i = 0 ; i < 424 ; i++ ) // percorre toda a
              matrizNuvem
458 \left\{ \begin{array}{c} \end{array} \right.
```
 $^{459}$  for( int j = 0 ; j < 512 ; j++ )  $\left\{$  // transforma um ponto da matrizNuvem em um ponto do espaco auxiliar = 0; **pontoNuvem [0] = matrizNuvem [i][j][0].x; pontoNuvem [1] = matrizNuvem [i][j][0].y; pontoNuvem [2] = matrizNuvem [i][j][0].z;**  for ( int w = 0 ; w < 3 ; w++ ) // percorre uma 3 por 3  $\overline{470}$   $\overline{6}$   $\overline{6}$   $\over$ **for ( int k = 0 ; k < 3 ; k++ )**  auxiliar = auxiliar + (M[ k] $[v]$  \* pontoNuvem $[k]$ );  $\overline{a}$  474  $\overline{a}$   $\overline{b}$   $\overline{c}$   $\overline{d}$   $\overline{d}$  pontoTransformado [w] = auxiliar ; } // armazena a nuvem transformada sem filtragem pontoNovoTransformado .x = pontoTransformado [0]; pontoNovoTransformado .y = pontoTransformado [1]; pontoNovoTransformado .z = pontoTransformado [2]; 485 cloudTransformada ->width = 1; 486 cloudTransformada -> height =  $cloudTransformada - > points.size() + 1;$  cloudTransformada - > points . push\_back ( pontoNovoTransformado ); 490 // faz a checagem do ponto e inclusao na

```
nuvem final propriamente dita ( precisa
                           verificar o filtro)
491
492 if( pontoTransformado [1] >= 0 &&
                           pontoTransformado [1] <= 1 && //y
493 pontoTransformado [0] <= 0 &&
                               pontoTransformado [0] >= -1 && //x,
                               z abaixo
494 pontoTransformado [2] <= 0 &&
                               pontoTransformado [2] >= -1) // est
                                deslocado em 1 unidade devido a
                               origem ser o(1,1,1)495 and \left\{ \left\langle \left\langle \cdot \right\rangle \right\rangle \right\} and \left\{ \left\langle \cdot \right\rangle \right\} and \left\{ \left\langle \cdot \right\rangle \right\}496 pontoNovo .x = pontoTransformado
                                   [0]:
497 pontoNovo .y = pontoTransformado
                                   [1];
498 pontoNovo .z = pontoTransformado
                                   [2];
499
500 cloud - \vee width = 1;
501 cloud - > height = cloud - > points .
                                   size() + 1;502 cloud - > points . push_back ( pontoNovo
                                   );
503
504 // cout << " ponto adicionado !!!!\ n
                                   \n";
505 } \}506 }
507 }
508
509 //pcl::io::savePCDFileASCII ("nuvem_final.pcd", *cloud);
510 // std :: cerr << "\ nSaved " << cloud - > points . size () << "
             data points to nuvem_final.pcd." << std::endl;
511
512 pcl :: io :: savePCDFileASCII (" nuvem_transformada .pcd" , *
             cloudTransformada );
513 std :: cerr << "\ nSaved " << cloudTransformada - > points . size
              () << " data points to nuvem_transformada .pcd ." << std
             :: endl ;
```

```
514 */
515 \text{count} \leq \sum_{n=1}^{\infty} \frac{1}{n}516
517
518 return 0;
519 }
```

```
1 / *2 * Matriz_Inversa .cpp
3 *
4 * Copyright 2014 Rafael Andrade < rafaelsandrade@gmail .com >
5 *
6 * This program is free software ; you can redistribute it and/or
      modify
7 * it under the terms of the GNU General Public License as
      published by
8 * the Free Software Foundation; either version 2 of the License,
       or
9 * (at your option) any later version.
1011 * This program is distributed in the hope that it will be useful
      ,
12 * but WITHOUT ANY WARRANTY; without even the implied warranty of
13 * MERCHANTABILITY or FITNESS FOR A PARTICULAR PURPOSE. See the
14 * GNU General Public License for more details .
15 *
16 * You should have received a copy of the GNU General Public
      License
17 * along with this program; if not, write to the Free Software
18 * Foundation, Inc., 51 Franklin Street, Fifth Floor, Boston,
19 * MA 02110-1301, USA.
2021 * 16/10/201122 * Calcula a matriz inversa
23 * /242526 # include < cstdio >
27 # include < cstdlib >
28
29 //// Calcula a Inversa da matriz
30 void MatrizInversa ( double *r , const double *m , int ordem )
```

```
31 \quad \Omega32 double *inv = new double [orden * orden];33 double * temp = new double [ ordem * ordem ];
34
35 if (!inv || !temp)
36 {
37 printf ("\n\nERRO: falha na alocacao de memoria \n\n") ;
38 exit (1) ;
39 }
40
41 // Copia para 'temp ' o conteudo de 'm'
42 for (int i = 0; i < ordem * ordem; i++ )
43 {
44 temp [ i ] = m [ i ];
45 }
46
47 // Transforma 'inv ' na matriz identidade
48 int j = 0;49
50 for( int i = 0; i < ordem * ordem; i++ )
51 \quad \text{f}52 if( i == (j * (ordem + 1)))
\begin{array}{ccc} 53 & \phantom{0} & \phantom{0}54 inv [i] = 1.0;55 j ++;
56 }
57 else inv[i] = 0.0;58 }
59
60 // //// Escalona a parte inferior
61 j = 0;62 double pivo ;
63
64 for (int i = 0; i < ordem; i++ )
65 \qquad66 if ( temp [ i * ( ordem + 1 ) ] == 0.0 ) /// Verifica se o
                         pivo nulo
\begin{array}{ccc} 67 & \phantom{0} & \phantom{0}68 for ( j = i + 1; j < ordem; j++ ) /// Procura o
                               valor nao nulo abaixo do pivo
69 {
```

```
70 if ( temp [ i + j * ordem ] != 0.0 )
\overline{z_1} and \overline{z_2} and \overline{z_3} and \overline{z_4}f(x) for ( int k = 0; k < ordem; k++ )
\sim 73
74 /// Soma a linha do pivo nulo com a linha
                       abaixo
75 temp \left[ k + i * \text{ order} \right] += temp \left[ k + j * \right]ordem ];
76 inv [ k + i * ordem ] += inv [ k + j *
                      ordem ];
77 }
zs break;
79 }
80 }
81
82 if ( j == ordem ) /// Se nao achar retorna matriz
             nula
83 {
84 delete [] temp;
85 delete [] inv;
86 printf ("\n\nERRO: Matriz nao possui inversa\n\n")
                ;
87 return;
88 } }
89 }
9091 for ( j = i + 1; j < ordem; j++ ) /// Zera os elementos
           abaixo do pivo
92 {
93 if ( temp [ i + j * order ] = 0.0 ) // Jgnora seelemento e nulo
94 {
95 pivo = temp[ i + j * ordem ] / temp[ i * ( ordem
                + 1 ) ];
96 for( int k = 0; k < ordem; k++ )
97 \qquad \qquad98 temp [ k + j * ordem ] -= temp [ k + i * ordem
                   ] * pivo ;
99 inv [ k + j * ordem ] - inv [ k + i * ordem ]
                   * pivo ;
100 }
```

```
101 }
102 }
103 }
104
105 // ////// Escalona a parte superior
106 for (int i = ordem - 1; i >= 0; i-- )
107 \uparrow108 for( j = i - 1; j \ge 0; j = - ) /// Zera os elementos
             abaixo do pivo
109 \qquad \qquad \qquad \qquad110 if( temp [ i + j * ordem ] != 0.0 ) /// Ignora se
                  elemento e nulo
\frac{1}{111} \frac{1}{111} \frac{1}{111}112 pivo = temp[ i + j * ordem ] / temp[ i * ( ordem
                     + 1 ) ];
113 for (int k = \text{orden} - 1; k > = 0; k - - )
114 \left\{115 temp [ k + j * ordem ] -= temp [ k + i * ordem
                         ] * pivo ;
116 inv [ k + j * ordem ] -= inv [ k + i * ordem ]
                         * pivo ;
117 }
118 }
119 }
120 }
121
122 // ////// Transformando os elementos da coluna principal de '
         temp' em '1'
123 for ( int i = 0; i < ordem; i++ )
124 \left\{ \begin{array}{ccc} 1 & 1 & 1 \end{array} \right\}125 pivo = temp [ i * ( ordem + 1 ) ];
126 for \left( j = 0; j < \text{orden} ; j++)127 \left\{ \begin{array}{c} \end{array} \right.128 temp [ j + i * ordem ] /= pivo;
129 inv [ j + i * ordem ] /= pivo;
130 }
131 }
132
133 // Copia os elementos de 'inv' para 'r'
_{134} for ( int i = 0; i < ordem * ordem; i++ )
135 {
```

```
r[i] = inv[i];137 }
138
139 delete [] inv;
140 delete [] temp;
141 }
142
143 /*
144 int main (int argc, char **argv)
145 \quad \{146 double M[9], A[9] = \{ -1, 5, -7, / Matriz de ordem 3 a
          ser invertida
147 3, -2, 3,
148 -2, 3, 7 };
149
150 // Exibe a matriz A
151 printf ("A = ");
152 for (int i = 0; i < 9; i++)
153 \left\{ \begin{array}{ccc} \end{array} \right\}154 if( i % 3 == 0) printf (" \n\cdot \n\cdot \n\cdot);
155 printf ("%13G", A[i]);
156
157 }
158
159 MatrizInversa (M, A, 3);
160
161 // Exibe a matriz inversa de A
162 printf (" \n\n\lambda n \n -1 \n\lambda (A) = ");163 for (int i = 0; i < 9; i++)
164 \left\{ \begin{array}{ccc} \end{array} \right.165 if( i % 3 == 0) print(f''\n);
166 printf ("%13G", M[i]);
167
168 }
169
170
171 return 0;
172 }
173 */
1 cmake_minimum_required (VERSION 2.8 FATAL_ERROR)
```
140

2

```
3 project (corte)
4
5 find_package ( PCL 1.2 REQUIRED )
6
7 include_directories ( $ { PCL_INCLUDE_DIRS })
8 link_directories (${PCL_LIBRARY_DIRS})
9 add_definitions (${PCL_DEFINITIONS})
10
11 add_executable (corte Corte.cpp)
12 target_link_libraries ( corte $ { PCL_LIBRARIES })
```
## A.4 Conversões

Programas que executam uma série de transformações necessárias para converter do formato .pcd, da biblioteca PCL, para o formato .ply, do meshlab e também efetuar a conversão na direção contrária.

```
1 / * \text{pcd2ply.cpp}2 * Software License Agreement (BSD License )
3 *
4 * Point Cloud Library (PCL) - www. pointclouds .org
5 * Copyright (c) 2011 -2012 , Willow Garage , Inc.
6 *
7 * All rights reserved .
8 *
9 * Redistribution and use in source and binary forms , with or
      without
10 * modification , are permitted provided that the following
      conditions
11 * are met:
12 *
13 * * Redistributions of source code must retain the above
      copyright
14 * notice , this list of conditions and the following
      disclaimer .
15 * * Redistributions in binary form must reproduce the above
16 * copyright notice , this list of conditions and the
      following
17 * disclaimer in the documentation and/or other materials
      provided
```
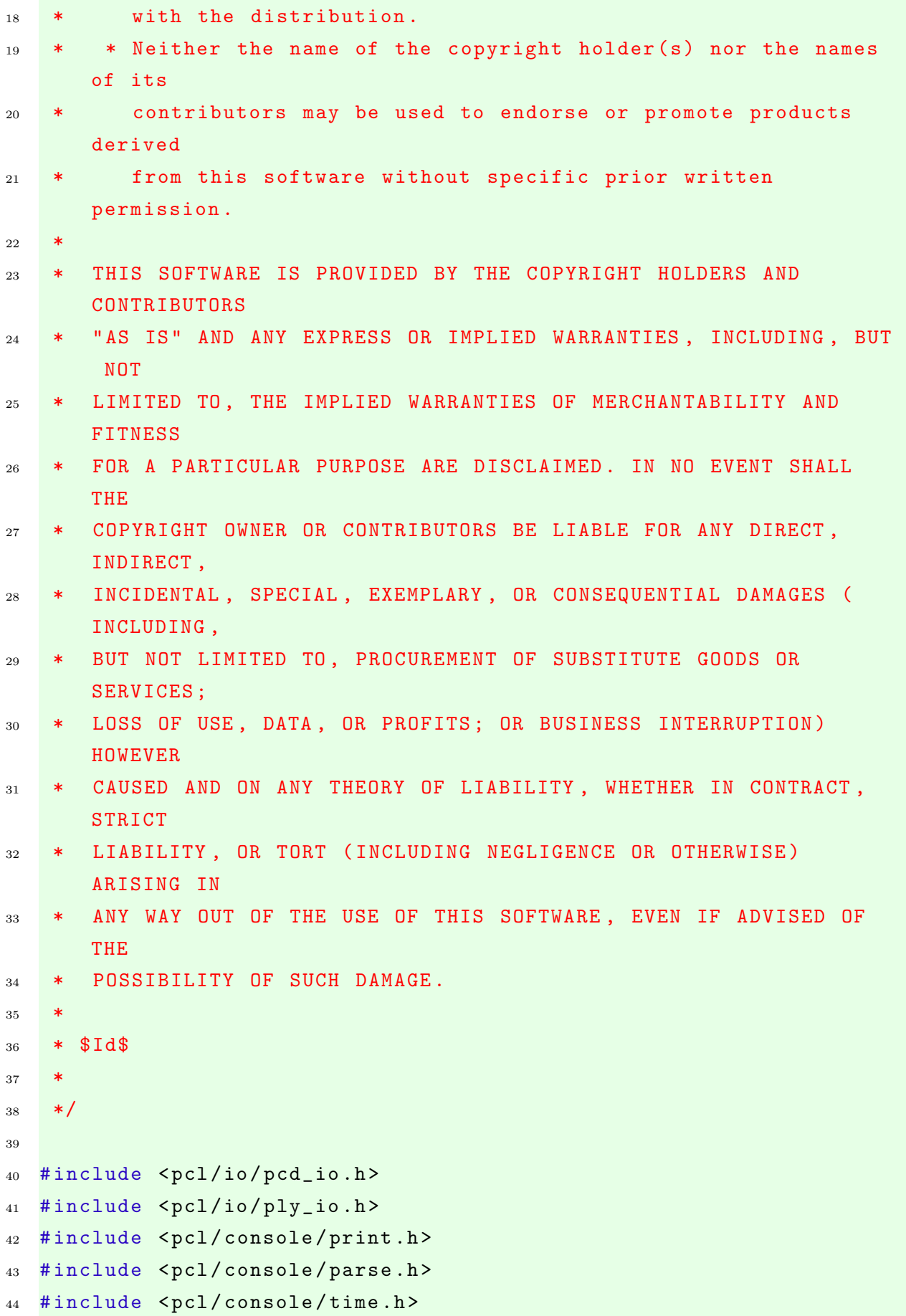

```
45
46 using namespace pcl ;
47 using namespace pcl::io;
48 using namespace pcl :: console ;
49
50 void
51 printHelp (int, char **argv)
52 \quad \textsf{f}53 print_error (" Syntax is: %s [ - format 0|1] [ - use_camera 0|1]
        input .pcd output .ply\n", argv [0]) ;
54 }
55
56 bool
57 loadCloud ( const std :: string & filename , pcl :: PCLPointCloud2 &
      cloud )
58 {
59 TicToc tt ;
60 print_highlight (" Loading ") ; print_value ("%s ", filename .
        c<sub>-</sub>str ());
61
62 tt.tic ();
63 if (loadPCDFile (filename, cloud) < 0)
64 return (false);
65 print_info ("[done, "); print_value ("%g", tt.toc ());
        print_info (" ms : ") ; print_value ("%d", cloud . width * cloud
        . height); print_info (" points] \n");
66 print_info (" Available dimensions : ") ; print_value ("%s\n", pcl
        :: getFieldsList (cloud).c_str ());
67
68 return (true);
69 }
70
71 void
72 saveCloud ( const std :: string & filename , const pcl :: PCLPointCloud2
       & cloud , bool binary , bool use_camera )
73 {
74 TicToc tt ;
75 tt.tic ();
76
77 print_highlight (" Saving ") ; print_value ("%s ", filename . c_str
         () ) ;
```
```
78
79 pcl :: PLYWriter writer ;
80 writer. write (filename, cloud, Eigen:: Vector4f:: Zero (), Eigen
        :: Quaternionf :: Identity () , binary , use_camera ) ;
81
82 print_info ("[done, "); print_value ("%g", tt.toc ());
        print_info (" ms : ") ; print_value ("%d", cloud . width * cloud
        . height); print_info (" points] \n");
83 }
8485 / * - - - [ * /86 int
87 main (int argc, char** argv)
88 {
89 print_info ("Convert a PCD file to PLY format. For more
        information, use: \&s -h\n\cdot, argv[0];
9091 if ( argc < 3)
92 \frac{1}{2}93 printHelp (argc, argv);
94 return (-1);
95 }
96
97 // Parse the command line arguments for .pcd and .ply files
98 std:: vector<int> pcd_file_indices =
        parse_file_extension_argument ( argc , argv , ".pcd") ;
99 std:: vector<int> ply_file_indices =
        parse_file_extension_argument ( argc , argv , ".ply") ;
100 if ( pcd_file_indices . size () != 1 || ply_file_indices . size ()
        != 1)101 \quad \text{f}102 print_error ("Need one input PCD file and one output PLY file
          .\n\ln") :
103 return (-1);
104 }
105
106 // Command line parsing
107 bool format = true:
108 bool use_camera = true;
109 parse_argument (argc, argv, "-format", format);
110 parse_argument ( argc , argv , "-use_camera ", use_camera ) ;
```

```
111 print_info ("PLY output format: "); print_value ("%s, ", (
        format ? "binary" : "ascii"));
112 print_value ("%s\n", (use_camera ? "using camera" : "no camera"
        ) ) ;
113
114 // Load the first file
115 pcl:: PCLPointCloud2 cloud;
116 if (!loadCloud (argv[pcd_file_indices[0]], cloud))
_{117} return (-1);
118
119 // Convert to PLY and save
120 saveCloud ( argv [ ply_file_indices [0]] , cloud , format , use_camera
        ) ;
121
122 return (0);
123 \frac{1}{2}1 # pcd 2 ply
2 cmake_minimum_required ( VERSION 2.8 FATAL_ERROR )
 3
 4 project ( pcd2ply )
 5
 6 find_package ( PCL 1.2 REQUIRED )
 7
```

```
8 include_directories ( $ { PCL_INCLUDE_DIRS })
```

```
9 link_directories (${PCL_LIBRARY_DIRS})
```

```
10 add_definitions (${PCL_DEFINITIONS})
```

```
12 add_executable (pcd2ply pcd2ply.cpp)
```

```
13 target_link_libraries (pcd2ply ${PCL_LIBRARIES})
```

```
1 /* ply2pcd .cpp
2 * Software License Agreement (BSD License )
3 *
4 * Point Cloud Library (PCL) - www. pointclouds .org
5 * Copyright (c) 2011 -2012 , Willow Garage , Inc.
6 *
7 * All rights reserved .
8 *
9 * Redistribution and use in source and binary forms , with or
      without
10 * modification , are permitted provided that the following
```
conditions

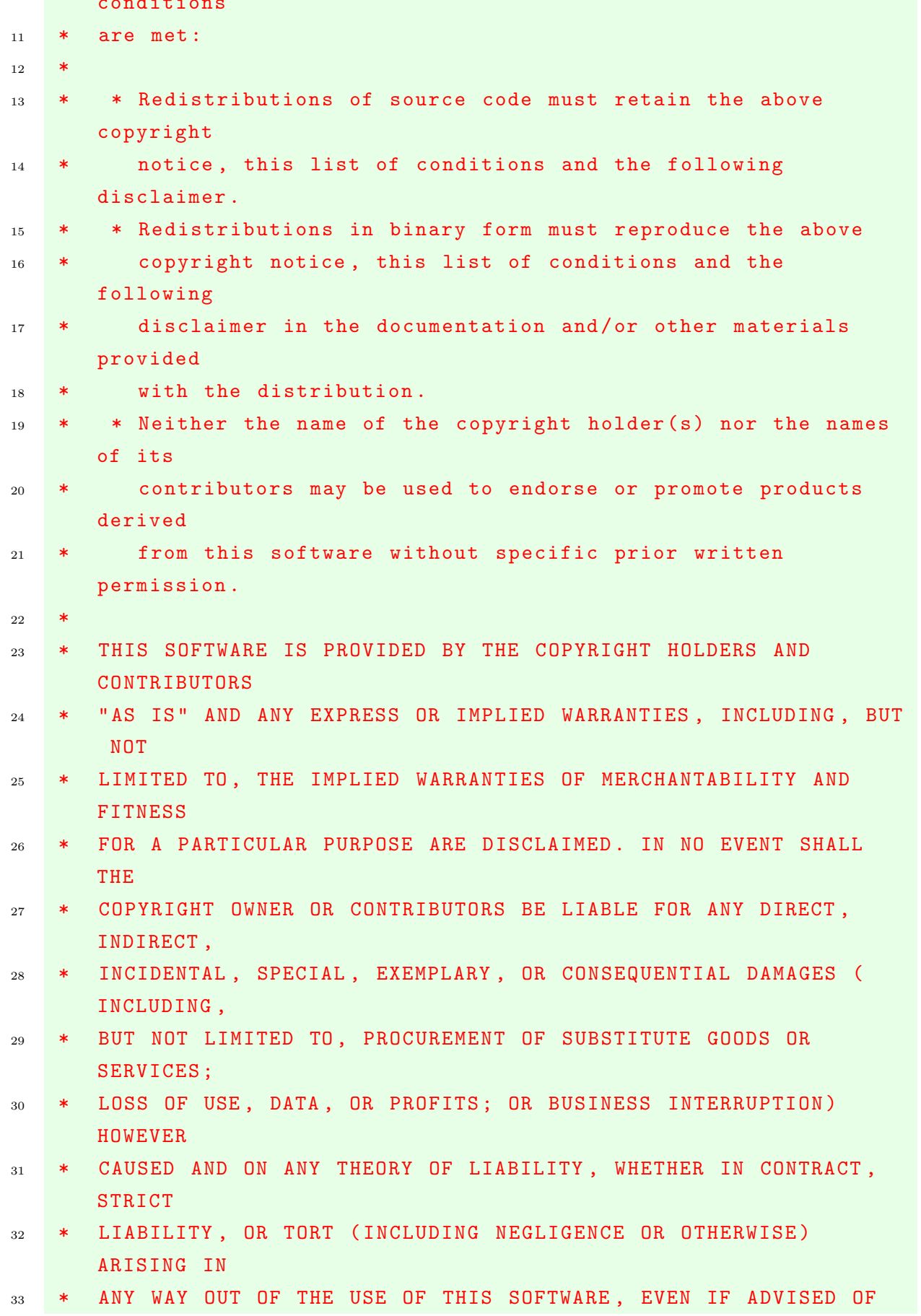

```
THE
34 * POSSIBILITY OF SUCH DAMAGE .
35 *
36 * $Id$
37 *
38 */
39
40 # include < pcl / io / pcd_io .h >
41 # include < pcl / io / ply_io .h >
42 # include < pcl / console / print .h >
43 # include < pcl / console / parse .h >
44 # include < pcl / console / time .h >
45
46 using namespace pcl;
47 using namespace pcl::io;
48 using namespace pcl :: console ;
49
50 void
51 printHelp (int, char **argv)
52 \quad \textsf{f}53 print_error (" Syntax is: %s [ - format 0|1] input . ply output . pcd\
        n", argv [0]) ;
54 }
55
56 bool
57 loadCloud ( const std :: string & filename , pcl :: PCLPointCloud2 &
      cloud )
58 {
59 TicToc tt ;
60 print_highlight (" Loading ") ; print_value ("%s ", filename .
        c str () :
61
62 pcl :: PLYReader reader ;
63 tt.tic ();
64 if (reader.read (filename, cloud) < 0)
65 return (false);
66 print_info ("[done, "); print_value ("%g", tt.toc ());
        print_info (" ms : ") ; print_value ("%d", cloud . width * cloud
        . height); print_info (" points] \n");
67 print_info (" Available dimensions : ") ; print_value ("%s\n", pcl
        :: getFieldsList (cloud).c_str ());
```

```
68
69 return (true);
70 }
71
72 void
73 saveCloud ( const std :: string & filename , const pcl :: PCLPointCloud2
       & cloud , bool format )
74 \quad \textsf{f}75 TicToc tt ;
76 tt . tic () ;
77
78 print_highlight (" Saving ") ; print_value ("%s ", filename . c_str
         () ) ;
79
80 pcl:: PCDWriter writer;
81 writer. write (filename, cloud, Eigen:: Vector4f:: Zero (), Eigen
        :: Quaternionf:: Identity (), format);
82
83 print_info ("[done, "); print_value ("%g", tt.toc ());
        print_info (" ms : ") ; print_value ("%d", cloud . width * cloud
        . height); print_info (" points] \n");
84 }
85
86 /* ---[ */
87 int
88 main (int argc, char** argv)
89 {
90 print_info ("Convert a PLY file to PCD format. For more
        information, use: \%s - h\n, argy [0]);
91
92 if (argc < 3)
93 {
94 printHelp (argc, argv);
95 return (-1);
96 }
97
98 // Parse the command line arguments for .pcd and .ply files
99 std:: vector<int> pcd_file_indices =
        parse_file_extension_argument ( argc , argv , ".pcd") ;
100 std:: vector<int> ply_file_indices =
        parse_file_extension_argument ( argc , argv , ".ply") ;
```

```
101 if ( pcd_file_indices . size () != 1 || ply_file_indices . size ()
        != 1)102 \qquad \qquad {
103 print_error (" Need one input PLY file and one output PCD file
          .\n\langle n");
104 return (-1);
105 }
106
107 // Command line parsing
108 bool format = 1;
109 parse_argument (argc, argv, "-format", format);
110 print_info ("PCD output format: "); print_value ("%s\n", (
        format ? "binary" : "ascii"));
111
112 // Load the first file
113 pcl:: PCLPointCloud2 cloud;
114 if (!loadCloud (argv[ply_file_indices[0]], cloud))
_{115} return (-1);
116
117 // Convert to PLY and save
118 SaveCloud (argv [pcd_file_indices [0]], cloud, format);
119
120 return (0);
121 \quad \}1 # ply2pcd
```

```
2 cmake_minimum_required ( VERSION 2.8 FATAL_ERROR )
3
4 project (ply2pcd)
5
6 find_package ( PCL 1.2 REQUIRED )
7
8 include_directories ( $ { PCL_INCLUDE_DIRS })
9 link_directories (${PCL_LIBRARY_DIRS})
10 add_definitions (${PCL_DEFINITIONS})
11
12 add_executable (ply2pcd ply2pcd.cpp)
13 target_link_libraries (ply2pcd ${PCL_LIBRARIES})
```
#### A.5 Hausdorff Modificado

Programa que executa todos os cálculos da distância de Hausdorff, incluindo todas as modificações feitas para esse trabalho, como a distância de Hausdorff mínima, média dos erros e desvio padrão.

```
1 / *2 * Software License Agreement (BSD License )
3 *
4 * Point Cloud Library (PCL) - www. pointclouds .org
5 * Copyright (c) 2009 -2012 , Willow Garage , Inc.
6 * Copyright (c) 2012 - , Open Perception , Inc.
7 * Copyright (c) 2014 , RadiantBlue Technologies , Inc.
8 *
9 * All rights reserved.
10 *
11 * Redistribution and use in source and binary forms, with or
      without
12 * modification , are permitted provided that the following
      conditions
13 \times are met:
14
15 * * Redistributions of source code must retain the above
      copyright
16 * notice , this list of conditions and the following
      disclaimer .
17 * * Redistributions in binary form must reproduce the above
18 * copyright notice , this list of conditions and the
      following
19 * disclaimer in the documentation and/or other materials
      provided
20 * with the distribution .
21 * * Neither the name of the copyright holder (s) nor the names
      of its
22 * contributors may be used to endorse or promote products
      derived
23 * from this software without specific prior written
      permission .
2425 * THIS SOFTWARE IS PROVIDED BY THE COPYRIGHT HOLDERS AND
      CONTRIBUTORS
```
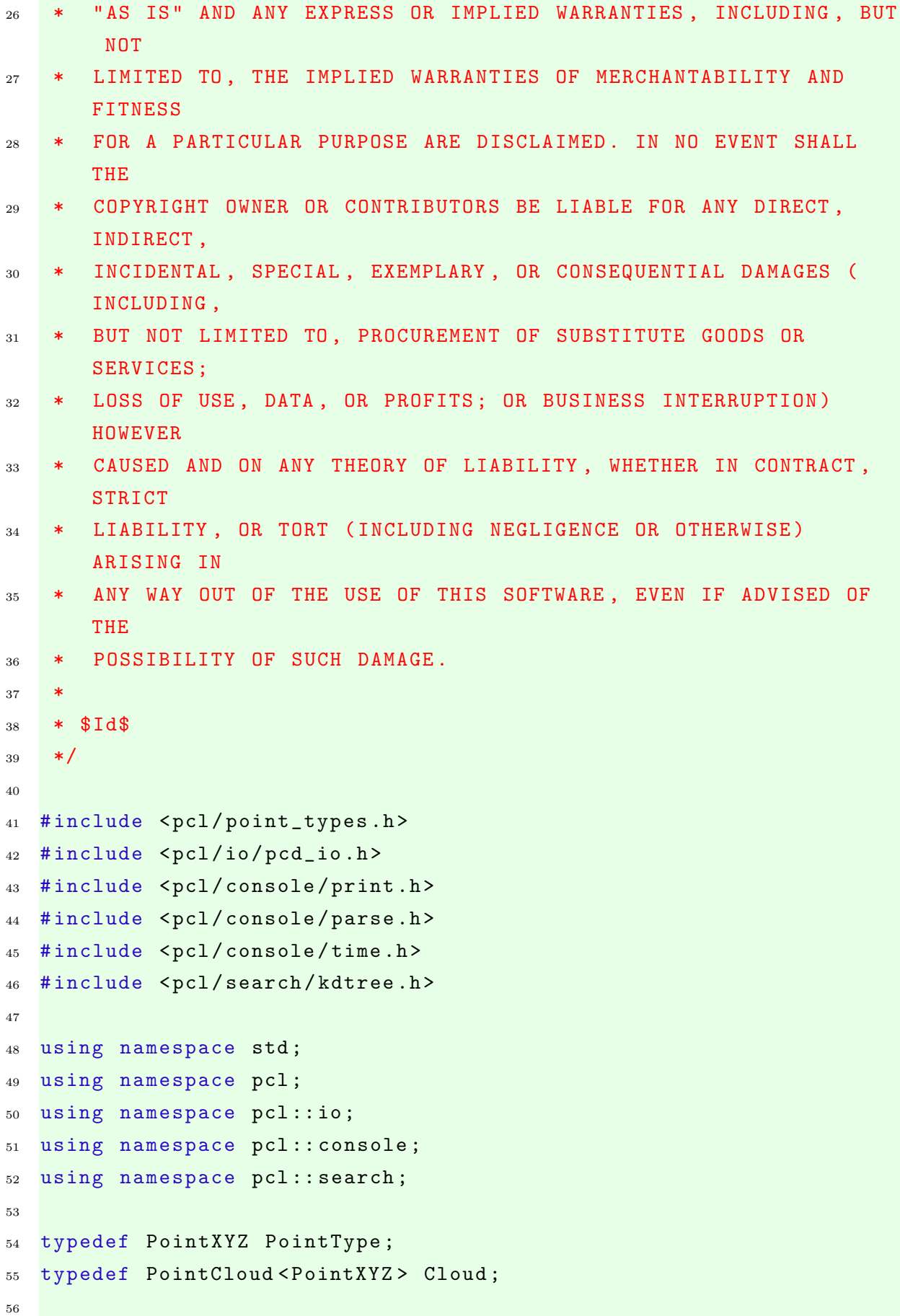

```
57 void
58 printHelp (int, char **argv)
59 {
60 print_error (" Syntax is: %s cloud_a . pcd cloud_b . pcd\n", argv
        [0]) ;
61 }
62
63 bool
64 loadCloud ( const std :: string & filename , Cloud & cloud )
65 {
66 TicToc tt ;
67 print_highlight (" Loading ") ; print_value ("%s ", filename .
        c_str () ;
68
69 tt.tic ();
70 if (loadPCDFile (filename, cloud) < 0)
71 return (false);
72 print_info ("[done , ") ; print_value ("%g", tt . toc () ) ;
        print_info (" ms : ") ; print_value ("%d", cloud . width * cloud
        . height); print_info (" points] \n");
73 print_info (" Available dimensions : ") ; print_value ("%s\n", pcl
        :: getFieldsList (cloud).c_str ());
74
75 return (true);
76 }
77
78 void compute ( Cloud & cloud_a , Cloud & cloud_b )
79 \text{ }80 // Estimate
81 TicToc tt;
s_2 tt.tic ();
83
84 print_highlight (stderr, "Computing ");
85
86 // compare A to B
87 pcl:: search:: KdTree < PointType > tree_b;
88 tree_b.setInputCloud (cloud_b.makeShared ());
89
90 float max_dist_a = -std::numeric_limits <float>::max ();
91 float min_dist_a = std::numeric_limits <float>::max ();
92
```

```
93 int numeroPontos_a = cloud_a . points . size () ;
94 int numeroPontos_b = cloud_b . points . size () ;
95
96 float array_a [numeroPontos_a];
97 float array_b [numeroPontos_b];
98
99
100 for (size_t i = 0; i < cloud_a.points.size (); ++i)
101 {
102 std:: vector<int> indices (1);
103 std:: vector <float> sqr_distances (1);
104
105 tree_b.nearestKSearch (cloud_a.points[i], 1, indices,
          sqr_distances ) ;
106
107 if ( sqr_distances [0] > max_dist_a)
108 max_dist_a = sqr_distances [0];
109
110 if (sqr_distances [0] < min_dist_a)
111 min_dist_a = sqr_distances [0];
112
113
114 array_a [i] = std::sqrt(sqr_distances [0]); //preenche o
              array 'a' com todos as distancia da nuvem 'a'
115 }
116
117 // compare B to A
118 pcl :: search :: KdTree < PointType > tree_a ;
119 tree_a.setInputCloud (cloud_a.makeShared ());
120
121 float max\_dist_b = -std::numeric\_limits < f :: max ();
122 float min_dist_b = std::numeric_limits <float >::max ();
123
124
125 for (size_t i = 0; i < cloud_b.points.size (); ++i)
126 {
127 std:: vector<int> indices (1);
128 std:: vector <float > sqr_distances (1);
129
130 tree_a.nearestKSearch (cloud_b.points[i], 1, indices,
          sqr_distances ) ;
```

```
131
132 if ( sqr_distances [0] > max_dist_b)
133 max_dist_b = sqr_distances [0];
134
135 if (sqr_distances [0] < min_dist_b)
136 min_dist_b = sqr_distances [0];
137
138
139 array_b[i] = std::sqrt(sqr_distances[0]); //preenche o
              array 'b' com todos as distancia da nuvem 'b'
140 }
141
142 max_dist_a = std :: sqrt ( max_dist_a ) ; // calcula a raiz quadrada
        das distancias calculadas
max\_dist_b = std::sqrt (max\_dist_b);144 min_dist_a = std::sqrt (min_dist_a);
145 min_dist_b = std::sqrt (min_dist_b);
146
147 float dist = std:: max (max_dist_a, max_dist_b);
148 float distMin = std:: min (min_dist_a, min_dist_b);
149
150 print_info ("[done, "); print_value ("%g", tt.toc ());
        print_info (" ms : ") ;
151 print_info ("A->B: "); print_value ("%f", max_dist_a);
152 print_info (", B->A: "); print_value ("%f", max_dist_b);
153 print_info (", Hausdorff Distance: "); print_value ("%f", dist)
        ;
154 print_info (" ]\n");
155
156 cout \lt\lt "\n";
157
158 print_info ("[done min, "); print_value ("%g", tt.toc ());
        print_info (" ms : ");
159 print_info ("A->B: "); print_value ("%f", min_dist_a);
160 print_info (", B->A: "); print_value ("%f'', min_dist_b);
161 print_info (", Minimum Hausdorff Distance: "); print_value ("%f
        ", distMin);
_{162} print_info (" ]\n");
163
164
```

```
165 // calculo do somatorio dos arrays de distancias e da
                    media dos valores
166
167 float sum_a = 0;
168 float sum_b = 0;
169
170 for (size_t i = 0; i < cloud_a.points.size(); ++i)
171 \left\{ \begin{array}{c} \end{array} \right.172 sum_a = sum_a + array_a[i];
173 }
174
175 for (size_t i = 0; i < cloud_b.points.size(); ++i)
176 \left\{ \begin{array}{c} \end{array} \right.177 sum_b = sum_b + array_b [i];
178 }
179
180 float media_a = 0;
181 float media_b = 0;
182
183 media_a = sum_a/numeroPontos_a;
184 media_b = sum_b/numeroPontos_b;
185
186 cout \langle \langle \cdot \rangle \rangle cout \langle \cdot \rangle \langle \cdot \rangle \langle \cdot187
188 print_info ("A media das distancias dos pontos de A para
                    B e: "); print_value ("%f", median_a);
189
190 cout << "\n\n";
191 print_info ("A media das distancias dos pontos de B para
                    A e: "); print_value ("%f", median_b);
192
193 cout << "\n\n";
194
195 // calculo da variancia e do desvio padrao
196
197 // para A
198
199 float sd_a = 0;
200 float var_a = 0;
201
202 for (int n = 0; n < numberoPontos_a; n++)
```

```
203 \left\{ \begin{array}{c} \end{array} \right.204 var_a += (array_a[n] - media_a) * (array_a[n] -
                                                         media_a);
205 }
206 var_a /= numeroPontos_a ;
207 sd_a = std::sqrt(var_a);
208
209 // para B
210
211 float sd_b = 0;212 float var_b = 0;
213
214 for( int n = 0 ; n < numeroPontos_b ; n ++ )
215 \left\{ \begin{array}{c} \end{array} \right.216 var_b += (array_b[n] - median_b) * (array_b[n] -media_b);
217 }
218 var_b /= numeroPontos_b;
219 sd_b = std::sqrt(var_b);220
221 cout \langle \langle \rangle \langle \rangle 
222
223 print_info ("A variancia das distancias dos pontos de A
                                    para B e: ");    print_value ("%f", var_a);
224
225 cout \langle \langle \rangle \langle \rangle 
226
227 print_info ("A variancia das distancias dos pontos de B
                                    para A e: ");    print_value ("%f", var_b);
228229 cout \langle \langle \rangle \langle \rangle 
230
231 print_info ("O DESVIO PADRAO das distancias dos pontos de
                                      A para B e: "); print_value ("%f", sd_a);
232
233 cout \langle \langle \cdot \rangle \rangle cout \langle \cdot \rangle \rangle \langle \cdot \rangle \langle \cdot \rangle \langle \cdot \rangle \langle \cdot \rangle234
235 print_info ("O DESVIO PADRAO das distancias dos pontos de
                                      B para A e: "); print_value ("%f", sd_b);
236
237 cout \langle \langle \cdot \rangle \rangle cout \langle \cdot \rangle \langle \cdot \rangle \langle \cdot \rangle \langle \cdot \rangle \langle \cdot \rangle
```

```
228239 }
240
241 /* ---[ */
242 int
243 main (int argc, char** argv)
244 \quad \text{\AA}245 print_info (" Compute Hausdorff distance between point clouds .
        For more information, use: \%s -h\n'\right., argv[0]);
246
247 if ( argc < 3)
248 {
249 printHelp (argc, argv);
250 return (-1);
251 }
252
253 // Parse the command line arguments for .pcd files
254 std:: vector<int> p_file_indices;
255 p_file_indices = parse_file_extension_argument ( argc , argv , ".
        pcd") ;
256 if (p_file\_indices.size() != 2)257 {
258 print_error (" Need two PCD files to compute Hausdorff
          distance . \n");
259 return ( -1) ;
260 }
261
262 // Load the first file
263 Cloud:: Ptr cloud a (new Cloud) ;
264 if (! loadCloud ( argv [ p_file_indices [0]] , * cloud_a ) )
265 return ( -1) ;
266
267 // Load the second file
268 Cloud:: Ptr cloud_b (new Cloud);
269 if (!loadCloud (argv[p_file_indices[1]], *cloud_b))
270 return (-1);
271
272 // Compute the Hausdorff distance
273 compute (*cloud_a, *cloud_b);
274 }
```

```
3 project (hausdorff)
4
5 find_package (PCL 1.2 REQUIRED)
6
7 include_directories ( $ { PCL_INCLUDE_DIRS })
8 link_directories (${PCL_LIBRARY_DIRS})
9 add_definitions (${PCL_DEFINITIONS})
10
11 add_executable (hausdorff hausdorff.cpp)
12 target_link_libraries (hausdorff ${PCL_LIBRARIES})
```
# A.6 Gerador de Nuvem de Referência

 $\overline{2}$ 

Programa que gera uma nuvem de referência perfeita para os objetos cubo e paralelepípedos (todos). A modificação dos parâmetros diretamente no código modifica a nuvem gerada dependendo do objeto. A criação e modificação é feita diretamente no respectivo arquivo pcd.

```
1 # include < iostream >
2 # include < fstream >
3 # include < string >
  4 # include < cstdlib >
5
6 using namespace std;
7
8 int main ()
9 {
10 std:: of stream arquivo;
11 arquivo.open ( " arquivo Referencia.txt" , ios :: out | ios ::
             app ) ;
12 arquivo.seekp ( 0 , ios::end); //posiciona o ponteiro de
             insercao no final do arquivo
13
14 // arquivo \lt\lt "\n"; // pula uma linha no arquivo
15
16 float r = 0;
17 float s = 0;
18
19 // pontos FRENTE
```

```
20 arquivo << 0 << " " << 0.054 << " " << 0.20 << "\n";
                  // canto superior esquerdo
21 arquivo << 0.131 << " " << 0.054 << " " << 0.20 << "\n";
                  // canto superior direito
22 arquivo << 0 << " " << 0 << " " << 0.20 << "\n"; //
                  canto inferior esquerdo
23 arquivo << 0.131 << " " << 0 << " " << 0.20 << "\n";
                 // canto inferior direito
2425 for( int i = 0; i < 10000; i++)
26 \left\{\right.27 r = static_cast <float> (rand ()) / (static_cast <
                            float> (RAND_MAX/0.131)); //gera um numero
                            aleatorio de 0 a 0.15
28 S = static_cast <float > (rand ()) / (static_cast <
                            float> (RAND_MAX/0.054); //gera um numeroaleatorio de 0 a 0.15
29
30 \alpha arquivo << r << " \alpha < s << " \alpha = \alpha + \alpha + \alpha + \alpha + \alpha + \alpha + \alpha + \alpha + \alpha + \alpha + \alpha + \alpha + \alpha + \alpha + \alpha + \alpha + \alpha + \alpha + \alpha + \alpha + \alpha + \alpha + \alpha + \alpha + \alpha +
\frac{31}{2} }
32
33 // pontos TRAS
34 arquivo << 0 << " " << 0.054 << " " << 0 << "\n"; //
                  canto superior esquerdo
35 arquivo << 0.131 << " " << 0.054 << " " << 0 << "\n"; //
                  canto superior direito
36 arquivo << 0 << " " << 0 << " " << 0 << "\n"; //
                  canto inferior esquerdo
37 arquivo << 0.131 << " " << 0 << " " << 0 << "\n"; //
                  canto inferior direito
38
39 for( int i = 0 ; i < 10000 ; i ++ )
40 {
41 r = static_cast <float> (rand ()) / (static_cast <
                            float> (RAND_MAX/0.131); //gera um numeroaleatorio de 0 a 0.15
42 s = static_cast <float > (rand ()) / (static_cast <
                            float> (RAND_MAX/0.054)); //gera um numero
                            aleatorio de 0 a 0.15
43
44 arquivo \langle x \rangle \langle x \rangle \
```

```
45 }
46
47 // pontos DIREITA
48
49 for( int i = 0 ; i < 10000 ; i ++ )
\begin{array}{ccc} 50 & \phantom{0} & \phantom{0}51 r = static_cast <float> (rand ()) / (static_cast <
                                     float> (RAND_MAX/0.20)); //gera um numero
                                     aleatorio de 0 a 0.15
52 s = static_cast <float > (rand ()) / (static_cast <
                                     float > ( RAND_MAX /0.054) ) ; // gera um numero
                                     aleatorio de 0 a 0.15
53
54 arquivo << 0.131 << " \leq s << " \leq s \leq " \leq \leq \leq \leq \leq \leq \leq \leq \leq \leq \leq \leq \leq \leq \leq \leq \leq \leq \leq \leq \leq \leq \leq \leq \leq \leq \leq \le55 }
56
57 // pontos ESQUERDA
58
59 for( int i = 0 ; i < 10000 ; i ++ )
\begin{array}{ccc} 60 & \phantom{0} & \phantom{0}r = static_cast \langle float > (rand ()) / (static_cast \langlefloat> (RAND_MAX/0.20)); //gera um numero
                                     aleatorio de 0 a 0.15
62 s = static_cast <float> (rand ()) / (static_cast <
                                     float> (RAND_MAX/0.054)); //gera um numero
                                     aleatorio de 0 a 0.15
63
64 arquivo << 0 << " \leq 8 << " \leq s << " \leq r << "\n";
65 }
66
67 // pontos CIMA
68
69 for( int i = 0 ; i < 10000 ; i ++ )
70 {
71 r = static_cast <float> (rand ()) / (static_cast <
                                     float> (RAND_MAX/0.131)); //gera um numero
                                     aleatorio de 0 a 0.15
72 s = static_cast <float > (rand ()) / (static_cast <
                                     float> (RAND_MAX/0.20)); //gera um numero
                                     aleatorio de 0 a 0.15
73
```

```
74 arquivo << r << " \leq r \leq " \leq 0.054 \leq " \leq s \leq "\ln";
75 }
76
77 // pontos BAIXO
78
79 for( int i = 0 ; i < 10000 ; i ++ )
80 {
81 r = static_cast <float> (rand ()) / (static_cast <
                  float> (RAND_MAX/0.131)); //gera um numero
                  aleatorio de 0 a 0.15
82 s = static_cast <float> (rand ()) / (static_cast <
                  float> (RAND_MAX/0.20)); //gera um numero
                  aleatorio de 0 a 0.15
83
84 arquivo << r << " << 0 << " << s << "\ln";
85 }
86
87 arquivo.close();
88
89 return 0;
90 }
```
# $APÊNDICE B$  – Tutorial Instalação e Configuração

Esse apêndice trás um roteiro de como instalar a kinect one e configura-lo corretamente para uso, assim como também instrui como fazer a instalação das bibliotecas necessárias para replicar os experimentos deste trabalho.

```
Instalacao do Kinect One no Ubuntu
2
3 Requisitos :
4
5 - \text{USB} 3.0;6 - Ubuntu 16.04 ou maior (recomendavel 18.04);
7
8 Etapas e Serem Seguidas :
9
10 - Instalar o driver de video proprietario mais adequado e recente
      , seguindo a passo a passo no link: https://www.edivaldobrito.
     com .br/ recentes - drivers - graficos - proprietarios -no - ubuntu /
11
12 Download do codigo fonte do libfreenect2:
13
14 git clone https :// github .com / OpenKinect / libfreenect2 .git
15 cd libfreenect2
16
17 Instalacao de build tools
18
19 sudo apt-get install build-essential cmake pkg-config
20
21 Instalacao do libusb . A versao precisa ser maior ou igual a
      1.0.20.
22
23 sudo apt-get install libusb-1.0-0-dev
24
25 Instalacao TurboJPEG
2627 1. (Ubuntu 16.04) sudo apt-get install libturbojpeg libjpeg-
     turbo8 - dev
28 2. ( Ubuntu 18.04 ) sudo apt - get install libturbojpeg0 - dev
29
30 Instalacao OpenGL
31
```

```
32 sudo apt - get install libglfw3 - dev
33
34 Instalacao OpenCL ( opcional )
35
36 1. Intel GPU :
37
38 sudo apt-get install beignet-dev
39
40 Build
41
42 voltar para a pasta raiz do libfreenect2 primeiro ;
43
44 mkdir build && cd build
45 cmake .. - DCMAKE_INSTALL_PREFIX = $HOME / freenect2
46 make
47 make install
48
49 Aplicacoes de terceiro que utilizarem o libfreenect2 (o kinect
     one) precisam especificar a linha abaixo no arquivo Cmake das
     respectivas aplicacoes , para que seja possivel encontrar o
     driver atraves da aplicacao :
50
51 - Dfreenect2_DIR = $HOME / freenect2 / lib / cmake / freenect2
52
53 configurar as regras do udev para acesso de dispositivos :
54
55 sudo cp ../ platform / linux / udev /90 - kinect2 . rules / etc / udev / rules .
      d/, entao reconecte o Kinect
56
57 Executar o programa teste: ./bin/Protonect
58
59 OBS: O primeiro programa Captura Inicial desenvolvido neste
      trabalho encontra - se dentro da pasta examples novo dos
     arquivos desse tutorial. Essa pasta examples novo deve
     substituir a pasta examples original na hierarquia de pastas do
      libfreenect2 ap s esse ser baixado e devidamente instalado,
     da forma como mencionado anteriormente .
60
61
62 Documentacao libfreenect2 : https :// openkinect . github .io/
     libfreenect2 /
```

```
63 Mais detalhes da instalacao do libfreenect2 em: https://github.
     com / OpenKinect / libfreenect2 /
64
65
66 Instalacao do PCL (1.7.1 ou maior ) :
67
68 sudo add - apt - repository ppa :v - launchpad - jochen - sprickerhof - de / pcl
69 sudo apt-get update
70 sudo apt - get install libpcl - all
71
72 Download e instalacao do OpenCV (3.4.1 ou maior ) com o modulo
     adicional ARUCO (3.0.6 ou maior):
73
74 utilizar o arquivo de instalacao do opencv na mesma pasta desse
     arquivo .
75
76 bash install - opencv . sh
77
78 apos a instala o do opencv, entrar no site oficial do aruco,
     fazer o download da versao mais recente e descompactar o
     arquivo baixado . Apos a descompactacao , ir para a pasta
     descompactada do aruco e executar os seguintes comandos no
     terminal :
79
80 mkdir build
81 cd build
82 cmake ..
83 make
84 sudo make install
85
86 Apos a instalacao e preciso alterar algumas configuracoes para o
     correto funcionamento :
87
88 executar no terminal :
89
90 sudo gedit / etc/ld.so.conf.d/aruco.conf
91
92 adicionar a seguinte linha no final do arquivo que abrir e salvar
      logo em seguida :
93
94 / usr/local/lib
```

```
95
96 no terminal novamente, executar:
97
98 sudo ldconfig
99100 novamente executar :
101
102 Sudo gedit / etc/bash.bashrc
103
104 verificar se as seguintes duas linhas estao no final do arquivo
      que abrir. Se nao estiverem, adicione-as e salve o arquivo:
105
106 PKG_CONFIG_PATH = $PKG_CONFIG_PATH :/ usr / local / lib / pkgconfig
107 export PKG_CONFIG_PATH
108
109 por fim, reinicie o computador.
1 #install-opencv.sh
2 # #####################################
 3 # INSTALL OPENCV ON UBUNTU OR DEBIAN #
 4 # #####################################
 5
 6 # | THIS SCRIPT IS TESTED CORRECTLY ON
 7 # | - - - - - - - - - - - - - - - - - - - - - - - - - - - - - - - - - - - - - - - - - - - - - - - - - - - - - -|
 8 # | OS | OpenCV | Test | Last test |
 9 # | - - - - - - - - - - - - - - - - - -| - - - - - - - - - - - - - -| - - - - - -| - - - - - - - - - - - - -|
10 # | Ubuntu 18.04 LTS | OpenCV 3.4.2 | OK | 18 Jul 2018 |
11 # | Debian 9.5 | OpenCV 3.4.2 | OK | 18 Jul 2018 |
12 # | - - - - - - - - - - - - - - - - - - - - - - - - - - - - - - - - - - - - - - - - - - - - - - - - - - - - - |
13 # | Debian 9.0 | OpenCV 3.2.0 | OK | 25 Jun 2017 |
14 # | Debian 8.8 | OpenCV 3.2.0 | OK | 20 May 2017 |
15 # | Ubuntu 16.04 LTS | OpenCV 3.2.0 | OK | 20 May 2017 |
16
17
18 # VERSION TO BE INSTALLED
19
20 OPENCV_VERSION = '3.4.2'
21
22
23 # 1. KEEP UBUNTU OR DEBIAN UP TO DATE
2425 sudo apt-get -y update
```

```
26 # sudo apt-get -y upgrade \qquad # Uncomment this line to install
     the newest versions of all packages currently installed
27 # sudo apt-get -y dist-upgrade # Uncomment this line to, in
      addition to 'upgrade ', handles changing dependencies with new
     versions of packages
28 # sudo apt-get -y autoremove # Uncomment this line to remove
     packages that are now no longer needed
29930
31 # 2. INSTALL THE DEPENDENCIES
22
33 # Build tools :
34 sudo apt-get install -y build-essential cmake
35
36 # GUI (if you want to use GTK instead of Qt, replace 'qt5-default
      ' with 'libgtkglext1-dev' and remove '-DWITH_QT=ON' option in
     CMake ) :
37 sudo apt-get install -y qt5-default libvtk6-dev
38
39 \# Media I/O:
40 sudo apt - get install -y zlib1g - dev libjpeg - dev libwebp - dev libpng
      - dev libtiff5 - dev libjasper - dev libopenexr - dev libgdal - dev
41
42 \neq Video I/O:
43 sudo apt - get install -y libdc1394 -22 - dev libavcodec - dev
     libavformat - dev libswscale - dev libtheora - dev libvorbis - dev
     libxvidcore - dev libx264 - dev yasm libopencore - amrnb - dev
     libopencore - amrwb - dev libv4l - dev libxine2 - dev
44
45 # Parallelism and linear algebra libraries :
46 sudo apt - get install -y libtbb - dev libeigen3 - dev
47
48 # Python :
49 sudo apt - get install -y python - dev python - tk python - numpy python3
      -dev python3-tk python3-numpy
50
51 # Java:
52 sudo apt-get install -y ant default-jdk
53
54 # Documentation :
55 sudo apt-get install -y doxygen
```

```
56
57
58 # 3. INSTALL THE LIBRARY
59
60 sudo apt - get install -y unzip wget
61 wget https://github.com/opencv/opencv/archive/${OPENCV_VERSION}.
      zip
62 unzip $ { OPENCV_VERSION }. zip
63 rm ${OPENCV_VERSION}.zip
64 mv opencv - $ { OPENCV_VERSION } OpenCV
65 cd OpenCV
66 mkdir build
67 cd build
68 cmake - DWITH_QT = ON - DWITH_OPENGL = ON - DFORCE_VTK = ON - DWITH_TBB = ON
      - DWITH_GDAL = ON - DWITH_XINE = ON - DBUILD_EXAMPLES = ON -
      DENABLE_PRECOMPILED_HEADERS = OFF ..
69 make -1470 sudo make install
71 sudo ldconfig
72
73
74 # 4. EXECUTE SOME OPENCV EXAMPLES AND COMPILE A DEMONSTRATION
75
76 # To complete this step , please visit 'http :// milq . github .io/
      install -opencv -ubuntu - debian '.
```
# ´INDICE DE ASSUNTOS

# ´Indice de assuntos

Abordagem Baseada em Pulsos, [25](#page-25-0) alinhamento, [47](#page-47-0) alvos codificados, [37](#page-37-0) animação, [27](#page-27-0) arquitetura, [27](#page-27-0) ARUCO, [18,](#page-18-0) [37](#page-37-0)

bola de sinuca, [48](#page-48-0) Boris Delaunay, [32](#page-32-0)

câmeras tempo de voo, [25](#page-25-0) campos de visão, [22](#page-22-0) condição Delaunay, [32](#page-32-0) construção do setup, [40](#page-40-0) correlação espacial, [25](#page-25-0) cubo, [48](#page-48-0)

desvio padrão, [57](#page-57-0) digitalização, [44](#page-44-0) digitalizadores 3D, [27](#page-27-0) Distância de Hausdorff, [55](#page-55-0) distância de Hausdorff Mínima, [57](#page-57-0)

equação do plano, [45](#page-45-0)

flipping, [32](#page-32-0)

geração de malhas, [36](#page-36-0)

ICP, [47](#page-47-0) icp, [27](#page-27-0) imageamento médico, [27](#page-27-0) inspeção de qualidade, [27](#page-27-0) iterative closest point, [27](#page-27-0)

Kinect, [15](#page-15-0) Kinect Fusion, [34](#page-34-0) Kinect One, [15,](#page-15-0) [21](#page-21-0)

laser scanners, [15](#page-15-0) libfreenect2, [18,](#page-18-0) [36](#page-36-0) licença BSD, [37](#page-37-0) limite direito, [45](#page-45-0) limite esquerdo, [45](#page-45-0) limite inferior, [45](#page-45-0) limite superior, [45](#page-45-0)

luz estruturada, [15](#page-15-0)

Métrica de Hausdorff, [55](#page-55-0) Meshlab, [19,](#page-19-0) [36](#page-36-0) metrologia, [27](#page-27-0) Microsoft Corporation, [15](#page-15-0) Modulação de Intensidade de Onda Contínua, [25](#page-25-0)

nuvem de pontos, [27](#page-27-0)

OpenCV, [18,](#page-18-0) [39](#page-39-0) outliers, [47](#page-47-0)

paralelepípedo de madeira macica, [48](#page-48-0) PCL, [18,](#page-18-0) [37](#page-37-0) Playstation Move, [21](#page-21-0)

realidade virtual, [27](#page-27-0) reconhecimento de esqueletos, [21](#page-21-0) reconhecimento de gestos, [22](#page-22-0) renderização, [36](#page-36-0) robótica, [16](#page-16-0)

Screened Poisson, [61](#page-61-0) segmentação, [44](#page-44-0) sreened poisson, [31](#page-31-0)

tempo de voo, [25](#page-25-0) texturização, [36](#page-36-0) time-of-flight, [15,](#page-15-0) [21](#page-21-0) triangulação de Delaunay, [32,](#page-32-0) [66](#page-66-0)

valor médio, [57](#page-57-0) variância, [57](#page-57-0)

Wii Remote Control, [21](#page-21-0)

Xbox One, [16,](#page-16-0) [21](#page-21-0)